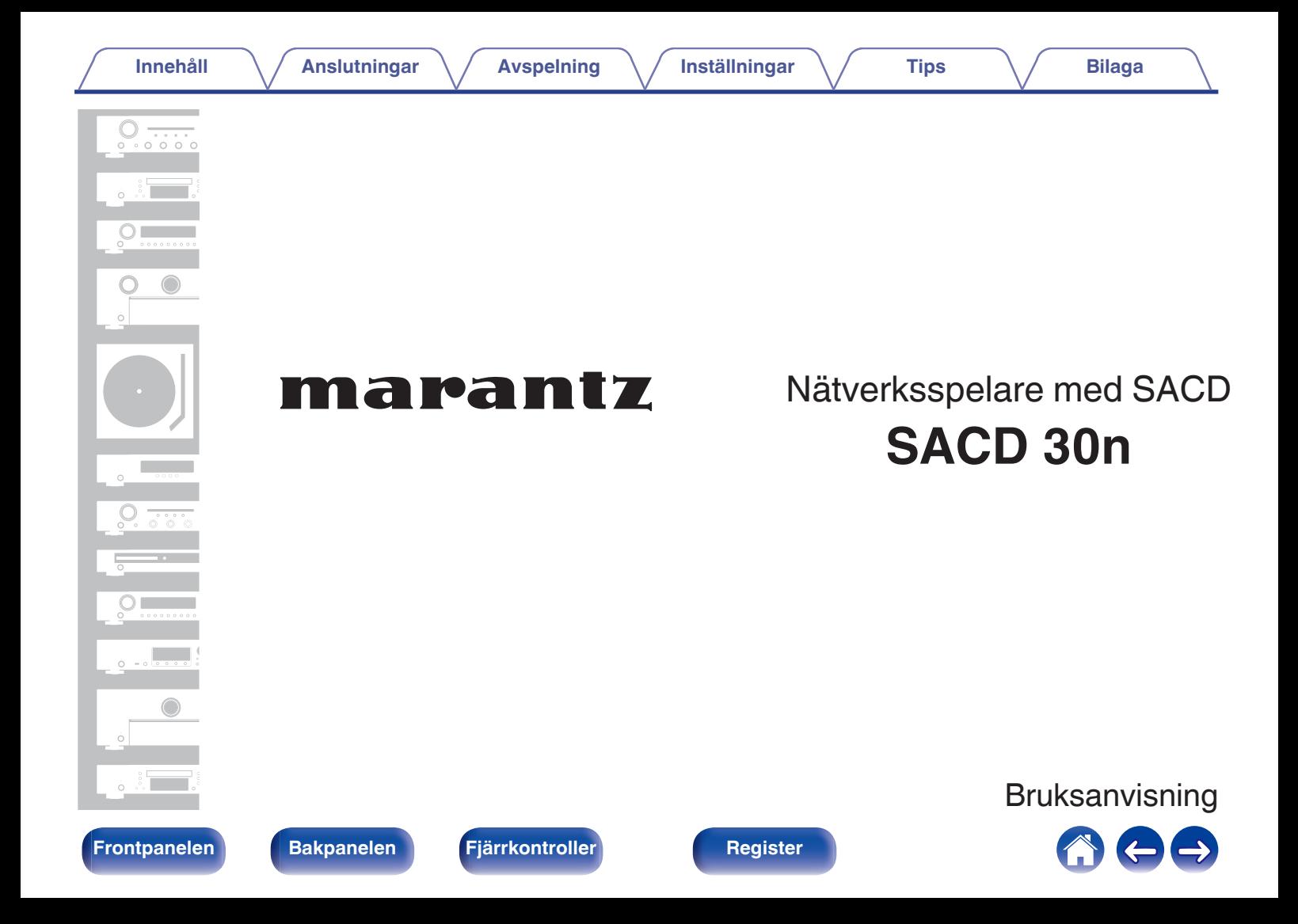

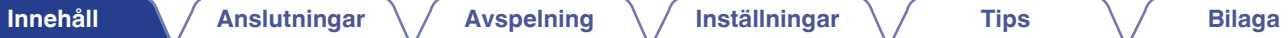

<span id="page-1-0"></span>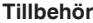

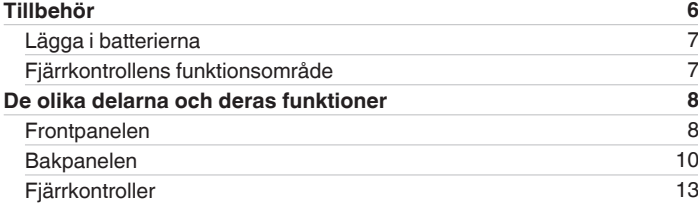

### **Anslutningar**

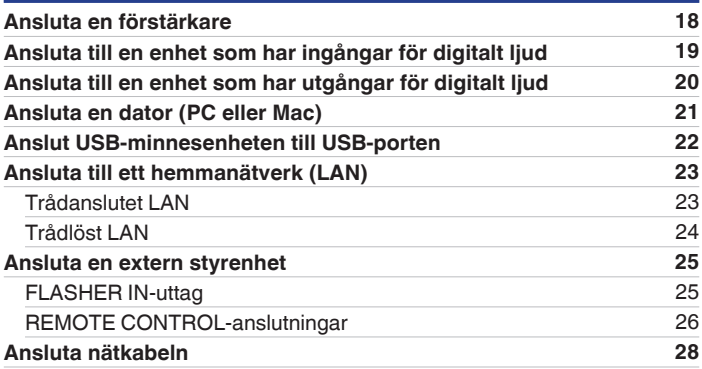

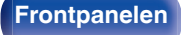

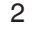

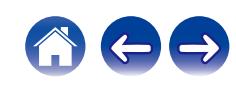

**[Innehåll](#page-1-0) [Anslutningar](#page-16-0)**  $\left(\sqrt{2}A\right)$  **[Avspelning](#page-28-0)**  $\left(\sqrt{2}A\right)$  **[Inställningar](#page-78-0)**  $\left(\sqrt{2}A\right)$  **[Tips](#page-103-0)**  $\left(\sqrt{2}A\right)$  **[Bilaga](#page-125-0)** 

# **Avspelning**

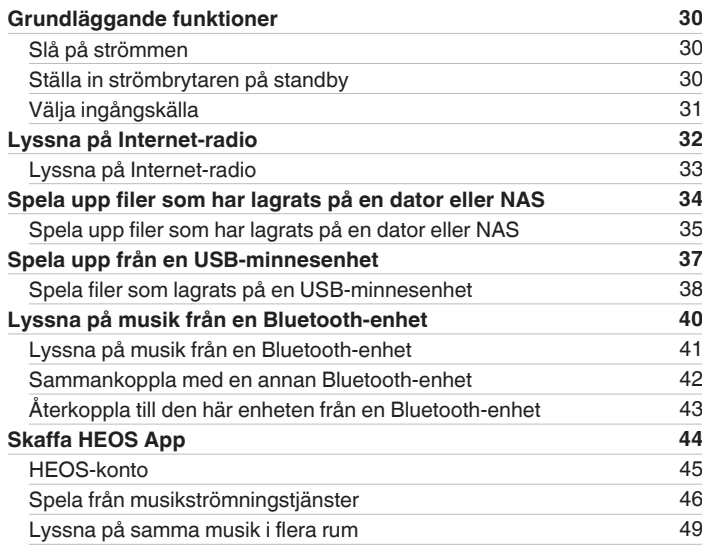

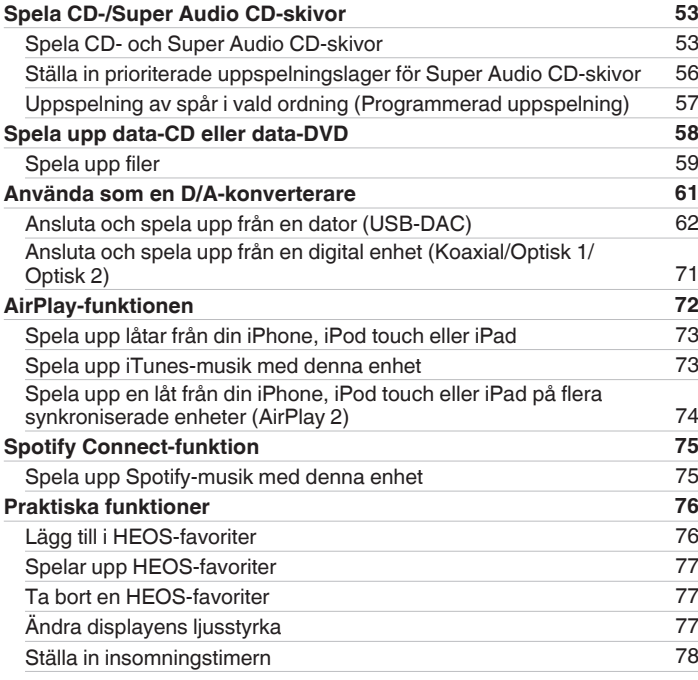

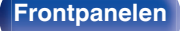

**[Frontpanelen](#page-7-0) [Bakpanelen](#page-9-0) [Fjärrkontroller](#page-12-0)** 3 **[Register](#page-145-0)**

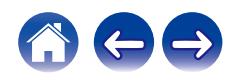

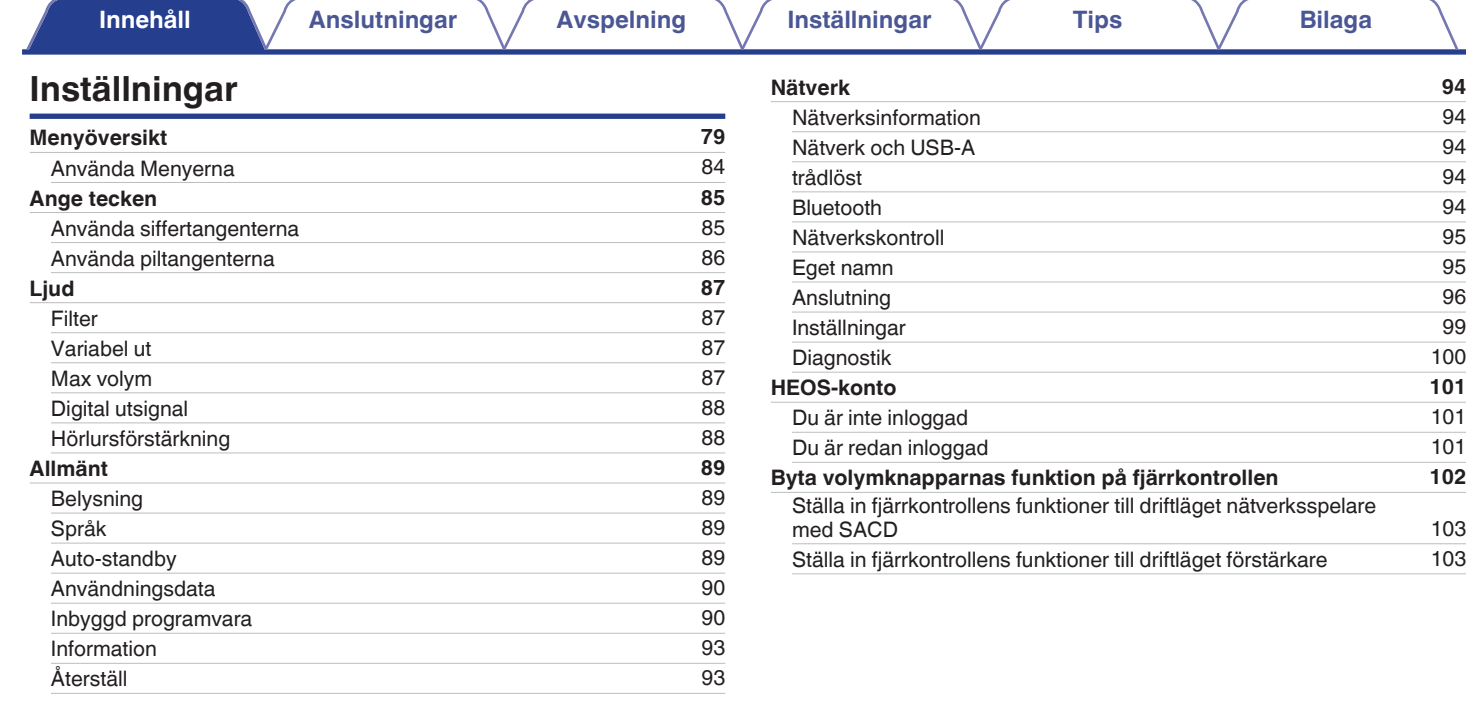

**[Frontpanelen](#page-7-0) [Bakpanelen](#page-9-0) [Fjärrkontroller](#page-12-0)** 4 **[Register](#page-145-0)**

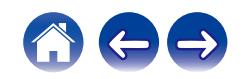

**[Innehåll](#page-1-0) [Anslutningar](#page-16-0)**  $\setminus$  **[Avspelning](#page-28-0)**  $\setminus$  **[Inställningar](#page-78-0)**  $\setminus$  **[Tips](#page-103-0)**  $\setminus$  **[Bilaga](#page-125-0)** 

### **Tips**

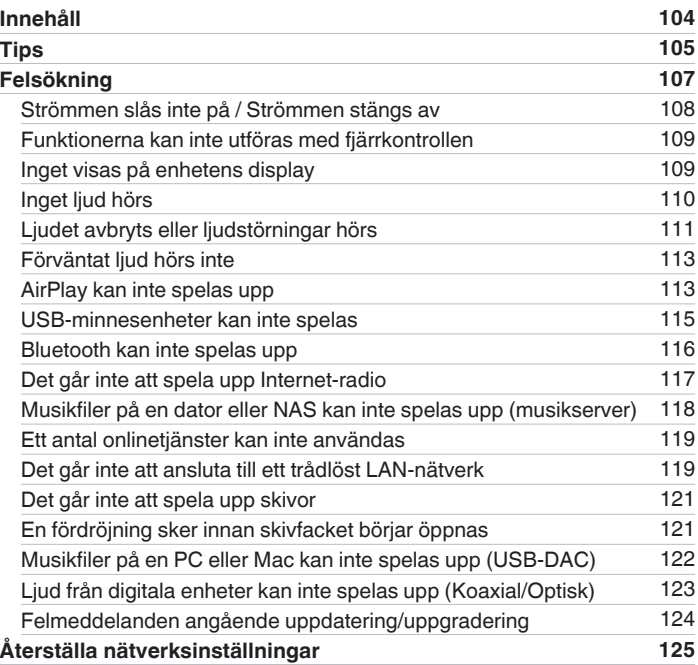

### **Bilaga**

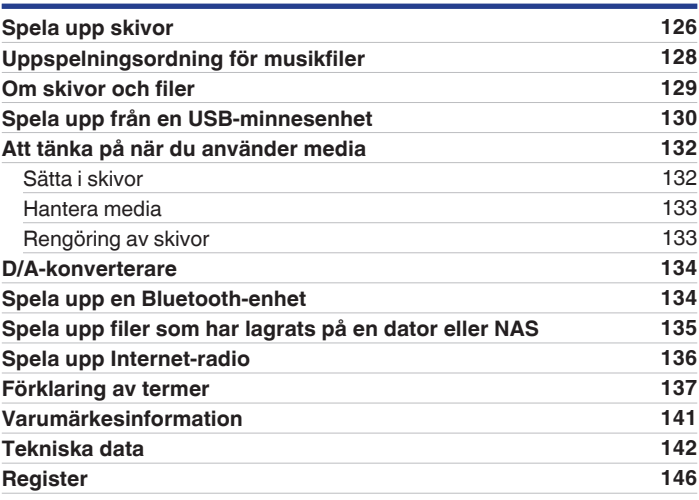

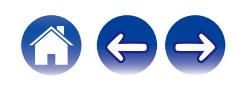

<span id="page-5-0"></span>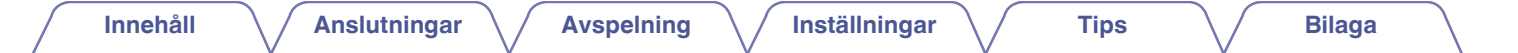

Tack för ditt val av denna Marantz-produkt.

Läs igenom denna bruksanvisning noggrant för att lära dig använda apparaten rätt innan du börjar använda den. Spara bruksanvisningen för framtida bruk när du har läst den.

# **Tillbehör**

Kontrollera att följande saker levereras tillsammans med produkten.

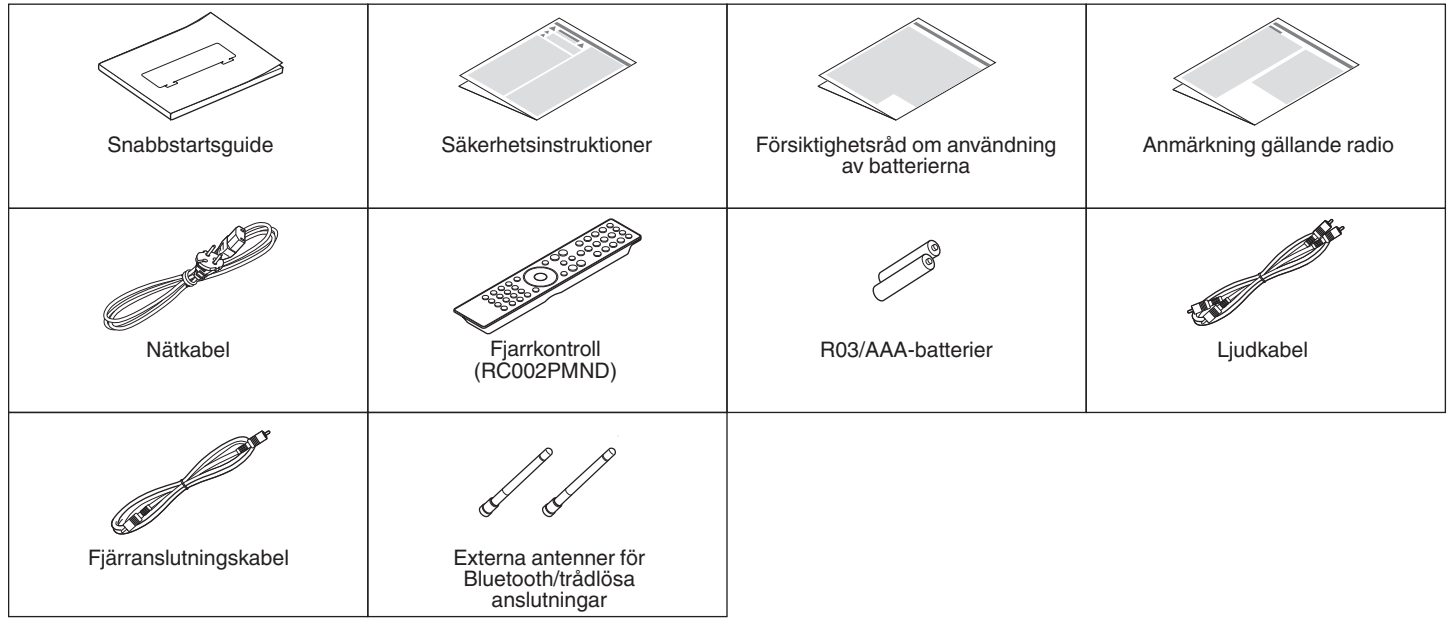

# <span id="page-6-0"></span>**Lägga i batterierna**

**1 För det bakre locket i pilens riktning och avlägsna det.**

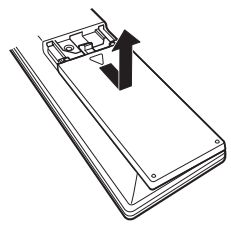

#### **OBSERVERA**

- 0 För att motverka skador eller att batterivätska läcker ut:
	- 0 Använd inte ett nytt batteri tillsammans med ett gammalt.
	- 0 Använd inte två olika batterityper tillsammans.
- 0 Ta ut batterierna ur batterifacket om fjärrkontrollen inte ska användas under längre tid.
- 0 Om batterivätska läcker ut, ska du noggrant torka bort vätskan i batterifacket och sedan sätta i nya batterier.

# **Fjärrkontrollens funktionsområde**

Rikta fjärrkontrollen mot fjärrkontrollsensorn när du använder den.

**2 Sätt två batterier i batterihållaren på det sätt som visas.**

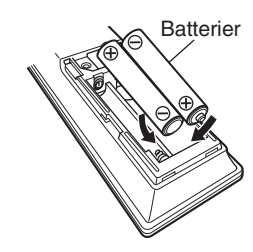

**3 Sätt tillbaka batterilocket.**

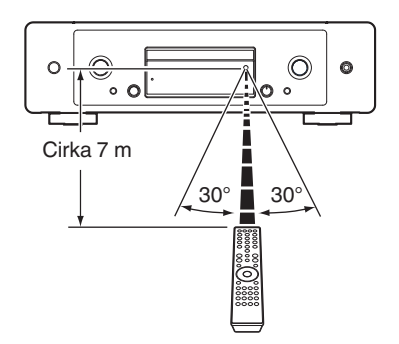

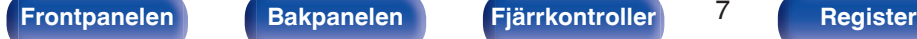

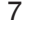

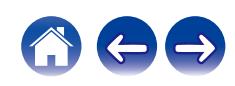

<span id="page-7-0"></span>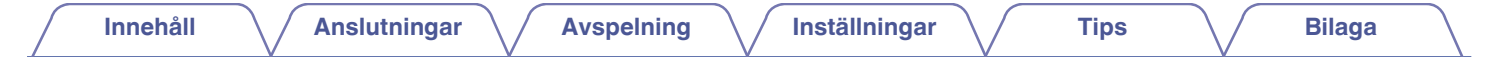

# **De olika delarna och deras funktioner**

### **Frontpanelen**

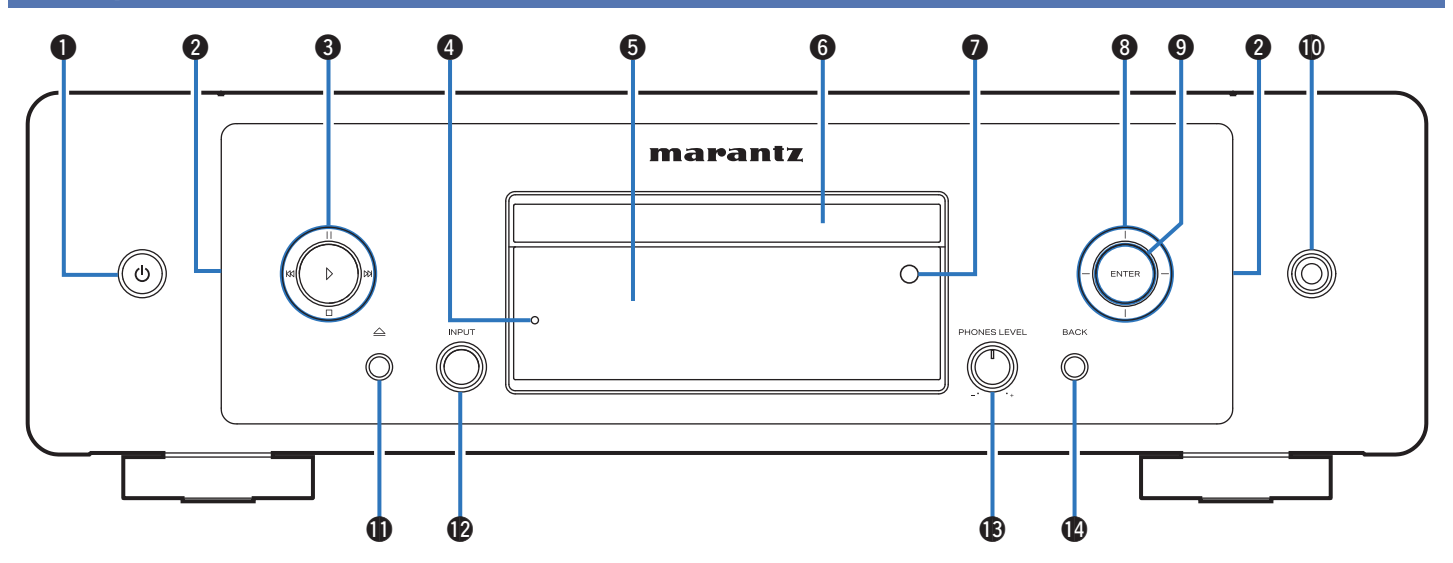

Mer information finns på nästa sida.

**Frontpanelen [Bakpanelen](#page-9-0) [Fjärrkontroller](#page-12-0)** 8 **[Register](#page-145-0)**

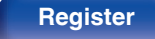

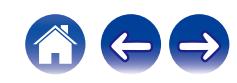

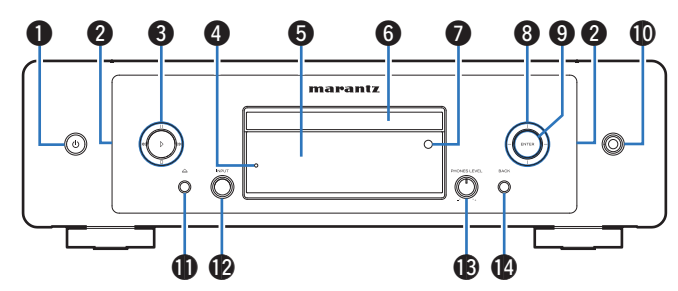

### **a** Strömbrytare ( $\Phi$ )

Med den här knappen slår du på/av strömmen (standby).  $(\sqrt{2} \cdot \text{Sid. } 30)$ 

#### **LED-belysning**

När strömmen är påslagen tänds denna. Ljusstyrkan kan ändras och belysningen stängas av. ( $\sqrt{2}$  [sid. 89\)](#page-88-0)

### **Systemtangenter**

Använd dessa för uppspelningsrelaterade funktioner.

### D **Indikator för skyddskrets**

Denna blinkar när skyddskretsen har aktiverats. (@F [sid. 108\)](#page-107-0)

### E **Visning**

Här visas olika typer av information.

### **a** Skivbricka

Används för att mata in en skiva. (@ [sid. 132\)](#page-131-0)

### G **Fjärrkontrollsensor**

Den här sensorn tar emot signaler från fjärrkontrollen. (@ [sid. 7\)](#page-6-0)

### **Markörknappar**

Med dessa väljer du inställningar.

### **O** ENTER-knapp

Med den här knappen bekräftar du inställningar.

### $\textcircled{h}$  Hörlursutgång

Används för anslutning av hörlurar.

**OBSERVERA**

0 Undvik hörselskador genom att inte lyssna på för hög volym när du använder hörlurarna.

### **M** Knapp för att öppna/stänga skivfacket  $(\triangle)$

Öppnar och stänger skivfacket.  $(\mathbb{Q}_F^{\infty})$  [sid. 53\)](#page-52-0)

L **Reglage för val av INPUT**

Med den här kontrollen väljer du ingångskälla. (@ [sid. 31\)](#page-30-0)

- M **Reglage för högtalarvolym (PHONES LEVEL)** Justerar hörlursvolymen.
- N **BACK-knapp**

Tillbaka till den förra punkten.

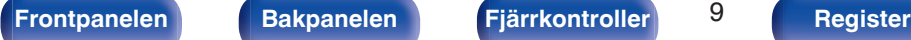

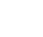

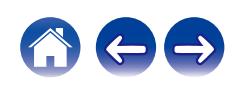

<span id="page-9-0"></span>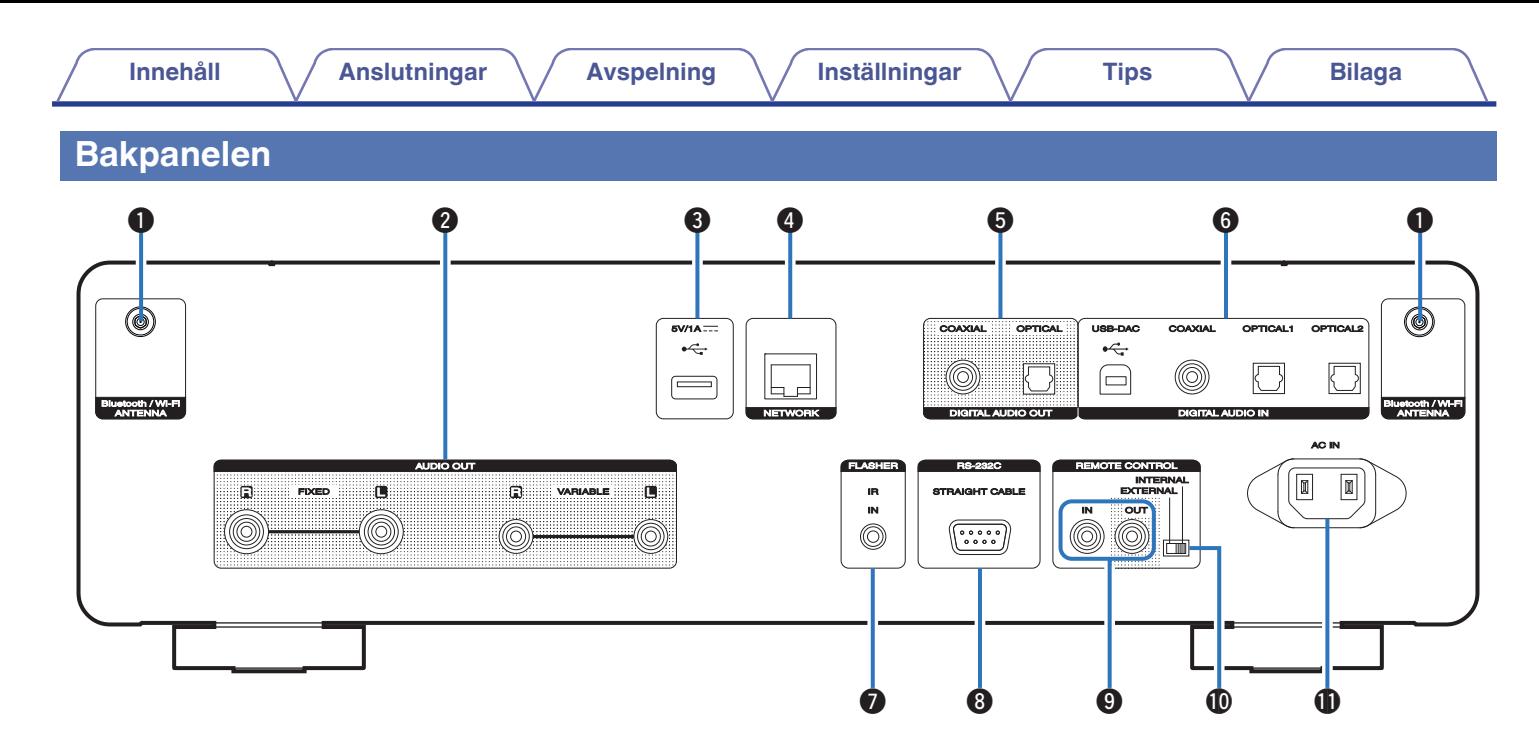

Mer information finns på nästa sida.

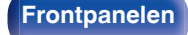

**[Frontpanelen](#page-7-0) Bakpanelen [Fjärrkontroller](#page-12-0)** 10 **[Register](#page-145-0)**

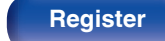

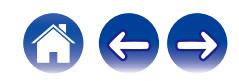

### **[Innehåll](#page-1-0) [Anslutningar](#page-16-0) [Avspelning](#page-28-0) [Inställningar](#page-78-0) [Tips](#page-103-0) [Bilaga](#page-125-0)**

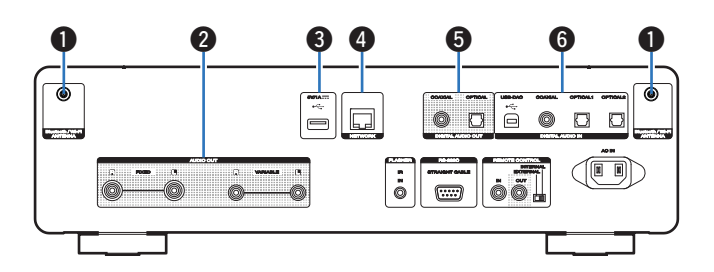

#### A **Antennanslutningar för Bluetooth/trådlöst LAN**

Används för att ansluta de medföljande externa antennerna för Bluetooth/trådlösa anslutningar som behövs för nätverksanslutning till trådlöst LAN eller för anslutning till handhållen enhet via Bluetooth.  $(\sqrt{p^2} \text{ sid. } 24)$ 

- A Placera de externa antennerna för Bluetooth/trådlösa anslutningar jämnt över skruvuttagen på baksidan.
- B Vrid medurs tills antennerna är fullständigt anslutna.
- $\overline{3}$ ) Rotera antennen uppåt för att få bästa mottagning.

### **AUDIO OUT-anslutningar**

Används för att ansluta enheter med analoga ljudingångar eller en extern effektförstärkare. (@ [sid. 18\)](#page-17-0)

### $\bigcirc$  USB-port  $(\cdot \infty)$

Används för att ansluta USB-lagringsenheter (t.ex. USBminnesenheter).  $(\sqrt{2} \cdot \text{sid. 22})$ 

#### **<sup>6</sup>** NETWORK-anslutning

Används för att ansluta en LAN-kabel då man ansluter till ett trådanslutet LAN. (19 [sid. 23\)](#page-22-0)

### E **DIGITAL AUDIO OUT-anslutningar**

Används för att ansluta en AV-mottagare eller D/A-konverterare med digital ingång. ( $\sqrt{\epsilon}$  [sid. 19\)](#page-18-0)

### **DIGITAL AUDIO IN-anslutningar**

Används för anslutning av en dator eller av enheter som har digitala ljudutgångar. ( $\sqrt{2}$ sid. 20)

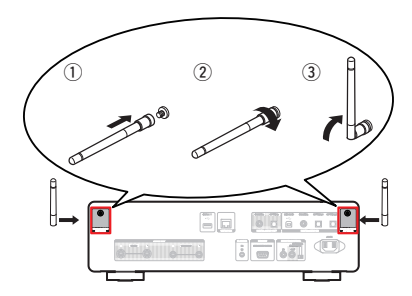

**[Frontpanelen](#page-7-0) [Bakpanelen](#page-9-0) [Fjärrkontroller](#page-12-0)** 11 **[Register](#page-145-0)**

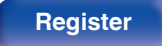

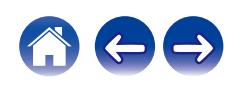

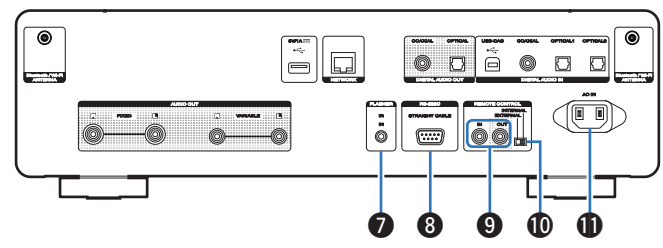

### G **FLASHER IN-uttag**

Används för att ansluta en kontrolldosa, mm. (@ [sid. 25\)](#page-24-0)

### **RS-232C-anslutning**

Används för att ansluta automatiska kontroller för hemmet med RS-232C-anslutning. Mer information om seriell styrning av den här enheten finns i bruksanvisningen till styrenheten för hemautomatisering.

Utför nedanstående operation innan.

- A Så på strömmen till apparaten.
- $\overline{2}$ ) Stäng av strömmen till apparaten från den externa styrenheten.
- (3) Kontrollera att den här enheten är i standby-läget.

### **REMOTE CONTROL-anslutningar**

Används för anslutning av Marantz-enheter som är kompatibla med fjärrkontrollfunktionen. ( $\sqrt{\mathscr{E}}$  [sid. 26\)](#page-25-0)

### **<sup>1</sup>** EXTERNAL/INTERNAL-knapp

Ställ knappen på "EXTERNAL" om du vill styra enheten genom att rikta fjärrkontrollen mot förstärkaren som är ansluten till enheten via fjärrkontrollanslutningen. ( $\sqrt{\epsilon}$ sid. 26)

### *<u>O</del>* Elanslutning (AC IN)</u>

Används för anslutning av nätkabeln. ( $\sqrt{\pi}$  [sid. 28\)](#page-27-0)

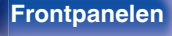

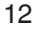

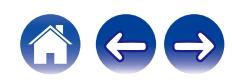

### <span id="page-12-0"></span>**Fjärrkontroller**

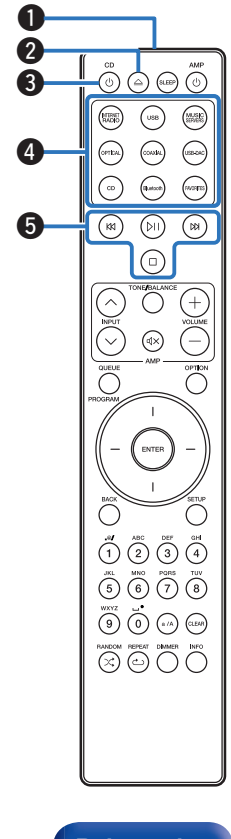

Fjärrkontrollen som medföljer enheten kan användas för att styra en Marantz-förstärkare.

 $\cdot$  ["Förstärkarfunktioner" \(](#page-15-0) $\sqrt{\ }$  sid. 16)

### o **Använda den här enheten**

#### A **Fjärrkontrollsändare**

Denna överför signaler från fjärrkontrollen. (v [sid. 7\)](#page-6-0)

**B** Knapp för att öppna/stänga skivfacket ( $\triangle$ ) Öppnar och stänger skivfacket. ( $\sqrt{2}$  [sid. 53\)](#page-52-0)

#### **a** Strömbrytare (CD (b)

Med den här knappen slår du på/av strömmen (standby).  $(\sqrt{2} \cdot \text{sid. } 30)$ 

D **Ingångsväljare** Används för att välja ingångskälla. (v [sid. 31\)](#page-30-0)

#### **G** Systemknappar

Använd dessa för uppspelningsrelaterade funktioner.

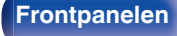

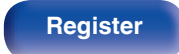

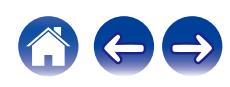

### $\overset{\circ\circ}{\bigodot}\bigodot\overset{\circ\circ}{\bigodot}\overset{\wedge\text{MP}}{\bigodot}$ **1**3  $(\mathbb{R})$  $\bigodot$  $(\mathbb{R})$  $\odot$  $\odot$  $\odot$  $\odot$  $\bigodot$  $\odot$  $\circledR$  $\circledcirc$  $\bigcirc$  $\odot$  $^{'}+$

 $\overline{\bigcap}$ 

 $\bigcirc$ 

 $\overbrace{\bigcap}\limits_{}^{bMO}\overbrace{\bigcap}\limits_{}^{bMO}$ බ ල

 $\overline{\bigodot}$  $\overset{\text{MHO}}{\text{O}}$   $\overset{\text{PQBS}}{\text{O}}$   $\overset{\text{TUV}}{\text{O}}$ 

(5)

 $\circ$ ) (0)

### **QUEUE-knapp** Visar spelkön. • ["Spela upp filer som har lagrats på en dator eller NAS" \(](#page-33-0)v sid. 34)  $\bullet$  ["Spela upp från en USB-minnesenhet" \(](#page-36-0) $\mathbb{Q}$  sid. 37) **PROGRAM-knapp** Används för att programmera uppspelningar. ( $\mathbb{Q}$  [sid. 57\)](#page-56-0) G **ENTER-knapp** Med den här knappen bekräftar du inställningar. **Markörknappar** Med dessa väljer du inställningar. **O** BACK-knapp Tillbaka till den förra punkten. J **Siffer-/bokstavsknappar (0–9, a/A)** Dessa används för att mata in bokstäver och siffror i enheten.  $(\sqrt{2} \cdot \text{sid. } 85)$  $\bigoplus$  RANDOM-knapp  $(\times)$ Växlar till slumpmässig uppspelning. L **REPEAT-knapp (**r**)** Växlar till upprepad uppspelning. M **SLEEP-knapp** Med den här knappen ställer du in insomningstimern. ( $\mathbb{Q}^*$  [sid. 78\)](#page-77-0)

o

 $\boldsymbol{6}$  $\boldsymbol{Q}$ 8

 $\bf \Phi$ 

Q1 **12** 

**[Frontpanelen](#page-7-0) [Bakpanelen](#page-9-0) [Fjärrkontroller](#page-12-0)** 14 **[Register](#page-145-0)**

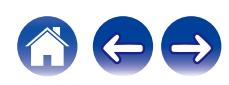

### $\mathbf{D}$  **VOLUME-knappar** ( $+-$ )

Används för att justera volymen på utsignalen från de analoga ljudutgångarna (VARIABLE) på enheten. Denna funktion aktiveras när volymjusteringsläget på fjärrkontrollen är inställt på nätverksspelare med SACD.  $(\sqrt{p^2} \sin \theta, 102)$ 

### O **OPTION-knapp**

0 Visar alternativmenyn på bildskärmen.

- 0 Vissa ingångskällor saknar alternativmeny.
- Växlar uppspelningsintervall på en data-CD och DVD. (v [sid. 60\)](#page-59-0)

### P **Mute-knapp (**:**)**

Används för att stänga av utsignalen från de analoga ljudutgångarna (VARIABLE) på enheten. Denna funktion aktiveras när volymjusteringsläget på fjärrkontrollen är inställt på nätverksspelare med SACD.  $(\sqrt{pT} \text{ sid. } 102)$ 

### Q **SETUP-knapp**

Inställningsmenyn visas på displayen. (v [sid. 84\)](#page-83-0)

**<sup>***C***</sup>** CLEAR-knapp

Används för att avbryta inställningarna.

#### S **Informationsknapp (INFO)**

Med den här ändrar du vilken information som visas under uppspelning.

### T **DIMMER-knapp**

Justerar ljusstyrkan för den här enheten. (@F [sid. 77\)](#page-76-0)

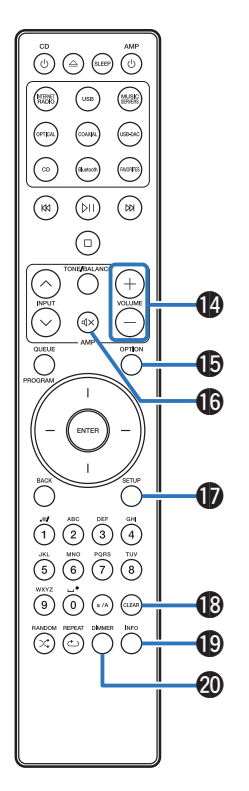

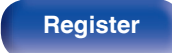

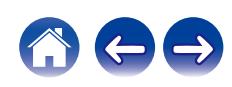

<span id="page-15-0"></span>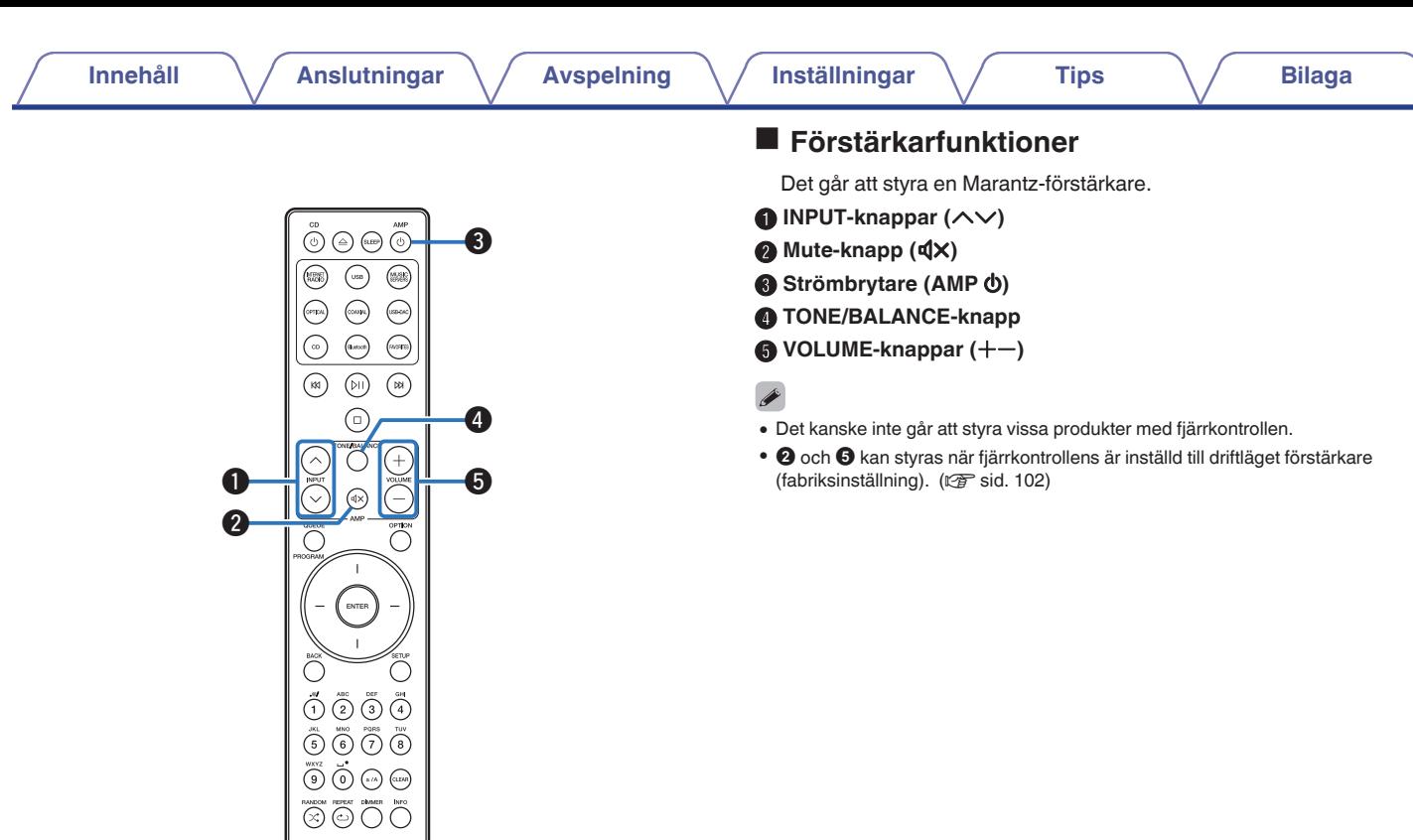

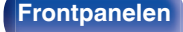

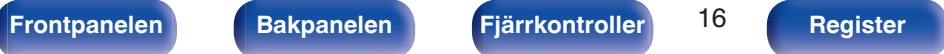

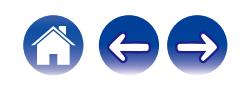

### <span id="page-16-0"></span>**I**I Innehåll

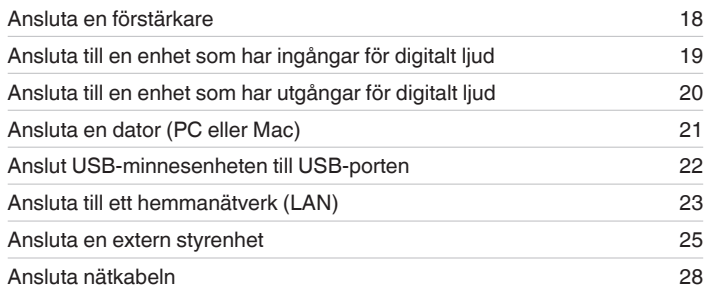

#### **OBSERVERA**

- 0 Sätt inte i strömsladden förrän alla anslutningar har slutförts.
- 0 Bunta inte ihop nätkablar med anslutningskablar. Om man gör det kan det uppstå brus och störningar.

### o **Kablar som används för anslutningarna**

Använd de kablar som passar till de enheter du vill ansluta.

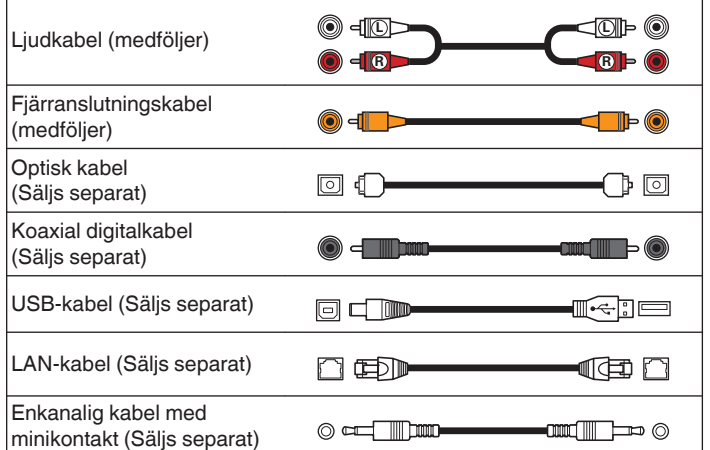

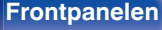

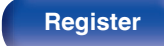

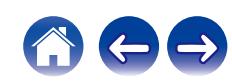

<span id="page-17-0"></span>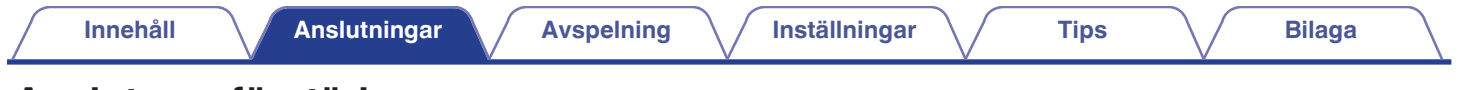

# **Ansluta en förstärkare**

Utöver de vanliga analoga ljudutgångarna (FIXED) har den här enheten analoga ljudutgångar (VARIABLE) som gör det möjligt att justera volymen på utsignalen från den här enheten. Anslut effektförstärkaren till de analoga ljudutgångarna (VARIABLE) och tryck på knapparna VOLUME  $+-$  på fjärrkontrollen för att justera volymen på utsignalen från den här enheten.

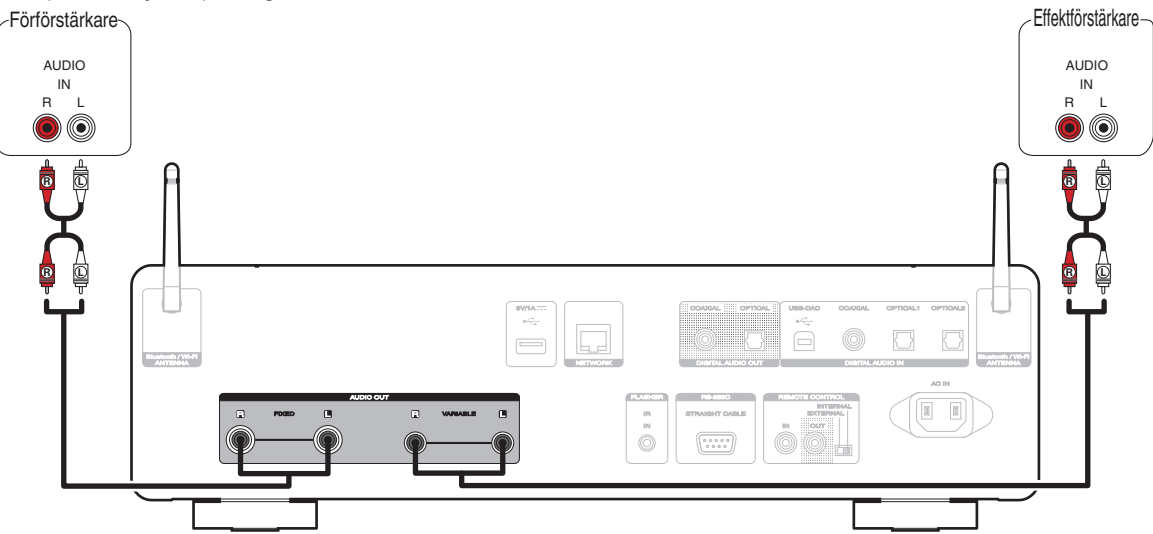

#### **OBSERVERA**

- 0 För att justera volymen på utsignalen från de analoga ljudutgångarna (VARIABLE) på den här enheten med hjälp av fjärrkontrollen ska du ställa in fjärrkontrollens volymknappar till driftläget nätverksspelare med SACD. (v [sid. 102\)](#page-101-0)
- o Ingen ljudsignal går ut från de analoga ljudutgångarna (VARIABLE) när "Variabel ut" är inställd på "Av" i menyn. ( $\sqrt{\epsilon}$  [sid. 87\)](#page-86-0)

**[Frontpanelen](#page-7-0) [Bakpanelen](#page-9-0) [Fjärrkontroller](#page-12-0)** 18 **[Register](#page-145-0)**

0 Anslut inte någon förstärkare till de analoga ljudutgångarna (FIXED). Högtalarna kan skadas om en förstärkare ansluts på så vis.

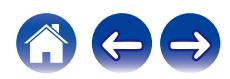

<span id="page-18-0"></span>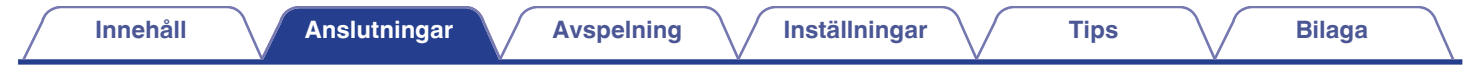

# **Ansluta till en enhet som har ingångar för digitalt ljud**

Du kan lyssna på digitalt ljud genom att ansluta en AV-mottagare eller D/A-konverterare som har en digital ljudanslutning till den här enheten.

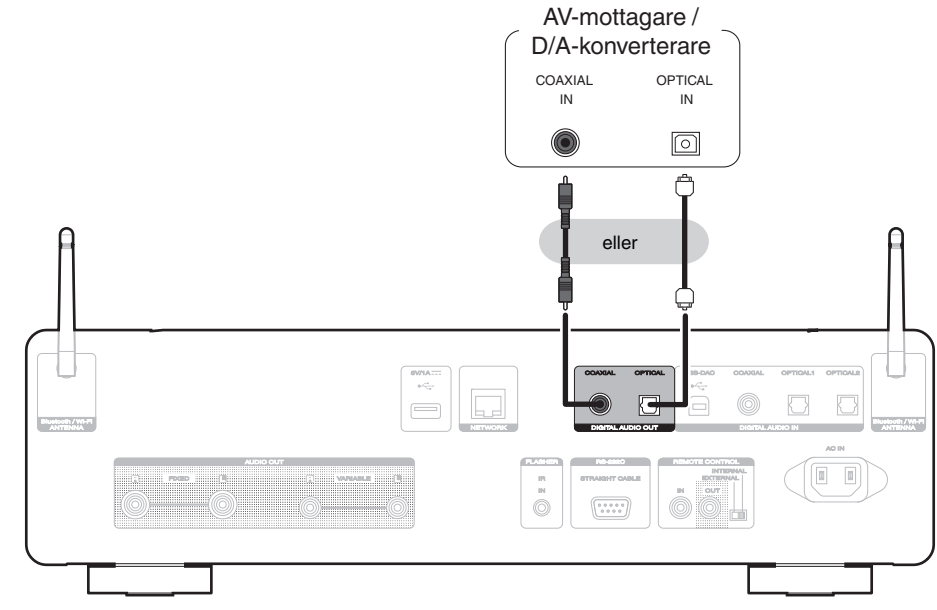

#### **OBSERVERA**

- 0 Den digitala ljudutgången inaktiveras under uppspelning av DSD-signaler och linjära PCM-signaler med en samplingsfrekvens på 352,8/384 kHz via enhetens USB-DAC.
- 0 Den digitala ljudutgången inaktiveras under uppspelning av DSD-filer via USB och nätverk.
- 0 Den digitala ljudutgången inaktiveras under uppspelning av HD-skikt av Super Audio CD-skivor och DSD-filer.
- Den digitala ljudutgången kan aktiveras/inaktiveras med hjälp av "Digital utsignal" i menyn. ( $\mathbb{F}$ sid. 88)

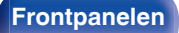

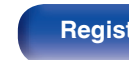

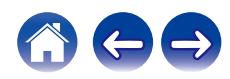

<span id="page-19-0"></span>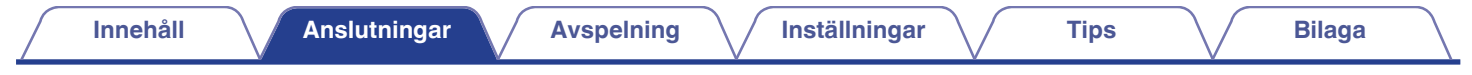

# **Ansluta till en enhet som har utgångar för digitalt ljud**

Använd den här anslutningen för att spela upp digitala ljudsignaler på den här enheten eller konvertera signaler för uppspelning med D/A-konverteraren.  $(\mathbb{C}\widehat{\mathbb{F}}$  [sid. 61\)](#page-60-0)

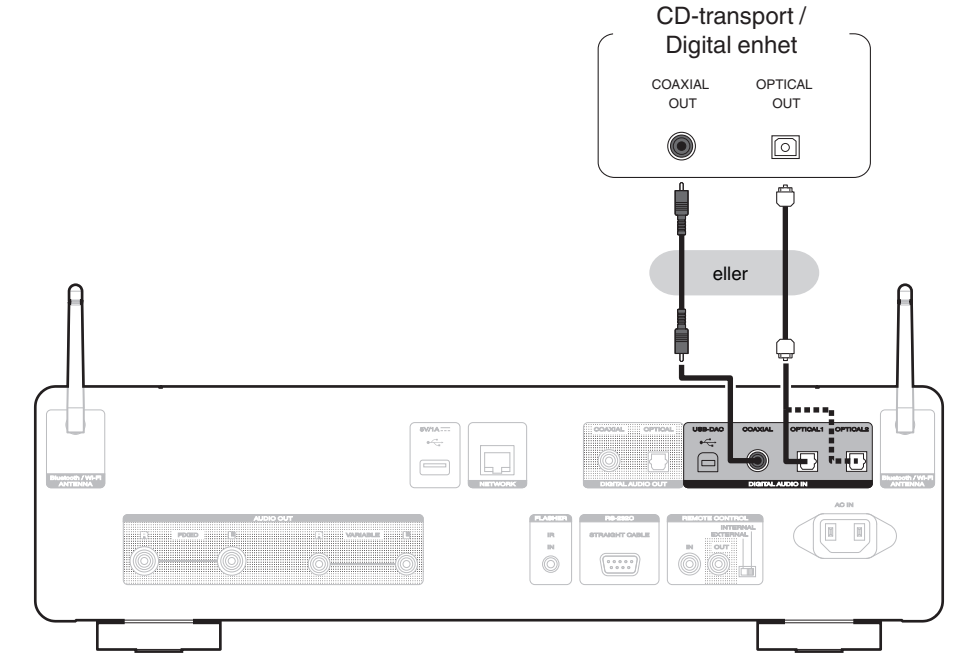

### ■ Specifika ljudformat som stöds

Se ["D/A-konverterare" \(](#page-133-0)v sid. 134).

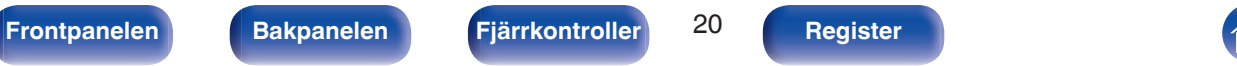

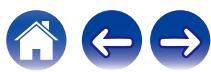

# <span id="page-20-0"></span>**Ansluta en dator (PC eller Mac)**

Genom att ansluta en dator till USB-DAC-porten på den här enhetens bakre panel med en vanlig USB-kabel kan den här enheten användas som en D/Aomvandlare.  $(\sqrt{\epsilon} \cdot \vec{s})$  [sid. 61\)](#page-60-0)

#### **OBSERVERA**

- Innan du ansluter den här enheten till en dator via USB ska drivrutinerna installeras på datorn. ( $\mathbb{Q}_F^*$  [sid. 62\)](#page-61-0)
- 0 Hämta drivrutinen på sidan för SACD 30n på Marantz webbplats.
- 0 Använd en kabel som är högst 3 m när du ansluter datorn.

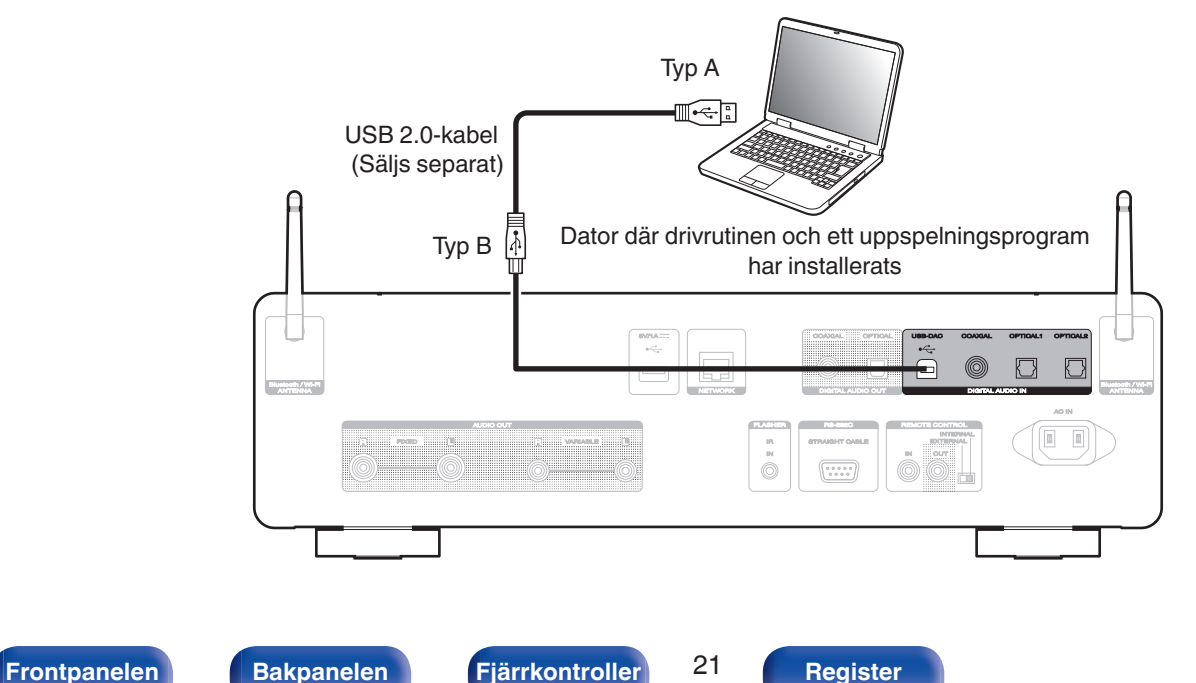

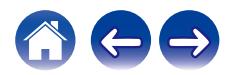

<span id="page-21-0"></span>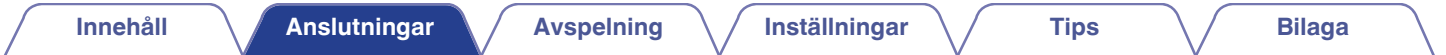

# **Anslut USB-minnesenheten till USB-porten**

Anvisningar finns i "Spela från en USB-minnesenhet". (@ [sid. 37\)](#page-36-0)

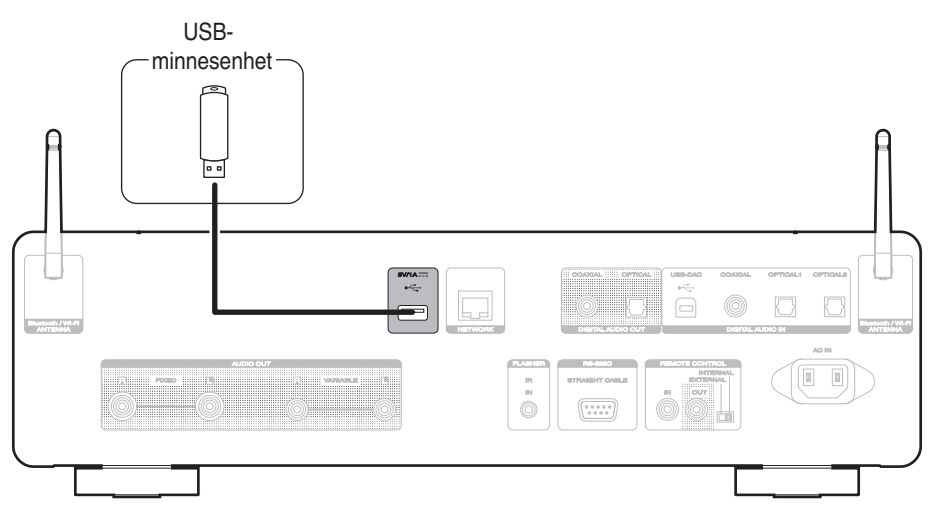

0 Marantz garanterar inte att alla USB-minnesenheter fungerar med eller kan strömförsörjas av denna apparat. När du använder en bärbar USB-hårddisk (HDD) som har levererats med nätadapter ska denna nätadapter användas i första hand.

#### **OBSERVERA**

- 0 USB-minnesenheter kan inte anslutas via en USB-hubb.
- 0 Det är inte möjligt att använda den här enheten genom att ansluta en USB-kabel från USB-porten på enhetens baksida till en dator. Det är möjligt att ansluta till en dator via den digitala USB-DAC-porten (typ B) på baksidan.
- 0 Använd inte en förlängningskabel när en USB-minnesenhet ansluts. Detta kan orsaka radiostörning på andra enheter.

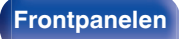

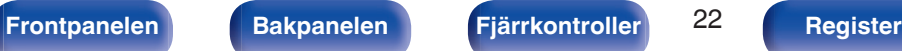

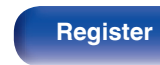

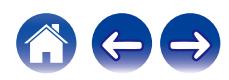

# <span id="page-22-0"></span>**Ansluta till ett hemmanätverk (LAN)**

Den här enheten kan ansluta till nätverk via både trådlöst och trådanslutet LAN.

Du kan ansluta den här enheten till ditt hemmanätverk (LAN) och möjliggöra olika typer av uppspelningar och funktioner enligt nedanstående beskrivning.

- 0 Uppspelning av nätverksljud, t.ex. Internetradio eller mediaserver
- 0 Avspelning av musikströmningstjänster
- Använda Apple AirPlay-funktionen
- 0 Funktion på den här enheten via nätverket
- Beskrivning av HEOS trådlösa flerrums-ljudsystem
- Uppdatering av inbyggd programvara

**För anslutningar till Internet, kontakta en ISP (Internettjänstleverantör) eller en datoraffär.**

## **Trådanslutet LAN**

För att ansluta via trådanslutet LAN ska en LAN-kabel användas för att ansluta en router till den här enheten som bilden visar nedan.

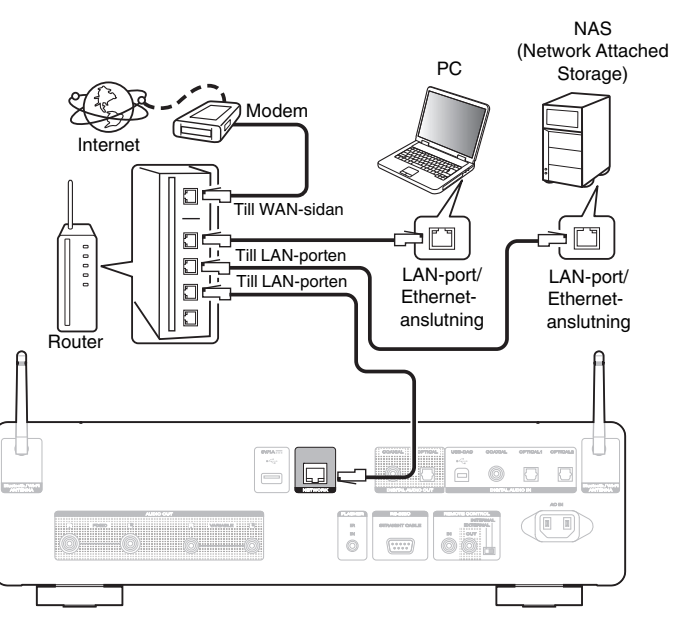

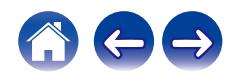

## <span id="page-23-0"></span>**Trådlöst LAN**

Om du ansluter till ett nätverk via trådlöst LAN ska de externa antennerna för Bluetooth/trådlösa anslutningar anslutas till uttaget i bakpanelen och resas upp.

Läs i "Wi-Fi-inst." om hur du ansluter till en trådlös LAN-router.  $(\sqrt{25} \text{ sid. } 96)$ 

#### Internet

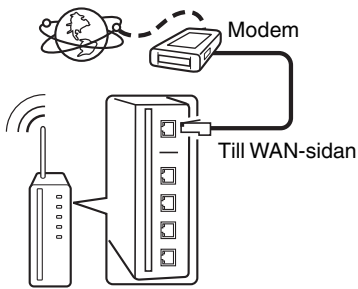

Router med åtkomstpunkt

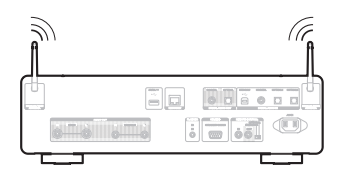

### $\overline{\mathscr{E}}$

- 0 Du rekommenderas att tillsammans med apparaten använda en router med följande funktioner:
	- Inbyggd DHCP-server Denna funktion tilldelar IP-adresser automatiskt på LAN.
	- Inbyggd 100BASE-TX-växlare När flera olika enheter kopplas samman rekommenderas bruk av en hub med en överföringshastighet på 100 Mbps eller mer.
- 0 Den normala skärmade typen av LAN-kabel rekommenderas. Om en flat typ av kabel eller oskärmad typ av kabel används kan andra enheter påverkas av störliud.
- 0 Om du använder denna enhet ansluten till ett nätverk utan någon DHCP-funktion konfigurerar du IP-adress osv. under "Nätverk". ( $\sqrt{2}$  [sid. 94\)](#page-93-0)

#### **OBSERVERA**

- 0 Router-typer som kan användas beror på din Internet-leverantör. Kontakta din Internet-leverantör eller en datoraffär för närmare anvisningar.
- 0 Den här enheten är inte kompatibel med PPPoE. En PPPoE-kompatibel router krävs om din avtalade linje inte ställdes in med PPPoE.
- 0 Anslut inte en NETWORK-kontakt direkt till LAN-porten/Ethernet-anslutningen på din dator.
- 0 Ett flertal onlinetjänster kan tas ur bruk utan någon förvarning.
- 0 Bär inte enheten i antennen.

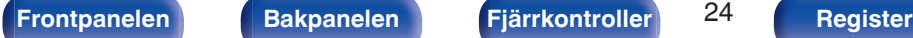

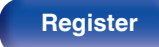

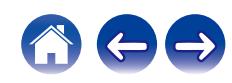

<span id="page-24-0"></span>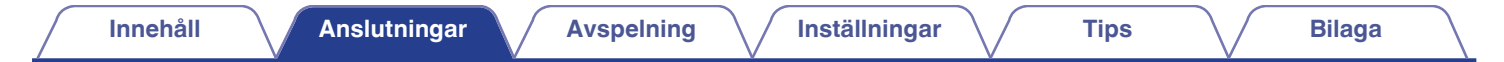

# **Ansluta en extern styrenhet**

### **FLASHER IN-uttag**

Den här enheten kan kontrolleras genom att ansluta en kontrollåda eller annan kontrollenhet till den här enheten.

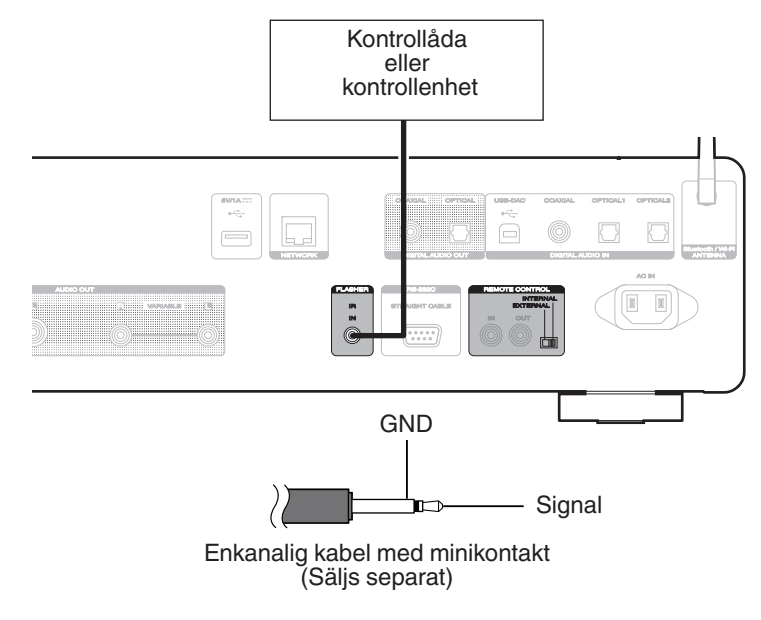

 $\overline{\mathscr{O}}$ 

0 För att använda FLASHER IN-uttaget måste EXTERNAL/INTERNAL ställas in på "INTERNAL".

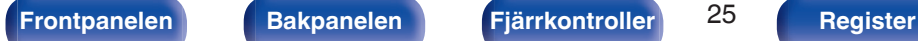

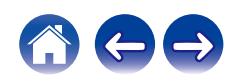

# <span id="page-25-0"></span>**REMOTE CONTROL-anslutningar**

Följande funktioner kan användas när den här enheten är ansluten till en Marantz-förstärkare.

- 0 Styrning av förstärkaren via den här enheten med hjälp av HEOS-appen
- 0 Synkronisering av strömfunktioner på den här enheten och förstärkaren
	- 0 När strömmen på den här enheten slås på, slås strömmen till förstärkaren på och förstärkarens ingångskälla växlas till "CD".
	- 0 När den här enheten försätts i standby-läge försätts även förstärkaren i standby-läge.
- 0 Sändning av fjärrkontrollsignaler som tas emot av förstärkaren till den här enheten för styrning av den här enheten

Därefter konfigurerar du "Anslutning" och "Inställning".

### $\overline{\mathscr{E}}$

0 Vissa åtgärder är inte möjliga att utföra på vissa Marantz-förstärkare.

### **Anslutning**

Använd den medföljande kabeln för fjärranslutning för att ansluta REMOTE CONTROL IN-uttaget på den här enheten och REMOTE CONTROL OUT-uttaget på förstärkaren.

### o **Inställning**

Ställ EXTERNAL/INTERNAL-knappen på enheten på "EXTERNAL".

- 0 Inställningen inaktiverar fjärrkontrollens mottagningssensor på enheten.
- 0 Rikta fjärrkontrollen mot mottagningssensorn på förstärkaren när du vill manövrera enheten.

0 Om du vill använda enheten utan att ansluta en förstärkare ställer du knappen på "INTERNAL".

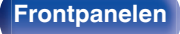

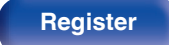

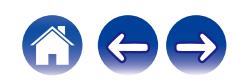

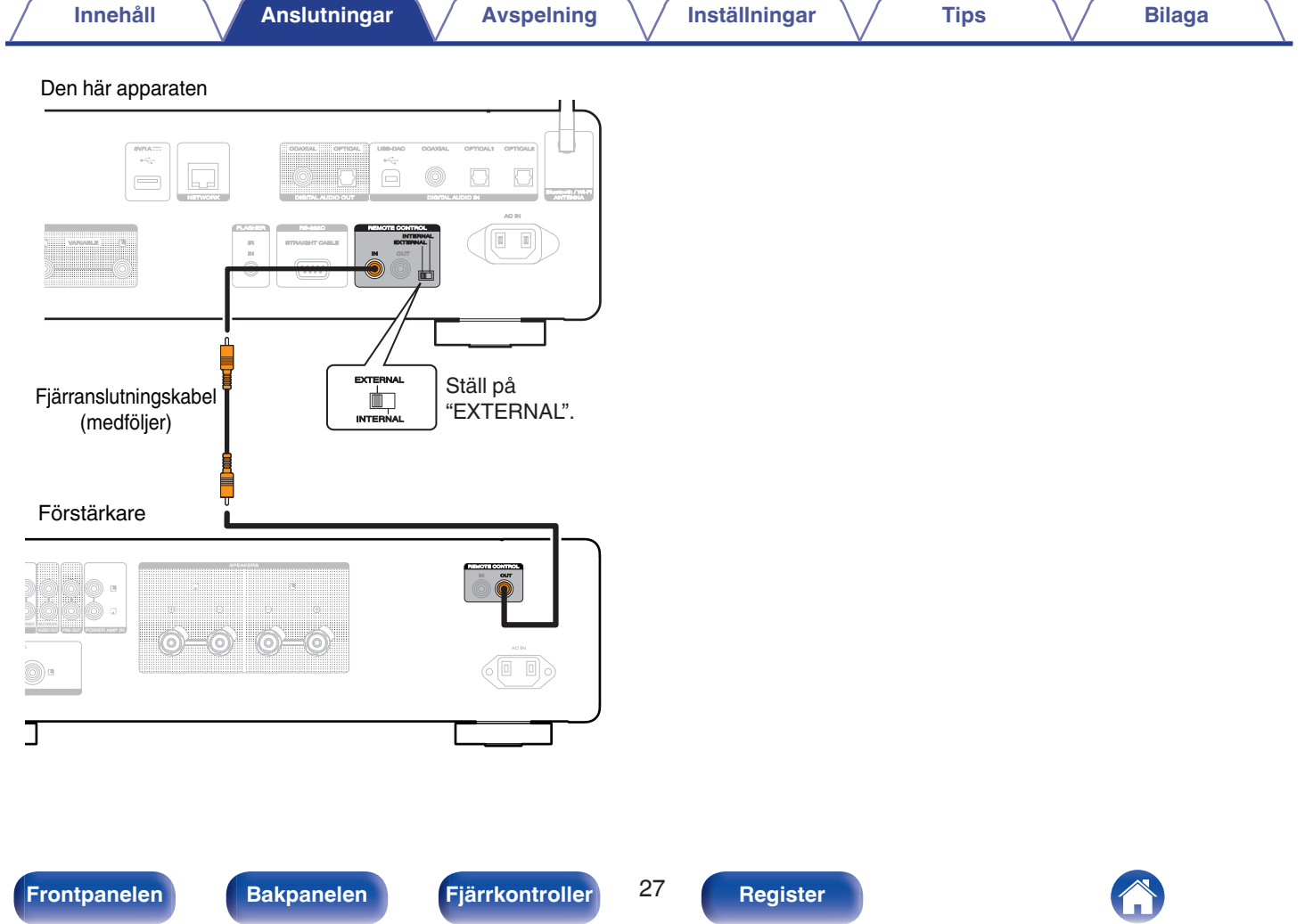

<span id="page-27-0"></span>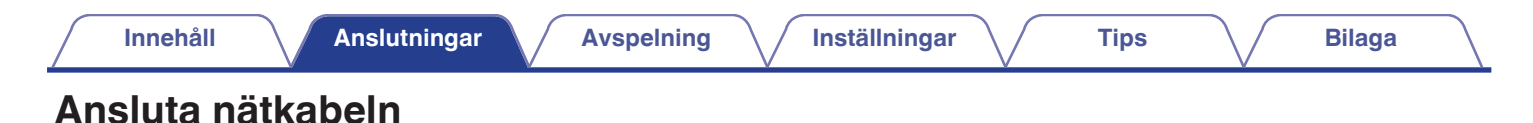

Anslut nätkabeln till ett vägguttag när alla anslutningar är klara.

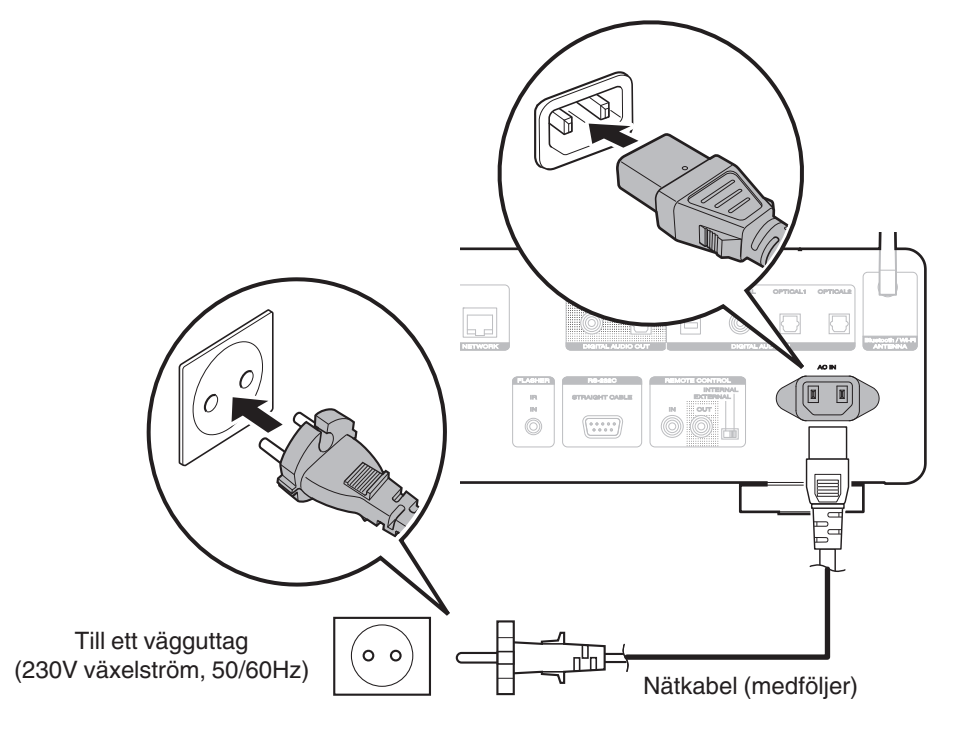

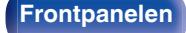

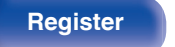

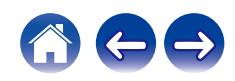

### **[Innehåll](#page-1-0)**  $\setminus$  **[Anslutningar](#page-16-0) Avspelning Australlningar Australian installningar [Tips](#page-103-0) Australian installningar Australian installningar Australian installningar Australian installningar Australian instal**

### <span id="page-28-0"></span>**Innehåll**

## **Grundläggande funktioner**

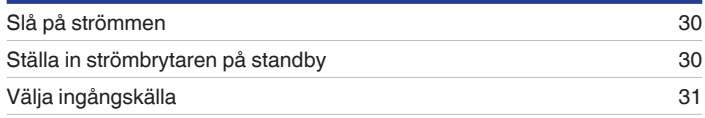

## **Spela upp nätverksaudio/-tjänst**

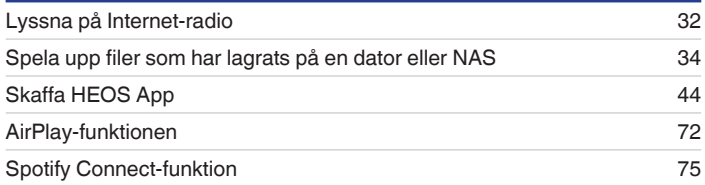

# **Spela upp från en enhet**

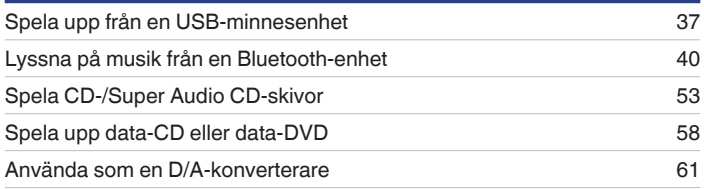

## **Praktiska funktioner**

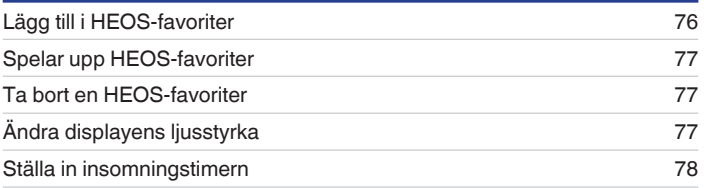

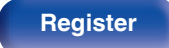

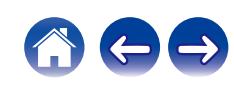

# <span id="page-29-0"></span>**Grundläggande funktioner**

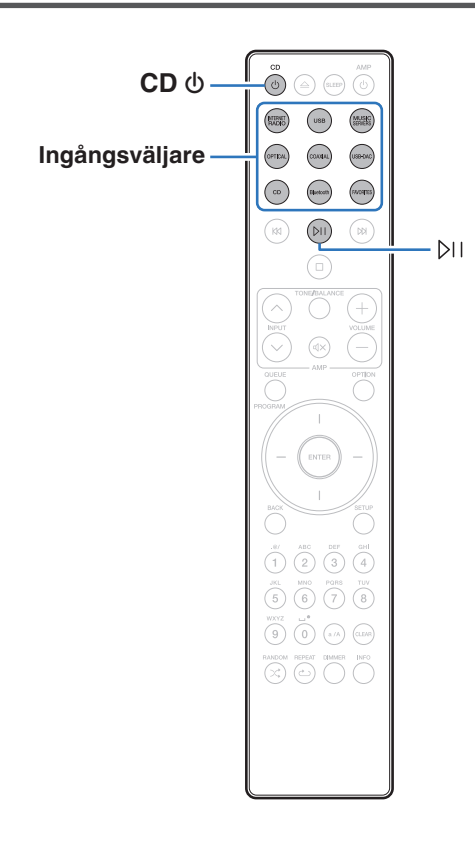

### **Slå på strömmen**

### **1 Tryck på CD** X **för att slå på enheten.**

- Du kan även trycka på  $\Phi$  på huvudenheten för att slå på enheten från standbyläge.
- Du kan även trycka på  $\triangleright$  för att slå på enheten från standby-läge.

# **Ställa in strömbrytaren på standby**

### **12** Tryck på CD  $\phi$ .

Enheten går över i standbyläge.

• Du kan även ställa enheten i standby-läge genom att trycka på  $\Phi$  på huvudenheten.

#### **OBSERVERA**

0 En del kretsar strömförsörjs även om apparaten ställs i standby-läget. Dra alltid ut nätkabeln ur vägguttaget innan du reser bort eller lämnar hemmet längre perioder.

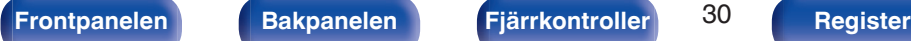

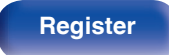

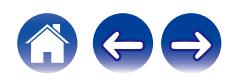

# <span id="page-30-0"></span>**Välja ingångskälla**

**1 Tryck på ingångsväljaren för den källa som ska spelas upp.**

Vald ingångskälla visas på displayen.

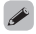

0 Du kan även välja ingångskälla genom att vrida på INPUT-reglaget på huvudenheten.

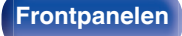

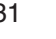

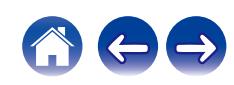

# <span id="page-31-0"></span>**Lyssna på Internet-radio**

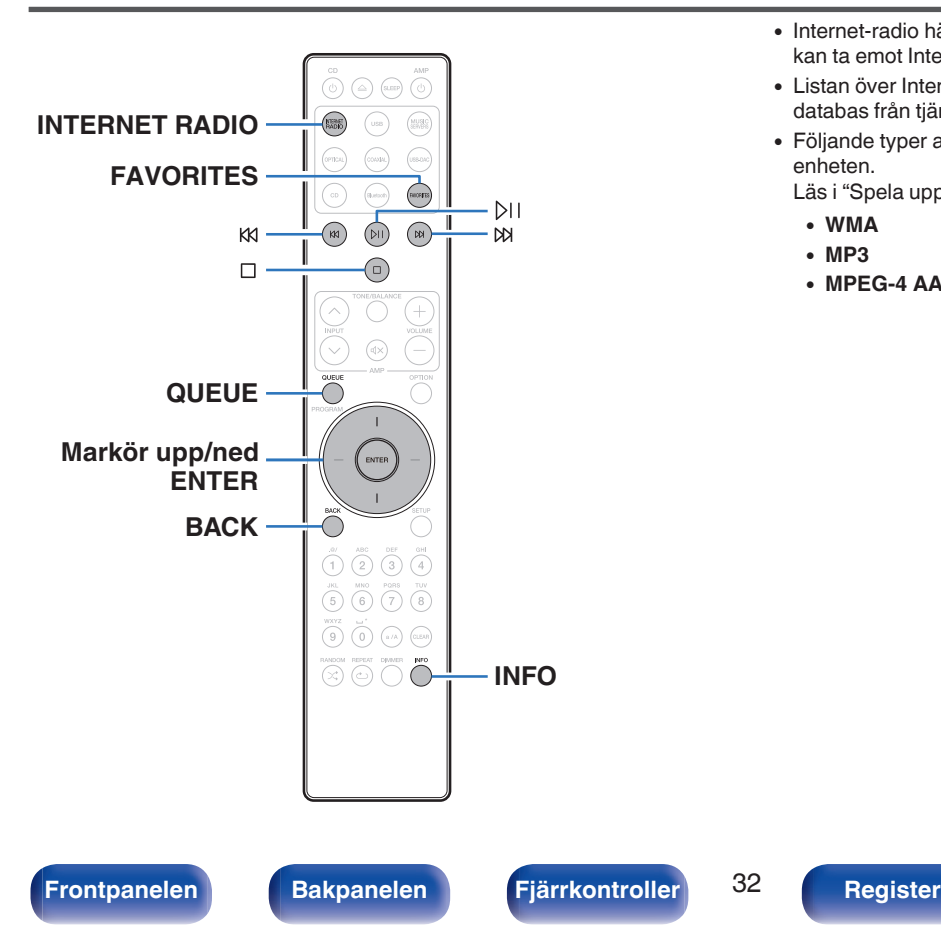

- 0 Internet-radio hänvisar till radiosändningar som sänds över Internet. Du kan ta emot Internet-radiostationer från hela världen.
- 0 Listan över Internet-radiostationer på den här enheten bygger på en databas från tjänsten TuneIn Radio.
- 0 Följande typer av ljudformat och specifikationer kan spelas på den enheten.

Läs i ["Spela upp Internet-radio" \(](#page-135-0)@ sid. 136) för mer information.

- 0 **WMA**
- 0 **MP3**
- 0 **MPEG-4 AAC**

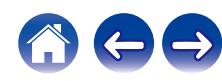

# <span id="page-32-0"></span>**Lyssna på Internet-radio**

- **1 Tryck på INTERNET RADIO.**
- **2 Välj vilken station du vill spela upp.**

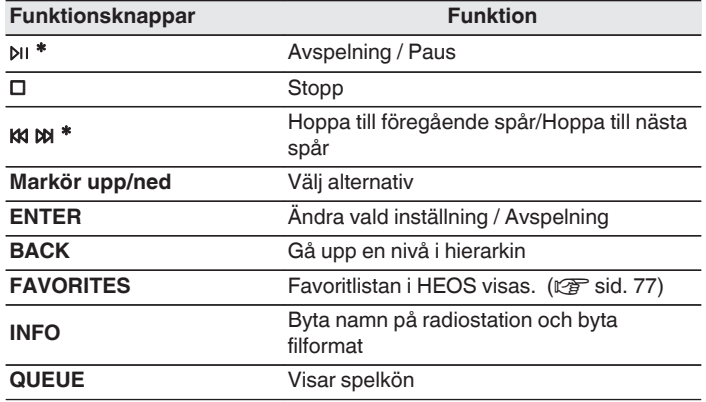

z Aktiverad vid uppspelning av Podcasts.

### $\overline{\rightarrow}$

0 Tecken som inte kan visas ersätts med "." (punkt).

#### **OBSERVERA**

0 Databastjänsten med Internet-radiotjänster kan utan förvarning stängas av eller på annat sätt göras ej tillgänglig.

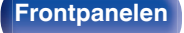

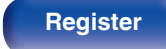

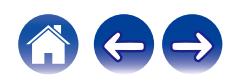

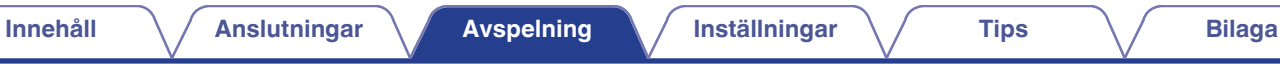

# <span id="page-33-0"></span>**Spela upp filer som har lagrats på en dator eller NAS**

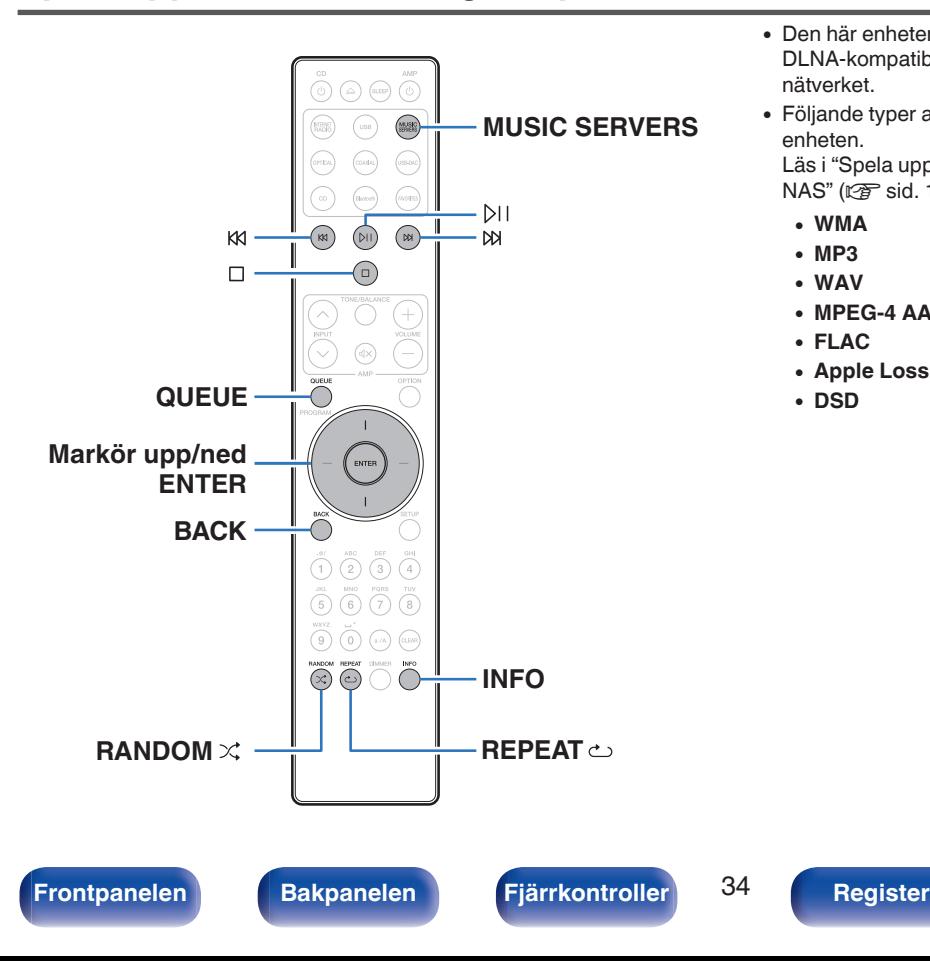

- 0 Den här enheten kan spela upp musikfiler och spellistor (m3u, wpl) från DLNA-kompatibla servrar, inklusive datorer och NAS-enheter i nätverket.
- 0 Följande typer av ljudformat och specifikationer kan spelas på den enheten.

Läs i ["Spela upp filer som har lagrats på en dator eller](#page-134-0) NAS" ( $\sqrt{2}$ sid. 135) för mer information.

- 0 **WMA**
- 0 **MP3**
- 0 **WAV**
- 0 **MPEG-4 AAC**
- 0 **FLAC**
- 0 **Apple Lossless**
- 0 **DSD**

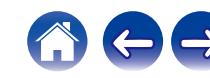

### <span id="page-34-0"></span>**Spela upp filer som har lagrats på en dator eller NAS**

Använd denna procedur för att spela upp musikfiler eller spellistor lagrade på DLNA-filservrar i det lokala nätverket.

- **1 Tryck på MUSIC SERVERS för att byta ingångskälla till "Music Servers".**
- **2 Välj namnet på din nätverksanslutna dator eller NAS** (**Network Attached Storage**)**-server.**

**3 Bläddra bland musiken på din dator/NAS och välj något att spela.**

### $\overline{a}$

0 När du väljer något att spela kommer du att tillfrågas hur du vill köa din musik.

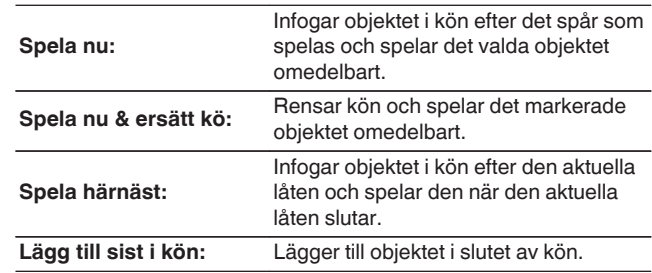

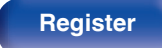

### **4 Använd markör upp/ned för att välja "Spela nu" eller "Spela nu & ersätt kö". Tryck därefter på ENTER.**

Uppspelning börjar.

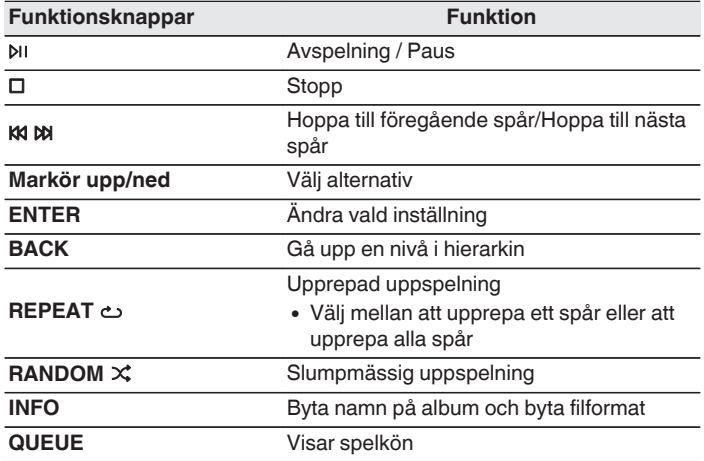

#### **OBSERVERA**

- 0 När du spelar upp musikfiler via datorn eller NAS med trådlöst LAN kan ljudet avbrytas på grund av din trådlösa LAN-miljö. I detta fall skall du ansluta via ett trådanslutet LAN.
- 0 Ordningen som spåren/filerna visas i beror på serverspecifikationerna. Om serverspecifikationerna inte visar spåren/filerna i alfabetisk ordning kan det hända att sökning efter första bokstaven inte fungerar.

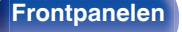

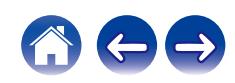
# **Spela upp från en USB-minnesenhet**

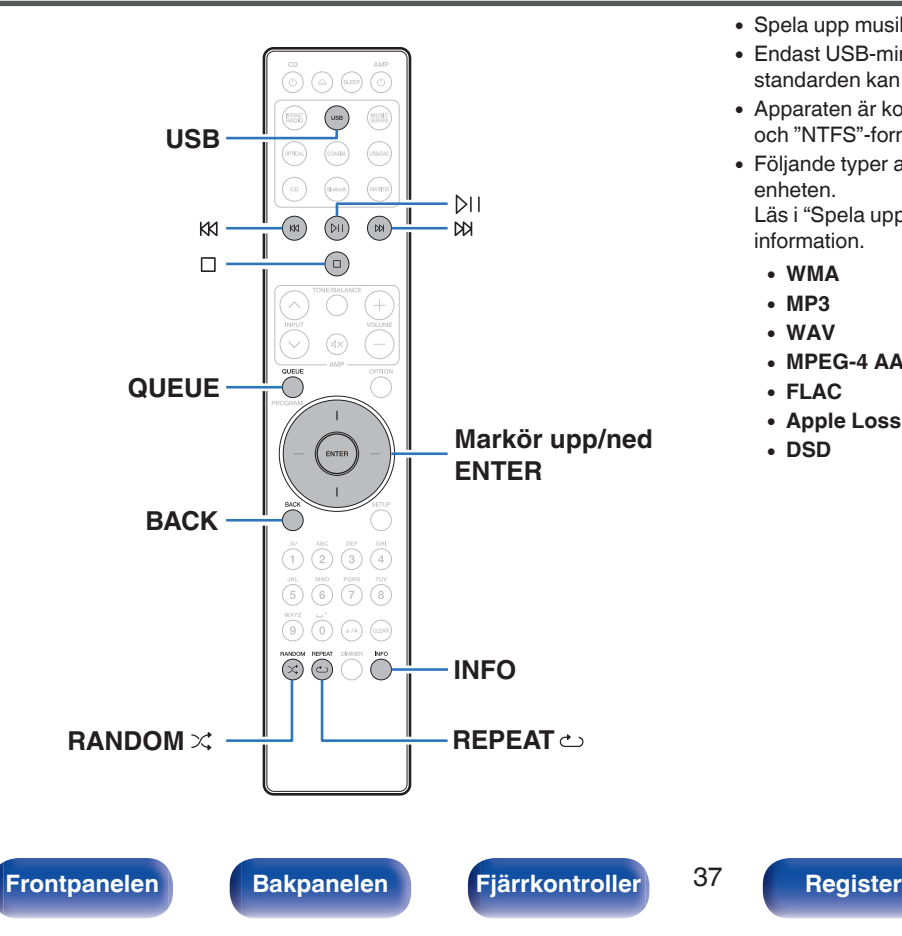

- 0 Spela upp musikfiler som förvaras på ett USB-minne.
- 0 Endast USB-minnesenheter som uppfyller massminnesklass standarden kan spelas med den här apparaten.
- 0 Apparaten är kompatibel med USB-minnesenheter i "FAT32" och "NTFS"-formaten.
- 0 Följande typer av ljudformat och specifikationer kan spelas på den enheten.

Läs i ["Spela upp från en USB-minnesenhet" \(](#page-129-0)v sid. 130) för mer information.

- 0 **WMA**
- 0 **MP3** 0 **WAV**
- 0 **MPEG-4 AAC**
- 0 **FLAC**
- 0 **Apple Lossless**
- 0 **DSD**

# **Spela filer som lagrats på en USBminnesenhet**

- **1 Koppla in ett USB-minne i USB-porten på baksidan.**
- **2 Tryck på USB för att byta ingångskälla till "USB Music".**
- **3 Välj den här enhetens namn.**

**4 Bläddra bland musiken på din USB-minnesenhet och välj något att spela.**

### $\bullet$

0 När du väljer något att spela kommer du att tillfrågas hur du vill köa din musik.

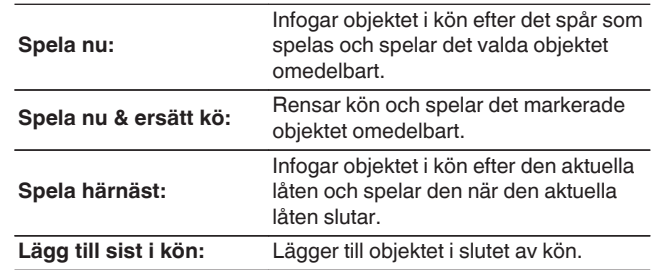

**5 Använd markör upp/ned för att välja "Spela nu" eller "Spela nu & ersätt kö". Tryck därefter på ENTER.** Uppspelning börjar.

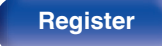

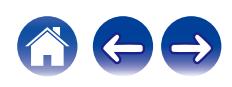

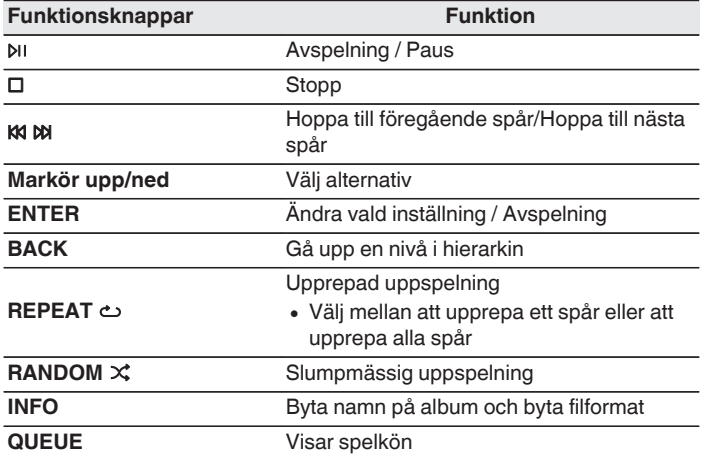

### **OBSERVERA**

- 0 Observera att Marantz inte påtar sig något som helst ansvar för problem som kan uppstå med data på en USB-minnesenhet när enheten används tillsammans med en USB-minnesenhet.
- 0 När ett USB-minne kopplas in i enheten läser enheten in alla filer som finns på USB-minnet. Inläsningen kan ta en stund om USB-minnet innehåller ett stort antal mappar och/eller filer.

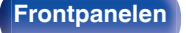

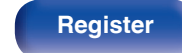

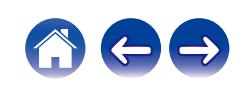

# **Lyssna på musik från en Bluetooth-enhet**

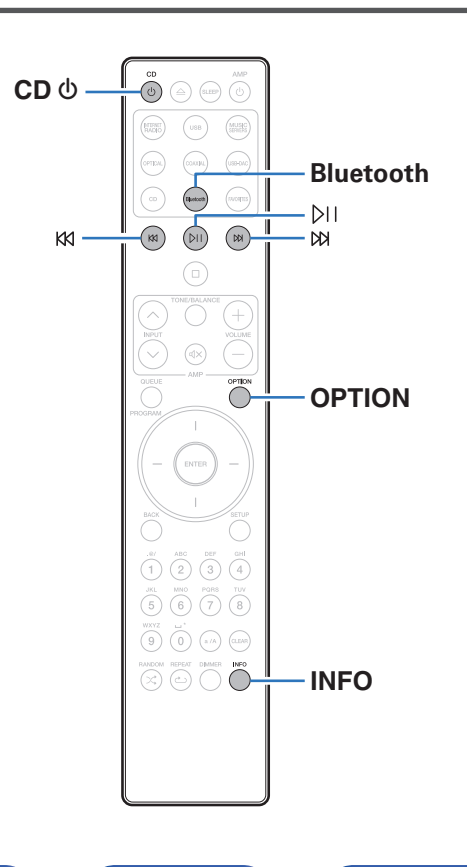

Musikfiler som lagras på Bluetooth-enheter som till exempel mobiltelefoner, digitala musikspelare osv kan spelas på den här enheten genom att sammankoppla och ansluta dem med den här enheten. Kommunikation är möjlig upp till 30 m.

### **OBSERVERA**

0 För att spela upp musik från en Bluetooth-enhet måste den stödja A2DP-profil.

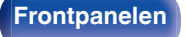

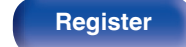

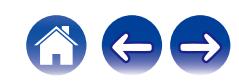

# **Lyssna på musik från en Bluetoothenhet**

För att lyssna på musik från en Bluetooth-enhet på den här enheten måste Bluetooth-enheten först sammankopplas med den här enheten.

När en Bluetooth-enhet har sammankopplats behöver den inte sammankopplas igen.

### **1 Förbered för uppspelning.**

- A Anslut de medföljande externa antennerna för Bluetooth/trådlösa anslutningar till uttaget för antenner för Bluetooth/trådlöst LAN på bakpanelen.  $(\sqrt{r^2} \text{ sid. } 11)$
- $(2)$  Tryck på CD  $\bigcirc$  för att slå på enheten.

### **2 Tryck på Bluetooth.**

Vid första starten går enheten automatiskt in i sammankopplingsläget och "Bluetooth Parkopplingsläge" visas på enhetens bildskärm.

### **3 Aktivera Bluetooth-inställningarna på din mobila enhet.**

**4 Välj den här enheten när dess namn visas i listan med enheter på Bluetooth-enhetens skärm.**

Anslut Bluetooth-enheten när "Bluetooth Parkopplingsläge" visas på enhetens bildskärm.

Utför anslutningen med Bluetooth-enheten i närheten av den här enheten (ungefär 1 m).

- **5 Spela upp musik med valfri app på din Bluetooth-enhet.**
	- 0 Bluetooth-enheten kan styras med fjärrkontrollen till den här enheten.
	- 0 Nästa gång du trycker på Bluetooth-knappen på fjärrkontrollen ansluter den här enheten till den senaste Bluetooth-enhet som anslöts.

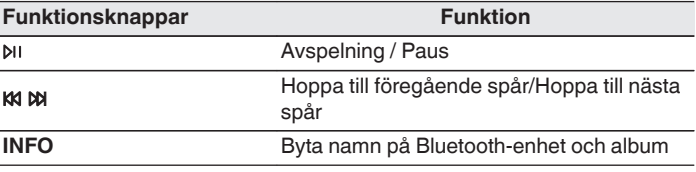

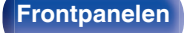

**[Frontpanelen](#page-7-0) [Bakpanelen](#page-9-0) [Fjärrkontroller](#page-12-0)** 41 **[Register](#page-145-0)**

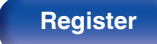

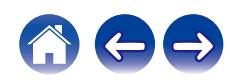

# **Sammankoppla med en annan Bluetooth-enhet**

Sammankoppla en Bluetooth-enhet med den här enheten.

- **1 Aktivera Bluetooth-inställningarna på din mobila enhet.**
- **2 Tryck och håll Bluetooth nedtryckt på fjärrkontrollen under minst 3 sekunder.**

Enheten går då in i sammankopplingsläget.

**3 Välj den här enheten när dess namn visas i listan med enheter på Bluetooth-enhetens skärm.**

- 0 Enheten kan sammankopplas med maximalt 8 enheter. Om en nionde Bluetoothenhet sammankopplas tar den platsen för den äldst registrerade enheten.
- 0 Du kan också gå in i sammankopplingsläget genom att trycka på OPTIONknappen när avspelningsskärmen för Bluetooth visas och välja "Parkopplingsläge" från menyn med alternativ.

### **OBSERVERA**

- 0 För att styra Bluetooth-enheten med den här enhetens fjärrkontroll måste Bluetooth-enheten stödja AVRCP-profilen.
- 0 Det finns ingen garanti för att fjärrkontrollen till den här enheten fungerar med alla Bluetooth-enheter.
- 0 På vissa Bluetooth-enheter är volymen knuten till volymen på ljudsignalen från de analoga ljudutgångarna (VARIABLE) på enheten.

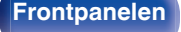

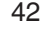

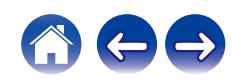

# **Återkoppla till den här enheten från en Bluetooth-enhet**

När sammankopplingen är slutförd kan Bluetooth-enheten anslutas utan att något behöver göras med den här enheten.

Detta behöver även göras om du spelar upp från en annan Bluetoothenhet.

- **1 Om en Bluetooth-enhet är ansluten ska Bluetoothinställningen på den inaktiveras för att koppla bort den.**
- **2 Aktivera Bluetooth-inställningen på den Bluetoothenhet som ska anslutas.**
- **3 Välj den här enheten från Bluetooth-enhetens lista på din Bluetooth-enhet.**
- **4 Spela upp musik med valfri app på din Bluetooth-enhet.**

### $\rightarrow$

- 0 När strömmen till den här enheten och Bluetooth-funktionen på den här enheten slås på, byts ingångskällan automatiskt till "Bluetooth" om en Bluetooth-enhet är ansluten.
- 0 När inställningen "Nätverkskontroll" på den här enheten är inställd på "På" och en Bluetooth-enhet ansluts och spelas upp när enheten står i standbyläge, aktiveras enheten automatiskt. (v [sid. 95\)](#page-94-0)

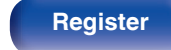

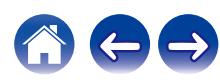

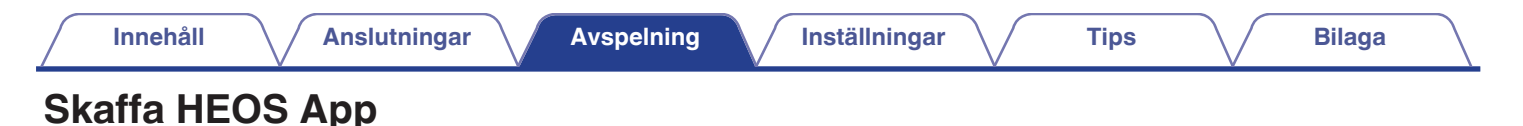

## Du kan använda flera olika onlinetjänster för musikströmning via HEOS App. Beroende på ditt geografiska läge, finns det flera alternativ att välja mellan. Hämta HEOS App för iOS eller Android genom att söka efter "HEOS" i App Store, Google Play eller Amazon Appstore.

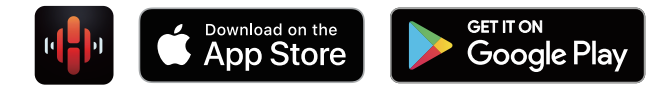

### $\overline{\mathscr{O}}$

0 Specifikationerna för HEOS-appen kan komma att ändras utan förvarning i förbättringssyfte.

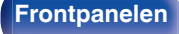

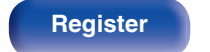

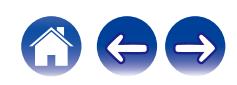

# **HEOS-konto**

HEOS-konton kan registreras i "HEOS-konto" (@ [sid. 101\)](#page-100-0) via menyn på enheten eller genom att trycka på "Musik"-fliken och sedan "Inställningar" ikonen <sup>@</sup> i HEOS App.

# o **Vad är en HEOS-konto?**

En HEOS-konto är ett masterkonto eller "nyckelring" för att hantera alla dina HEOS-musiktjänster med ett enda användarnamn och lösenord.

# ■ Varför behöver jag en HEOS-konto?

Med HEOS-konto behöver du bara ange dina inloggningsnamn och lösenord för dina musiktjänster en gång. Detta gör att du enkelt och snabbt kan använda flera styrappar på olika enheter.

Du loggar bara in på din HEOS-konto på alla enheter och du kommer att ha tillgång till alla dina tillhörande musiktjänster,

uppspelningshistoria och anpassade spellistor, även om du är i en väns hus och lyssnar på musik på deras HEOS-system.

# **Registrera dig för en HEOS-konto**

Du kommer att uppmanas att registrera dig för ett HEOS-konto första gången du försöker komma åt någon musiktjänst via "Musik" huvudmenyn i HEOS App. Följ anvisningarna i HEOS App för att genomföra åtgärden.

# ■ Ändra din HFOS-konto

- **1 Peka på fliken "Musik".**
- **2 Välj Inställningar ikonen** a **i det övre vänstra hörnet på skärmen.**
- **3 Välj "HEOS-konto".**
- **4 Ändra din position, ändra ditt lösenord, ta bort ditt konto eller logga ut från kontot.**

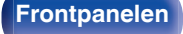

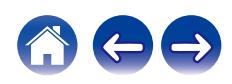

# **Spela från musikströmningstjänster**

En musiktjänst är en musikföretag som ger tillgång till stora musiksamlingar via fria och/eller betalda abonnemang. Beroende på ditt geografiska läge, finns det flera alternativ att välja mellan.

### **OBSERVERA**

0 HEOS-appen och dess varumärke är inte anknutna till någon tillverkare av mobila enheter. Tillgången på musiktjänster kan variera beroende på region. Det är inte säkert att alla tjänster finns tillgängliga vid inköpstillfället. Vissa tjänster kan vid olika tillfällen läggas till eller avbrytas baserat på beslut som fattas av musiktjänstens leverantör eller andra parter.

## ■ Välja ett rum/enhet

**1 Peka på "Rum"-fliken, och välj "Marantz SACD30n" om det finns flera HEOS-enheter.**

• Tryck på pennikonen  $\ell$  längst upp till höger för att växla redigeringsläge. Du kan ändra visningsnamnet.

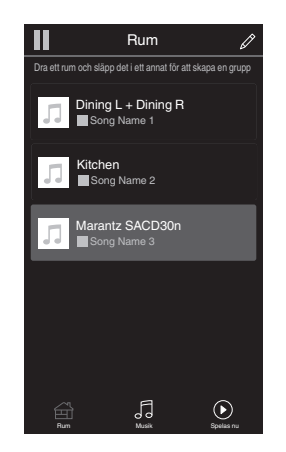

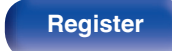

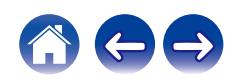

# o **Välja musikspår eller station från musikkällor**

**1 Peka på "Musik"-tabben och välj en musikkälla.**

## $\overline{\mathscr{L}}$

0 Det är inte säkert att alla musiktjänster som visas finns tillgängliga där du befinner dig.

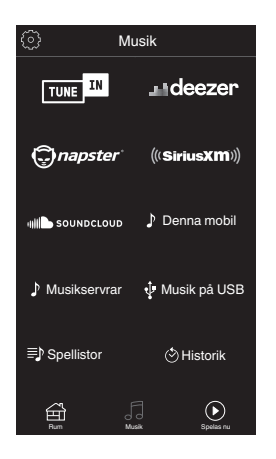

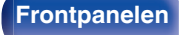

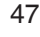

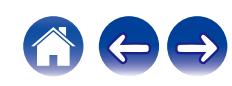

### **2 Bläddra musik att spela.**

När du har valt en låt eller radiostation byter appen automatiskt till "Spelas nu"-skärmen.

## $\overline{\mathscr{L}}$

0 När du väljer ett musikspår tillfrågas du i vilken ordning du vill att musiken ska spelas.

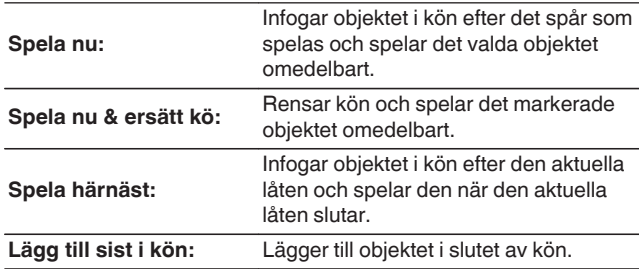

## $\overline{\mathscr{E}}$

0 När du väljer en radiostation visas följande poster.

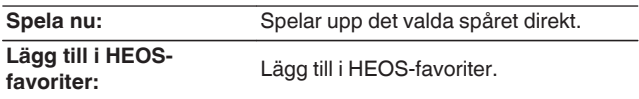

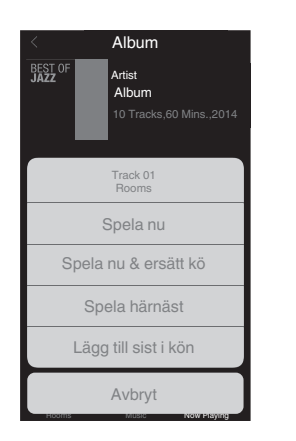

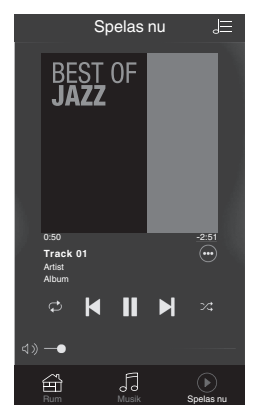

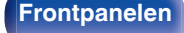

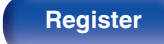

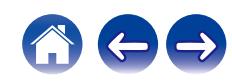

# **Lyssna på samma musik i flera rum**

HEOS-systemet är ett äkta flerrums-ljudsystem som automatiskt synkroniserar ljudavspelning mellan flera HEOS-enheter så att ljudet som kommer från olika rum är helt i synk och alltid låter fantastiskt! Du kan enkelt lägga till upp till 32 HEOS-enheter till ditt HEOS-system. Du kan lägga ihop eller gruppera upp till 16 enskilda HEOS-enheter till en grupp HEOS-enheter som fungerar som om de vore en enda HEOS-enhet.

## **Gruppera rum**

- **1 Tryck och håll ditt finger på rummet som inte spelar musik.**
- **2 Dra den in till rummet som spelar musik och lyft fingret.**
- **3 De två rummen kommer att sammanföras till en enda enhetsgrupp och båda rummen kommer att spela samma musik i perfekt synk.**

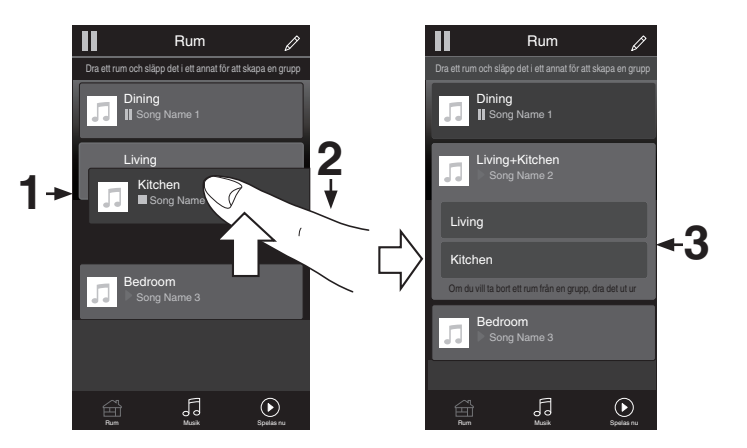

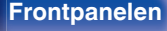

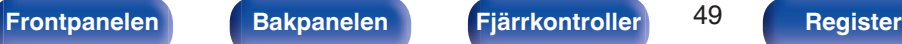

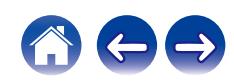

## **Avgruppera rum**

- **1 Tryck och håll ditt finger på rummet som du vill ta bort från gruppen.**
- **2 Dra ut den ur gruppen och lyft fingret.**

### **OBSERVERA**

0 Du kan inte ta bort det första rummet som började spela musik innan gruppering.

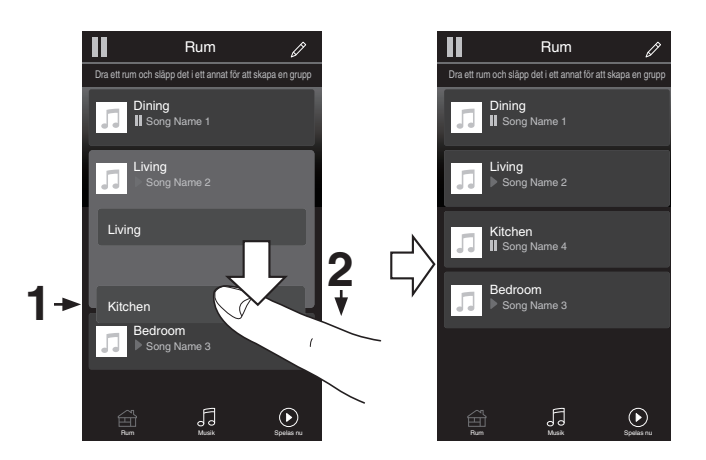

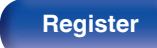

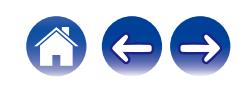

# ■ Gruppera alla rum (festläge)

Du kan enkelt gruppera 16 rum tillsammans i Festläge genom att använda en "nyp"-rörelse.

- **1 Placera två fingrar på skärmen över listan med rum.**
- **2 Nyp snabbt ihop dina två fingrar och släpp.**
- **3 Alla dina rum kommer att förenas och börja spela samma musik i perfekt synk.**

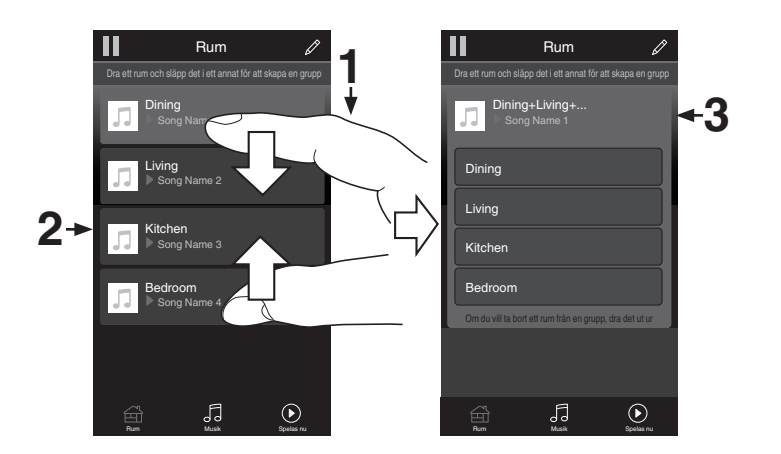

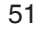

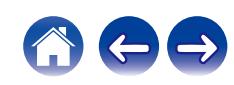

**[Innehåll](#page-1-0)**  $\setminus$  **[Anslutningar](#page-16-0) [Avspelning](#page-28-0) A** [Inställningar](#page-78-0)  $\setminus$  [Tips](#page-103-0)  $\setminus$  [Bilaga](#page-125-0)

## **Avgruppera alla rum**

Du kan enkelt avgruppera alla dina rum och avsluta Festläge genom att använda en "flytta isär"-rörelse.

- **1 Placera två fingrar nära varandra på skärmen över listan med rum.**
- **2 Dra snabbt isär dina två fingrar från varandra och släpp.**
- **3 Alla din rum avgrupperas.**

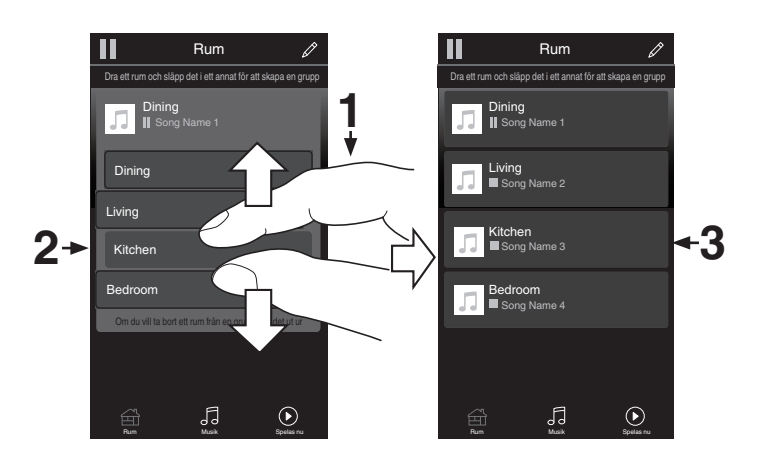

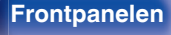

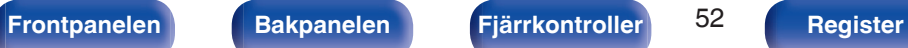

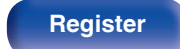

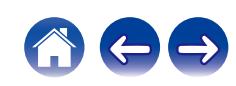

# **Spela CD-/Super Audio CD-skivor**

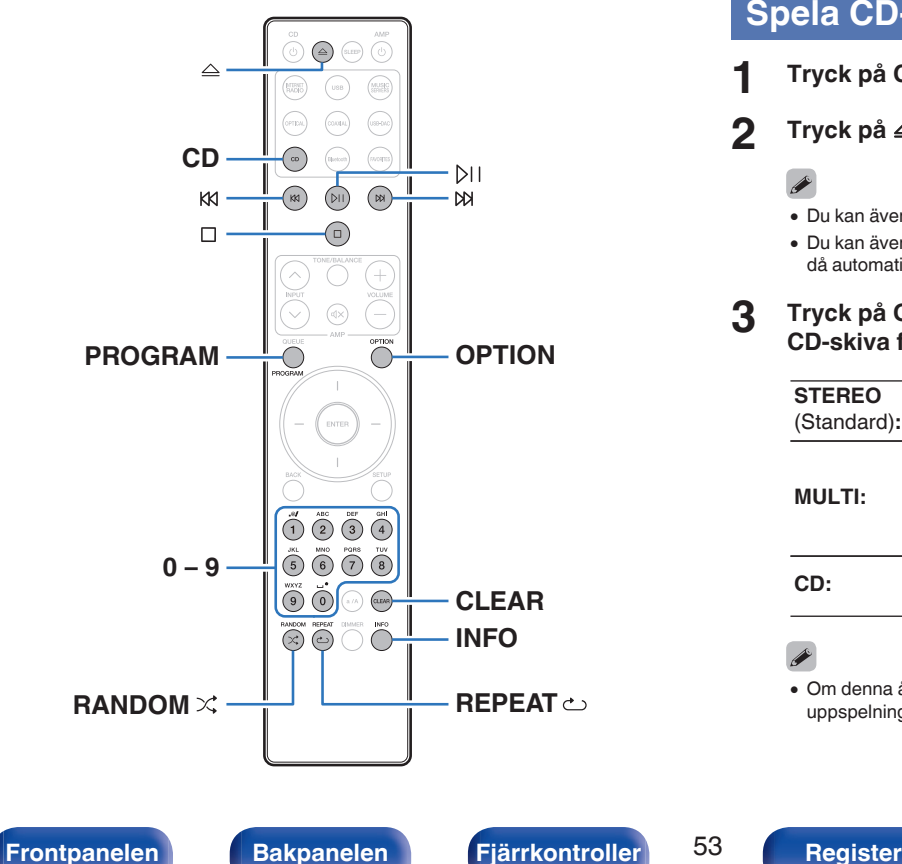

# **Spela CD- och Super Audio CD-skivor**

- **1 Tryck på CD för att byta ingångskälla till "CD".**
- **Tryck på**  $\triangle$  **för att sätta i en skiva. (** $\mathbb{F}$  **[sid. 132\)](#page-131-0)** 
	-
	- Du kan även öppna/stänga skivfacket genom att trycka på  $\triangle$  på enheten.
	- Du kan även stänga skivfacket genom att trycka på  $\mathbb{M}$ . Uppspelning startar då automatiskt.

### **3 Tryck på OPTION vid uppspelning av en Super Audio CD-skiva för att ställa in uppspelningsskikt.**

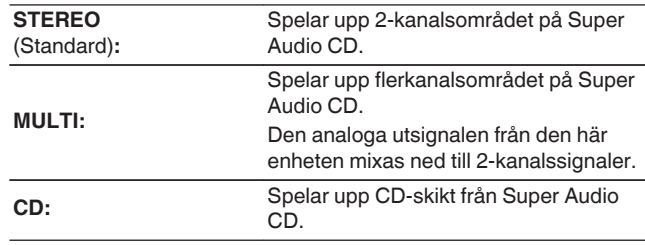

0 Om denna åtgärd inte utförs börjar avläsningen automatiskt baserat på det uppspelningsskikt som är topprioriterat i inställningarna. ( $\mathbb{C}$  [sid. 56\)](#page-55-0)

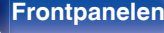

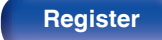

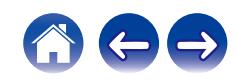

## **4 Tryck på** p**.**

1-indikatorn lyser på displayen. Uppspelning startar.

### **OBSERVERA**

- 0 Placera inte några främmande föremål i skivfacket. Detta kan skada facket.
- 0 Skjut inte in Skivbricka för hand när strömmen är avslagen. Detta kan skada facket.

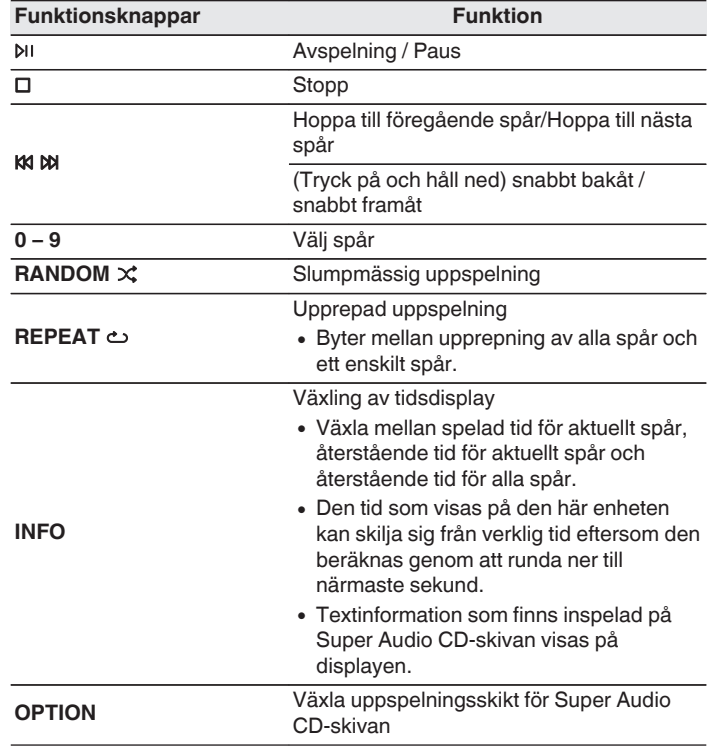

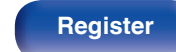

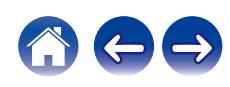

# o **Växla displayen**

Tryck på INFO.

Visar text- och tidsinformation som har lagrats på mediet.

- 0 Textinformation visas endast för Super Audio CD.
- 0 Tecken som kan visas på spelaren är följande:

**ABCDEFGHIJKLMNOPQRSTUVWXYZ abcdefghijklmnopqrstuvwxyz 0123456789**

**!** "  $\sharp$  \$ % & :; < > ? @ \[ ] \_ ` | { } ~ ^ '( ) \* + , - . / = (mellanslag)

# **Skivor som kan spelas upp**

 $\bullet$  Se ["Spela upp skivor" \(](#page-125-0) $\mathbb{CP}$  sid. 126).

# ■ Spela upp ett visst spår (Direktsökning)

**1 Välj 0 – 9 för att välja spår.**

[Exempel]

Spår 4: Tryck på 4 om du vill välja spår 4. Spår 12: Tryck på 1 och 2 i snabb följd för att välja spår 12.

0 Spåret du väljer aktiveras ungefär 1,5 sekund efter att du har tryckt på knapparna. För att välja ett tvåsiffrigt spår ska du trycka in båda sifferknapparna i tät följd.

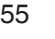

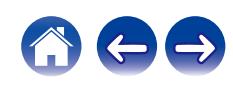

# <span id="page-55-0"></span>**Ställa in prioriterade uppspelningslager för Super Audio CDskivor**

Vilket lager som prioriteras för uppspelning när skivan matas in kan väljas.

## **1 Tryck på CD för att byta ingångskälla till "CD".**

### **2 Kontrollera att ingen skiva har lagts i.**

0 Om du byter uppspelningslager när du lägger i en skiva byter du lager för denna skiva, men det prioriterade uppspelningslagret ändras inte.

## **3 Tryck på OPTION och byt till det skikt du vill ställa in.**

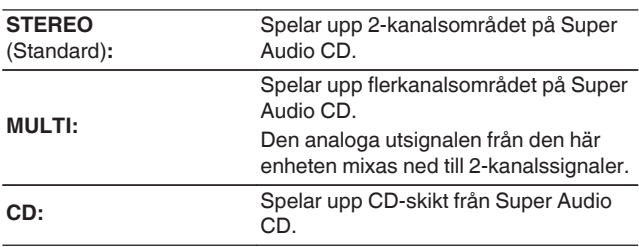

- 0 När en skiva läggs i efter att inställningen har gjorts visas innehållet som har spelats in på det inställda lagret.
- 0 Om en skiva som inte innehåller det skikt som valts som prioriterat avspelningsskikt laddas upp visas material som spelats in på ett annat skikt automatiskt.
- 0 Inställningen sparas i minnet och kvarstår även om skivfacket öppnas/ stängs eller om strömmen stängs av. Upprepa ovanstående steg om du vill ändra inställningen.
- 0 Prioriterat uppspelningslager kan ställas in när en skiva har lagts i eller när "Open" visas på displayen.
- 0 Om område och lager inte har ställts in för skivan är den prioriterade uppspelningsordningen följande:
- A STEREO  $\overline{2}$  MULTI
- $(3)$  CD

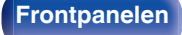

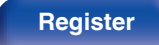

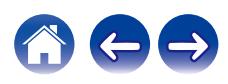

# **Uppspelning av spår i vald ordning (Programmerad uppspelning)**

Upp till 20 spår kan programmeras.

## **1 I stoppläget trycker du på PROGRAM.**

"Program" visas på displayen.

### **2 Välj 0 – 9 för att välja spår.**

**[Exempel]** 

Spår 4 : Tryck på 4 om du vill välja spår 4.

Spår 12 : Tryck på 1 och 2 i följd om du vill välja spår 12.

• Spåret du väljer aktiveras ungefär 1,5 sekund efter att du har tryckt på knapparna. För att välja ett tvåsiffrigt spår ska du trycka in båda sifferknapparna i tät följd.

## **3 Tryck på** p**.**

Uppspelningen startar i den programmerade ordningen.

- 0 Programmeringen tas bort när skivfacket öppnas eller strömmen stängs av.
- Om du trycker på REPEAT  $\hookrightarrow$  under programmerad uppspelning spelas de programmerade spåren upp upprepade gånger i den valda ordningen.

## **Kontrollera ordningen för programmerade spår**

I stoppläget trycker du på  $M$ .

När du trycker på  $M$  visas spåren på skärmen i den ordning som du programmerat dem.

## o **Rensar de programmerade spåren**

I stoppläget trycker du på CLEAR.

Det senaste programmerade spåret raderas varje gång knappen trycks in.

• Du kan även välja vilket spår som ska rensas genom att trycka på  $M$ .

## o **Ta bort alla programmerade spår**

I stoppläget trycker du på PROGRAM.

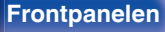

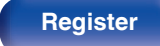

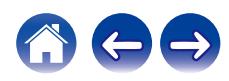

# **Spela upp data-CD eller data-DVD**

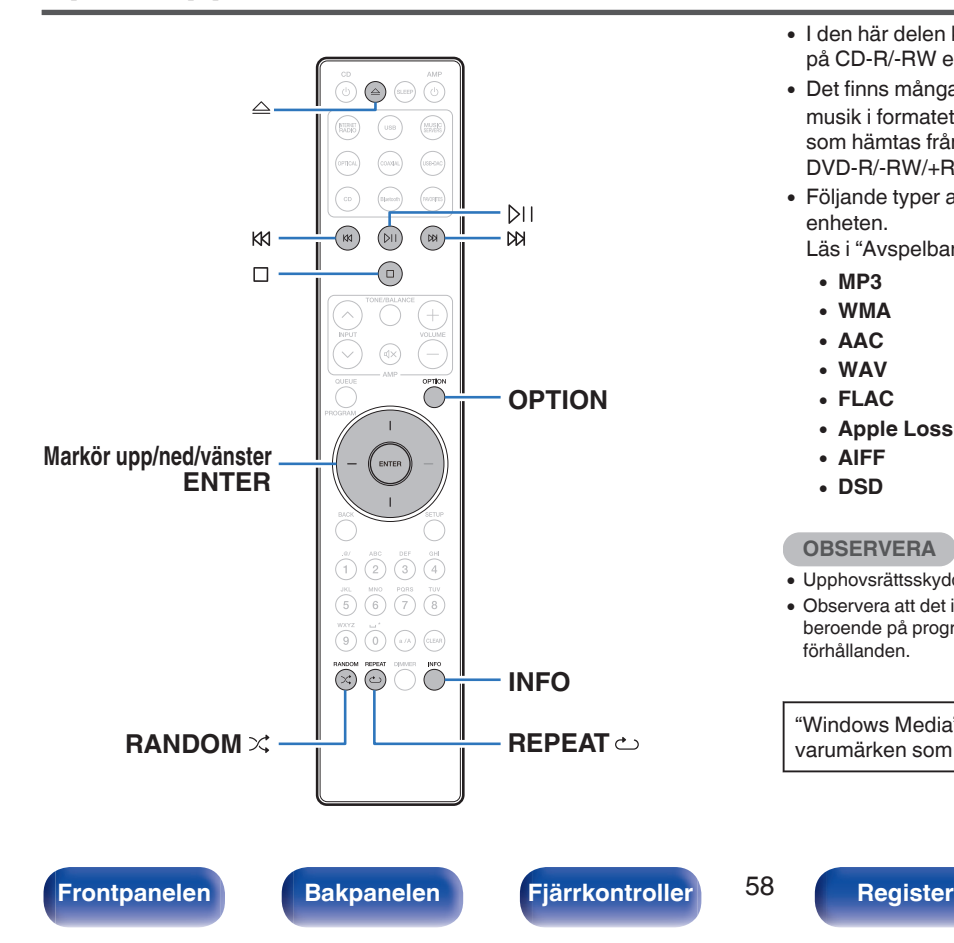

- I den här delen kan du läsa om hur du spelar upp musik som spelats in på CD-R/-RW eller DVD-R/-RW/+R/+RW.
- 0 Det finns många webbplatser på Internet från vilka du kan ladda ned musik i formatet MP3 eller WMA (Windows Media® Audio). Musikfiler som hämtas från sådana musikplatser kan sparas på CD-R/-RW- eller DVD-R/-RW/+R/+RW-skivor och spelas upp på enheten.
- 0 Följande typer av ljudformat och specifikationer kan spelas på den enheten.

Läs i ["Avspelbara filer" \(](#page-126-0) $\sqrt{P}$  sid. 127) för mer information.

- 0 **MP3**
- 0 **WMA**
- 0 **AAC**
- 0 **WAV**
- 0 **FLAC**
- 0 **Apple Lossless**
- 0 **AIFF**
- 0 **DSD**

### **OBSERVERA**

- 0 Upphovsrättsskyddade filer kan inte spelas upp.
- 0 Observera att det inte är säkert att filerna kan spelas upp eller spelas upp korrekt beroende på programmet som har använts för att bränna skivan eller andra förhållanden.

"Windows Media" och "Windows" är varumärken eller registrerade varumärken som tillhör Microsoft Corporation i USA och andra länder.

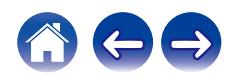

# **Spela upp filer**

- **1 Tryck på CD för att byta ingångskälla till "CD".**
- **2 Lägg en CD-R/-RW eller en DVD-R/-RW/+R/+RW som innehåller musikfiler i skivbrickan.** ( $\sqrt{r}$  [sid. 132\)](#page-131-0)
	- $\bullet$  Tryck på  $\triangleq$  för att öppna/stänga skivfacket.
- **3 Använd markör upp/ned/vänster för att välja mappen som ska spelas upp och tryck sedan på ENTER.**
- **4 Använd markör upp/ned för att välja filen som ska spelas upp och tryck på ENTER.** Uppspelning startar.

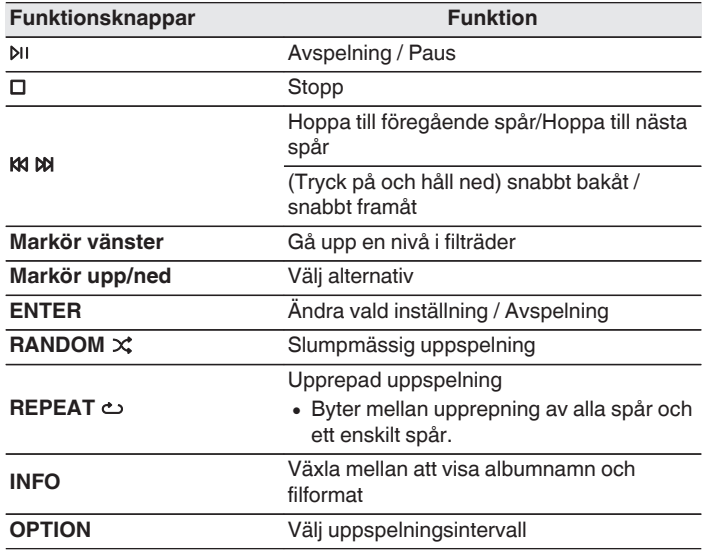

0 För att börja spela upp en annan fil under tiden som en CD-R-/CD-RW-skiva eller en DVD-R-/-RW-/+R-/+RW-skiva spelas upp trycker du först på markör vänster för att visa filhierarkin. Använd därefter markör upp/ned för att välja önskad fil att spela upp och tryck på ENTER.

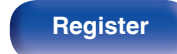

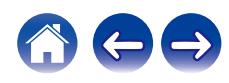

## o **Växla displayen**

Tryck på INFO under uppspelning.

- 0 Växla mellan att visa albumnamn och filformat.
- 0 Filnamnet visas om filen inte stöder textinformation eller om ingen spårinformation finns.
- 0 Tecken som kan visas är som följer:

**ABCDEFGHIJKLMNOPQRSTUVWXYZ abcdefghijklmnopqrstuvwxyz 0123456789 !** "  $\sharp$  \$ % & :; < > ? @ \[ ] \_ ` | { } ~ ^ '( ) \* + , - . / = mellanslag

0 Mapp- och filnumren anges automatiskt när du lägger i skivan.

# **Filer som kan spelas upp**

 $\bullet$  Se ["Avspelbara filer" \(](#page-126-0) $\mathbb{Q}$  sid. 127).

### **Byta uppspelningsintervall**

- I stoppläget trycker du på OPTION.
- 0 Uppspelningsintervallet för ett spår kan ställas in.

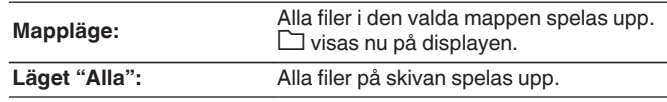

0 Mapphierarkin visas inte när "Alla" är inställt som uppspelningsintervall.

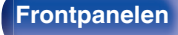

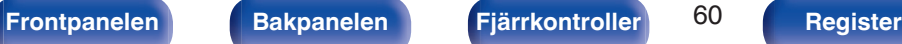

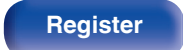

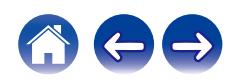

# **Använda som en D/A-konverterare**

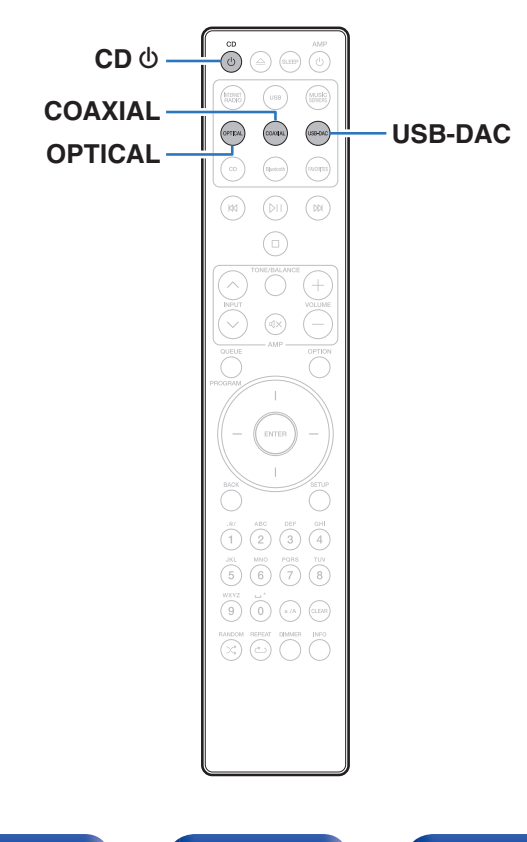

Digitala ljudsignaler som skickas från en extern enhet eller dator till den här enheten kan konverteras och matas ut som analoga signaler med hjälp av enhetens D/A-konverterare. (D/A-omvandlarfunktion)

- 0 DSD är ett registrerat varumärke.
- 0 Microsoft, Windows 8.1 och Windows 10 är antingen registrerade varumärken eller varumärken som tillhör Microsoft Corporation i USA och/eller andra länder.
- ASIO är ett varumärke som tillhör Steinberg Media Technologies GmbH.
- 0 Apple, Macintosh och macOS är varumärken som tillhör Apple Inc., registrerade i USA och andra länder.

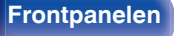

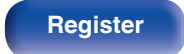

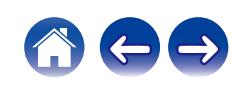

# **Ansluta och spela upp från en dator (USB-DAC)**

Du får en högkvalitativ ljuduppspelning från enhetens inbyggda D/Akonverterare genom att överföra musikfiler till den här enheten från en USB-ansluten dator.

- 0 Innan du ansluter den här enheten till en dator via USB ska drivrutinerna installeras på datorn.
- Ingen drivrutin behöver installeras för macOS.
- 0 Alla vanligt förekommande uppspelningsprogram som kan köpas i handeln eller laddas ned från Internet kan användas för att spela upp filer på datorn.

# ■ Dator (systemkrav)

### **Operativsystem**

- 0 Windows 8.1 eller Windows 10
- $\bullet$  macOS 10.13, 10.14 eller 10.15

### **USB**

0 USB 2.0: USB High speed/USB Audio Class Ver. 2.0

0 Enhetens funktion har kontrollerats av oss enligt systemkrav men det garanterar inte att den fungerar med alla system.

**Windows OS** Installera de dedikerade drivrutinerna ( $\sqrt{P}$ sid. 62)

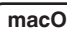

**macOS** | Ljudenhetsinställningar ( $\mathbb{Q}$  [sid. 69\)](#page-68-0)

# o **Installera de dedikerade drivrutinerna (Enbart Windows OS)**

## $\Box$  Installera drivrutinen

### **1 Koppla loss USB-kabeln mellan datorn och enheten.**

- 0 Drivrutinen installeras inte på rätt sätt om datorn är ansluten till enheten med en USB-kabel.
- 0 Om enheten och datorn är anslutna med en USB-kabel och datorn redan har startats när installationen ska påbörjas måste du koppla loss USB-kabeln och starta om datorn.
- **2 Ladda ned avsedd drivrutin till din dator från avsnittet "Download" på sidan SACD 30n på Marantz webbplats.**

### **3 Packa upp den nedladdade filen och dubbelklicka på .exe-filen.**

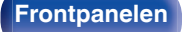

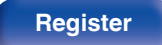

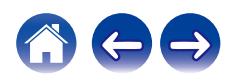

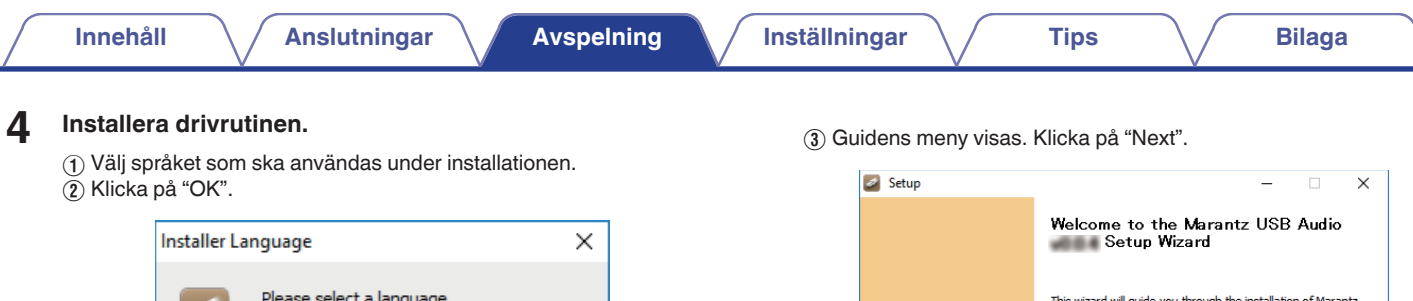

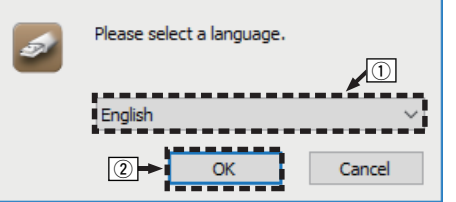

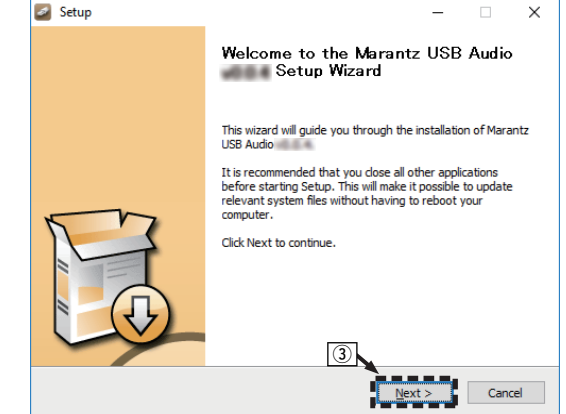

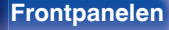

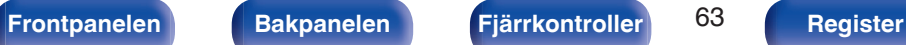

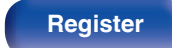

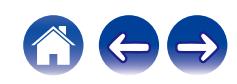

E Klicka på "Next".

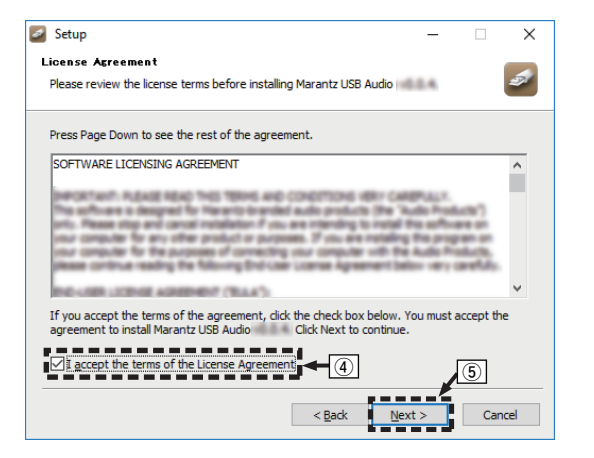

installationen är klar.

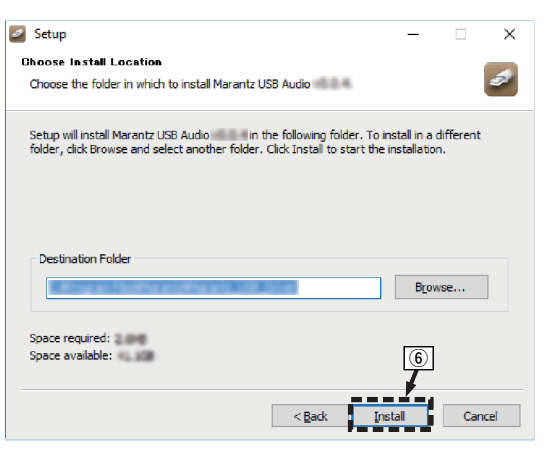

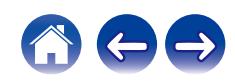

### G Klicka på "Next".

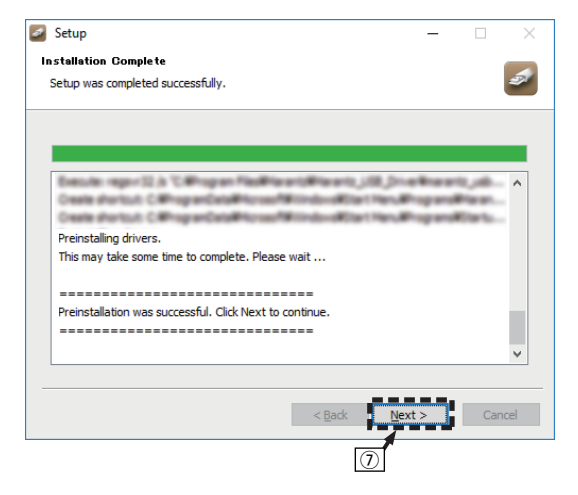

H Klicka på "Finish" när installationen är klar.

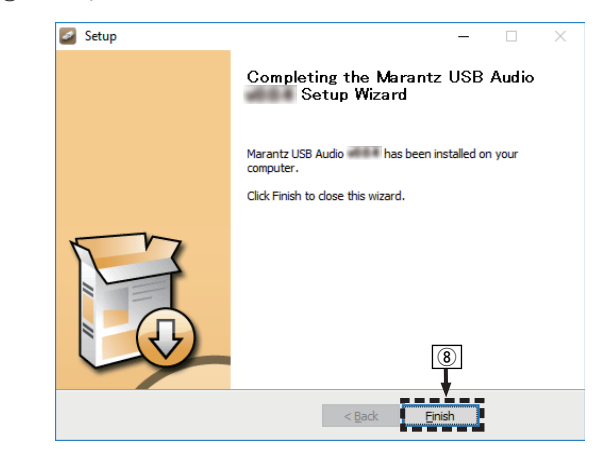

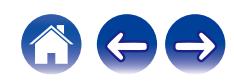

I Klicka på "Ja".

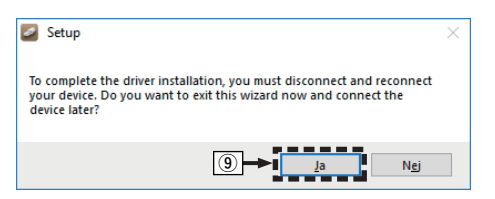

- **5 Stäng av strömmen till enheten och anslut enheten och datorn med en USB-kabel (säljs separat).**
	- 0 Anslutningsanvisningar finns i avsnittet "Ansluta en dator (PC eller Mac)".  $(\sqrt{\epsilon} \cdot \vec{\epsilon})$  [sid. 21\)](#page-20-0)

## **6** Tryck på CD  $\phi$ .

0 När enheten startas kommer datorn automatiskt att hitta den här enheten och ansluta till den.

### **7 Tryck på USB-DAC för att byta ingångskälla till "USB-DAC".**

## **8 Kontrollera den installerade drivrutinen.**

- A Klicka på "Start"-knappen och sedan på "Kontrollpanelen" på datorn.
	- Kontrollpanelens meny visas.
- B Klicka på "Ljud".
	- Menyskärmen för liud öppnas.
- $\Omega$  Kontrollera att det finns en bock intill "Standardenhet" under "SACD 30n" på fliken "Uppspelning".
	- 0 Klicka på SACD 30n och "Standard" om någon annan enhet är markerad med en bock.

**[Frontpanelen](#page-7-0) [Bakpanelen](#page-9-0) [Fjärrkontroller](#page-12-0)** 66 **[Register](#page-145-0)**

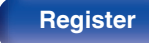

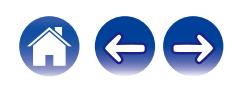

### **9 Kontrollera ljudutgången.**

Sänder ut en TEST-signal från datorn och kontrollerar ljudutmatningen från USB-DAC-funktionen.

- A Välj "SACD 30n" och klicka på "Egenskaper".
	- 0 Egenskapsfönstret öppnas.

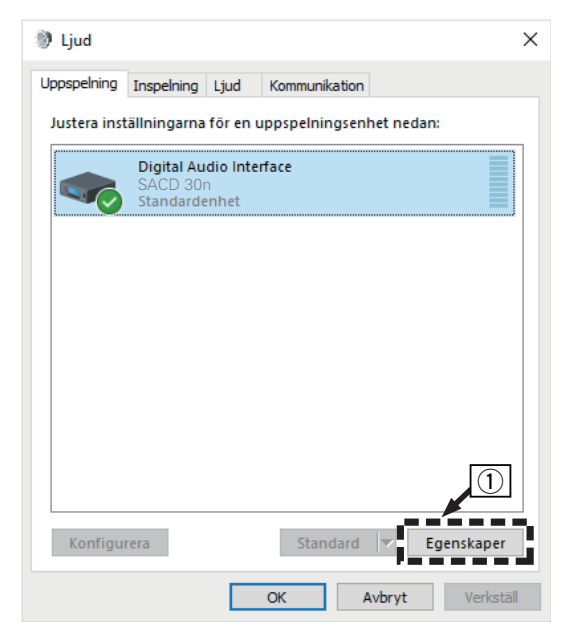

- B Klicka på fliken "Avancerat".
- $\overline{3}$ ) Välj samplingshastigheten och överföringshastigheten som ska användas för D/A-konverteraren.
	- 0 Vi rekommenderar att välja "Kanal 2, 32 bitar, 192000 Hz (Studiokvalitet)".
- $\Omega$  Klicka på "Verkställ".
- $\overline{6}$  Klicka på "Testa".
	- 0 Kontrollera att ljudet från den här enheten skickas ut från datorn.

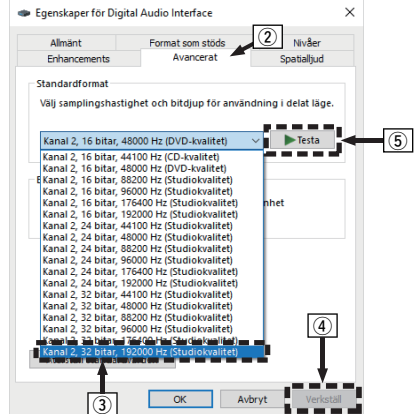

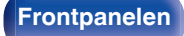

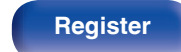

- 0 Den särskilda drivrutinen måste installeras på datorn innan den här enheten ansluts till datorn. Det kan bli funktionsfel om du ansluter enheten till datorn innan den särskilda drivrutinen har installerats.
- 0 Det krävs programvara med drivrutin för ljudströmning in och ut (ASIO) för att spela upp filer med samplingsfrekvens på 352,8 kHz/384 kHz utan nedsampling. Kontrollera spelarens programvara innan du spelar upp filer med ASIOdrivrutinerna.
- 0 Funktionen kan misslyckas för vissa typer av maskinvara och programvaruinställningar på datorn.
- 0 Läs avsnittet FAQ (Vanliga frågor) på **www.marantz.com** om det uppstår problem med att spela upp ljud från din dator via den här enheten. Du kan även kontrollera supportsidorna för ditt uppspelningsprogram.

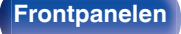

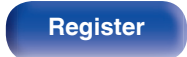

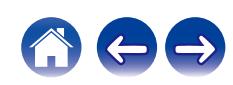

# <span id="page-68-0"></span>■ Ljudenhetinställningar (Enbart macOS)

- A Stäng av strömmen till enheten och anslut enheten och Mac med en USB-kabel (säljs separat).
	- 0 Anslutningsanvisningar finns i avsnittet "Ansluta en dator (PC eller Mac)".  $(\sqrt{27} \text{ sid. } 21)$
- 2 Tryck på CD (b.
- $\widetilde{a}$ ) Tryck på USB-DAC för att byta ingångskälla till "USB-DAC".
- $\widetilde{A}$  Flytta markören till "Gå" på datorskärmen och klicka sedan på "Verktygsprogram".
	- Verktygslistan visas.
- E Dubbelklicka på "Ljud-/MIDI-inställningar".
	- 0 Menyskärmen för "Ljudenheter" öppnas.
- (6) Kontrollera att "Använd den här enheten för ljud ut" är markerat i "SACD 30n".
	- 0 Om en annan enhet är markerad ska du markera och "alternativklicka" på "SACD 30n" och sedan välja "Använd den här enheten för ljud ut".

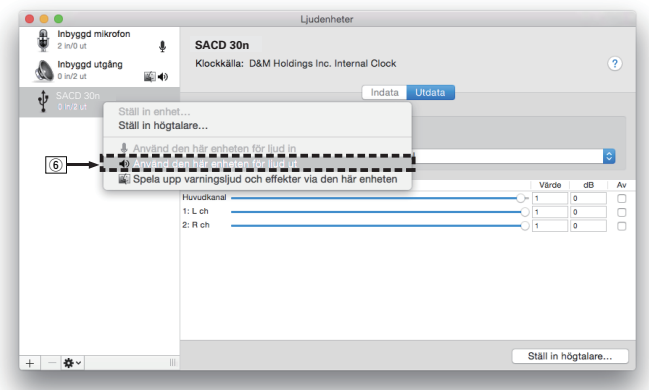

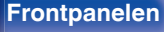

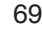

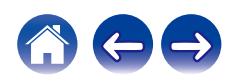

G Välj "SACD 30n"-formatet.

0 Vanligtvis rekommenderas att välja formatet "384000,0 Hz" och "2knl-32bitar heltal".

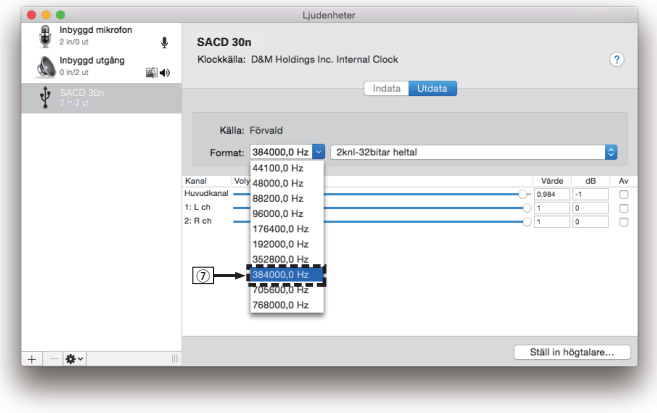

 $\circ$  Avsluta Ljud-/MIDI-inställningar.

# $\blacksquare$  Avspelning

Installera lämpligt uppspelningsprogram i förväg på datorn. Använd USB-DAC-porten på enhetens baksida när du ansluter enheten till en dator. (@ [sid. 21\)](#page-20-0)

### **1 Tryck på USB-DAC för att byta ingångskälla till "USB-DAC".**

Starta uppspelningen i datorns uppspelningsprogram.

- 0 Om samplingsfrekvensen inte kan identifieras visas "Lås upp signal".
- 0 "Stöds ej" visas när ljudsignaler som inte stöds av den här enheten används.

# $\blacksquare$  Specifikation av ljudformat som stöds

Se ["D/A-konverterare" \(](#page-133-0) $\sqrt{\epsilon}$  sid. 134).

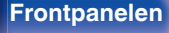

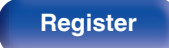

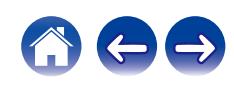

- 0 Det går att använda funktioner som t.ex. uppspelning och paus från datorn. I det här läget kan du inte använda knapparna på enheten eller fjärrkontrollen.
- 0 När den här enheten fungerar som en D/A-konverterare hörs inget ljud från datorns högtalare.
- 0 Om du kopplar loss datorn från enheten medan du spelar upp musik via ett program på datorn kan programmet låsa sig. Stäng alltid ned uppspelningsprogrammet innan du kopplar loss datorn.
- 0 Om ett fel inträffar på datorn ska du koppla ur USB-kabeln och starta om datorn.
- 0 Samplingsfrekvensen i musikuppspelningsprogrammet och den här enheten kan vara olika.
- 0 Använd en kabel som är högst 3 m när du ansluter datorn.

# **Ansluta och spela upp från en digital enhet (Koaxial/Optisk 1/Optisk 2)**

### **1 Tryck på COAXIAL eller OPTICAL för att växla ingångskälla till "Coaxial", "Optical 1" eller "Optical 2".**

- 0 Om du trycker på OPTICAL byts ingångskällan till "Optical 1" eller "Optical 2".
- 0 Om samplingsfrekvensen inte kan identifieras visas "Lås upp signal".
- 0 "Stöds ej" visas när ljudsignaler som inte stöds av den här enheten används.

## o **Specifika ljudformat som stöds**

Se ["D/A-konverterare" \(](#page-133-0) $\sqrt{P}$  sid. 134).

### **OBSERVERA**

0 Använd inte andra signaler än PCM-signaler som t.ex. Dolby Digital och DTS. Det kan orsaka störningar och skada högtalarna.

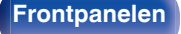

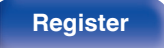

# **AirPlay-funktionen**

Musikfiler som sparats på en iPhone, iPod touch, iPad eller iTunes kan spelas upp på den här enheten via nätverket.

### $\overline{\rightarrow}$

- 0 Källingången byts till "AirPlay" när AirPlay-uppspelning startas.
- 0 Du kan stoppa AirPlay-uppspelningen genom att välja en annan ingångskälla.
- 0 För information om hur iTunes används, se även Hjälpen för iTunes.
- 0 Skärmbilden kan variera beroende på OS- och programvaruversionerna.

### **OBSERVERA**

0 När AirPlay används under tiden som en effektförstärkare är ansluten till enheten är det den volym som är inställd på din iPhone, iPod touch, iPad eller i iTunes som hörs. Sänk volymen på din iPhone, iPod touch, iPad eller i iTunes innan uppspelning och justera den sedan till en lämplig nivå.

### **Enheten har stöd för AirPlay 2.**

Synkronisera flera AirPlay 2-kompatibla enheter/högtalare för att spela upp ljud på alla enheter samtidigt.

0 Enheten har stöd för AirPlay 2 och iOS 11.4 eller senare krävs.

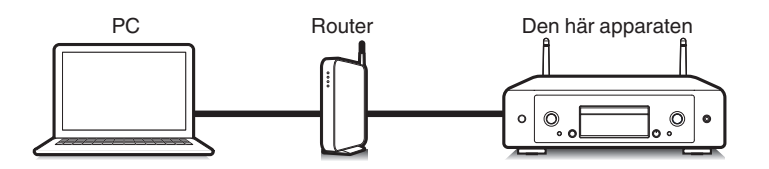

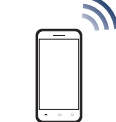

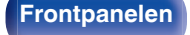

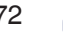

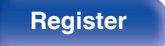

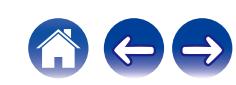
# **Spela upp låtar från din iPhone, iPod touch eller iPad**

Om du uppdaterar din "iPhone/iPod touch/iPad" till iOS 4.2.1 eller senare kan du strömma musik lagrad i din "iPhone/iPod touch/iPad" direkt till denna enhet.

- **1 Anslut din iPhone, iPod touch eller iPad Wi-Fi till samma nätverk som den här enheten.**
	- Mer information finns i enhetens bruksanvisning.
- **2 Spela upp låten på din iPhone, iPod touch eller iPad.** AirPlay-ikonen visas på iPhone-, iPod touch- eller iPad-skärmen.
- **3 Tryck på AirPlay-ikonen och välj den här enheten.**

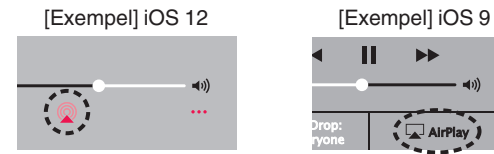

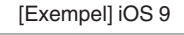

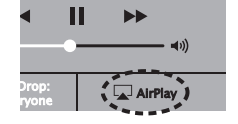

# **Spela upp iTunes-musik med denna enhet**

- **1 Installera iTunes 10, eller senare, på en Mac- eller Windows-dator som är ansluten till samma nätverk som denna enhet.**
- **2 Starta iTunes och klicka på AirPlay-ikonen för att välja huvudenheten.**

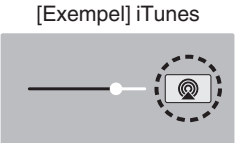

**3 Välj en låt och klicka för att spela upp i iTunes.**

Musiken kommer att strömma till denna enhet.

0 När "Nätverkskontroll" inställd på "På" kan du starta enheten via iTunes.  $(\sqrt{2} \cdot \text{sid. } 95)$ 

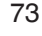

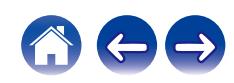

# **Spela upp en låt från din iPhone, iPod touch eller iPad på flera synkroniserade enheter (AirPlay 2)**

Låtar på en iPhone, iPod touch eller iPad som har iOS 11.4 eller senare kan synkroniseras med flera AirPlay 2-kompatibla enheter för att spela upp på alla enheter samtidigt.

#### **1 Spela upp låten på din iPhone, iPod touch eller iPad.**

AirPlay-ikonen visas på iPhone-, iPod touch- eller iPad-skärmen.

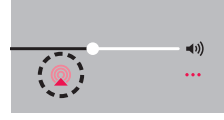

### **2 Peka på AirPlay-ikonen.**

Visar en lista över enheter/högtalare i samma nätverk som kan användas för uppspelning.

0 AirPlay 2-kompatibla enheter är markerade av en ring till höger om enheten.

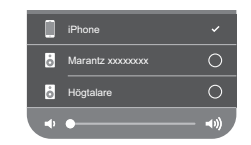

#### **3 Tryck på enheterna/högtalarna du vill använda.**

- Du kan välja flera AirPlay 2-kompatibla enheter.
- 0 Volymen kan justeras för enskilda enheter eller för alla synkroniserade enheter samtidigt.

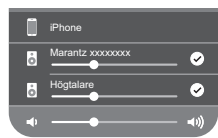

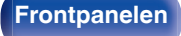

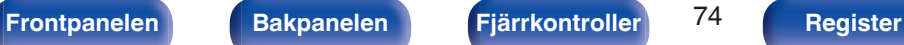

# **Spotify Connect-funktion**

På Spotify hittar du all musik du någonsin kommer behöva. Miljontals låtar finns omedelbart tillgängliga. Sök efter din favoritmusik eller låt Spotify välja ut något bra. Spotify fungerar på din telefon, surfplatta, dator och hemmahögtalare. På så vis har du alltid det perfekta soundtracket till det du gör. Nu kan du njuta av Spotify både med ett gratiskonto och ett Premium-konto.

Använd din telefon, surfplatta eller dator som en fjärrkontroll till Spotify. Information om hur man ställer in och använder Spotify Connect finns på **www.spotify.com/connect**

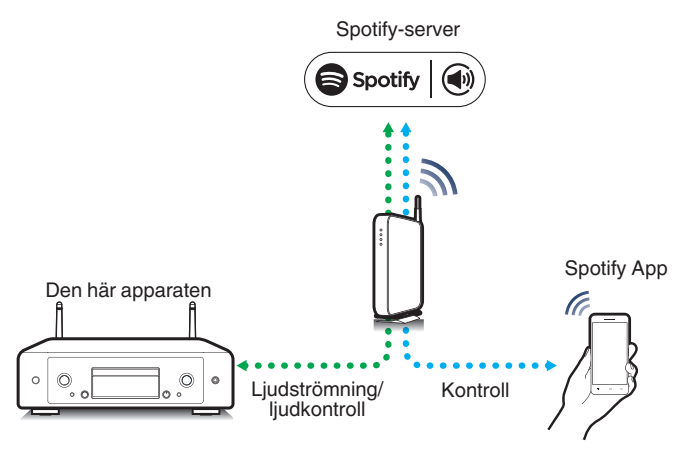

# **Spela upp Spotify-musik med denna enhet**

Hämta "Spotify-appen" till din iOS- eller Android-enhet på förhand.

- **1 Anslut Wi-Fi-inställningarna till iOS- eller Androidenheten i samma nätverk som den här enheten.**
- **2 Starta Spotify-appen.**
- **3 Spela upp låten via Spotify.**
- **4** Tryck på **D** uppspelningsskärmen och välj den här **enheten.**

Musiken kommer att strömma till denna enhet.

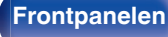

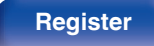

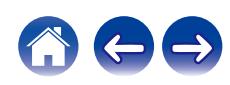

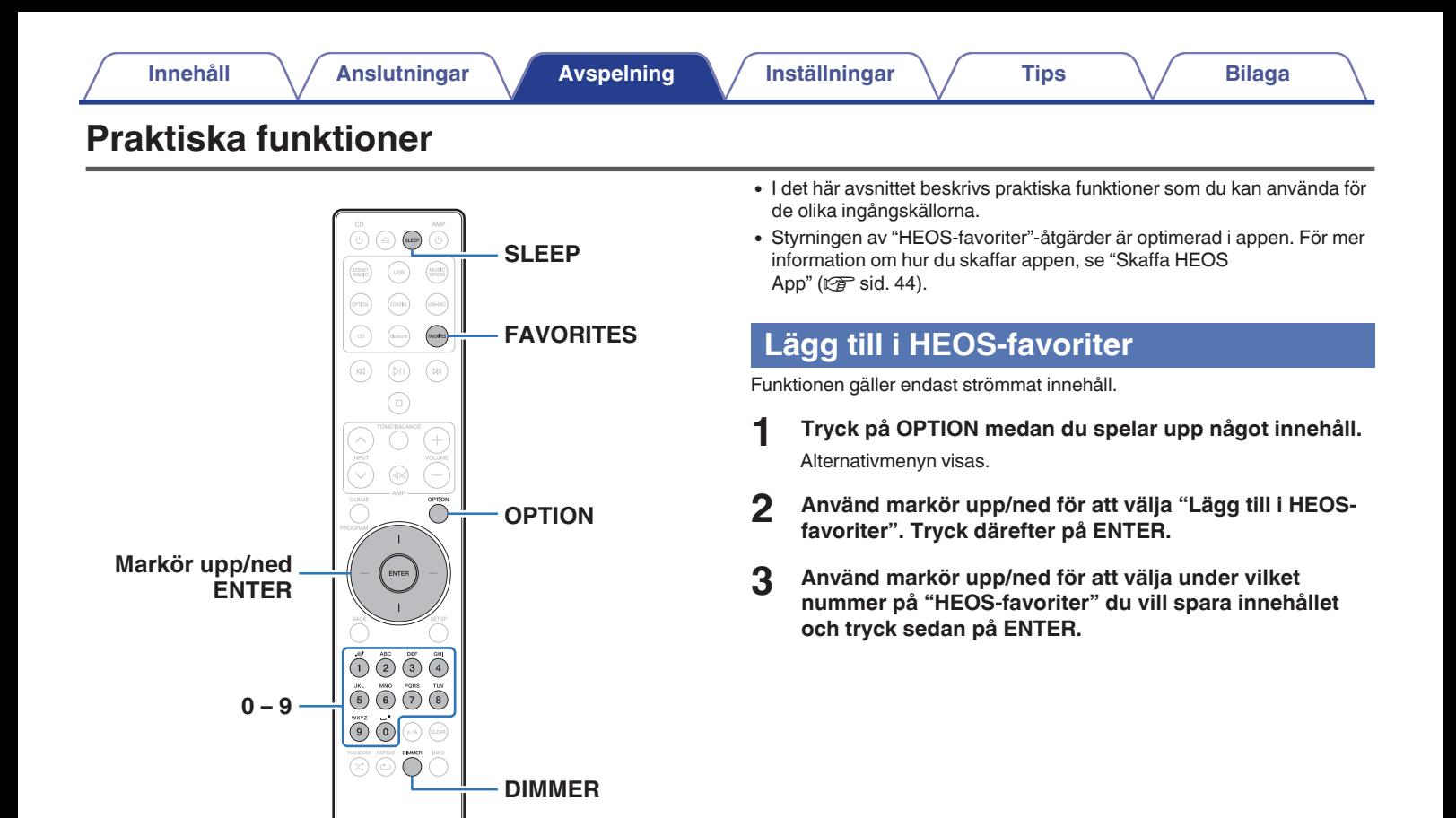

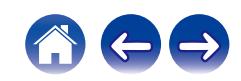

# <span id="page-76-0"></span>**Spelar upp HEOS-favoriter**

**1 Tryck på FAVORITES.**

"HEOS-favoriter" visas.

- **2 Använd markör upp/ned för att välja vilket innehåll du vill spela upp och tryck sedan på ENTER.**
- **3 Använd markör upp/ned för att välja "Spela nu". Tryck därefter på ENTER.**

0 Du kan välja vilket innehåll du vill spela upp från din HEOS-favoriter genom att trycka på 0–9.

# **Ta bort en HEOS-favoriter**

## **1 Tryck på FAVORITES.**

"HEOS-favoriter" visas.

- **2 Medan HEOS-favoriter-innehållslistan visas kan du använda markör upp/ned för att välja den post du vill ta bort från HEOS-favoriter och sedan trycka på ENTER.**
- **3 Använd markör upp/ned för att välja "Ta bort från HEOS-favoriter". Tryck därefter på ENTER.**

# **Ändra displayens ljusstyrka**

Du kan ställa in displayens ljusstyrka i fyra nivåer. När du stänger av displayen minskar bruset som påverkar ljudkvaliteten så att du får bättre liudkvalitet på uppspelningen.

### **1 Tryck på DIMMER.**

0 Ljusstyrkan på displayen ändras varje gång du trycker på knappen.

- 0 Om knapparna används när skärmen är avstängd visas informationen tillfälligt med högsta ljusstyrka.
- 0 Displayens ljusstyrka är inställd på maximal ljusstyrka som standard.
- 0 DIMMER fungerar även med Marantz nätverksspelare med MODEL 30 (säljs separat) och dess ljusstyrka kan justeras simultant när den används i kombination med den här enheten. Om ljusstyrkeinställningarna skiljer sig åt ställer du in ljusstyrkan på varje enhet till den starkaste inställningen genom att trycka på DIMMER i minst 5 sekunder innan du börjar justera.

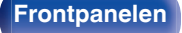

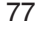

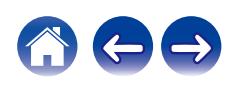

# <span id="page-77-0"></span>**Ställa in insomningstimern**

Du kan få strömmen att automatiskt växlas till standby när en inställd tid förflutit. Det är bekvämt om du t.ex. vill lyssna på något när du ska somna.

#### **1 Tryck på SLEEP under uppspelning och välj tid.**

- 0 Insomningstimern kan väljas till upp till 90 minuter i steg av 10 minuter.
- 0 Efter cirka 5 sekunder konfigureras inställningen och bildskärmen återgår till läget som den var i.

## **Annullera timern för sovfunktionen**

**1** Tryck på SLEEP för att ställa in "Sleep ▶ Av".

### $\overline{\mathscr{L}}$

- 0 Insomningstimerinställningen avbryts när enheten går in i standby-läge.
- 0 För att kontrollera tiden som återstår tills insomningstimern aktiveras trycker du på SLEEP.

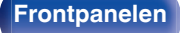

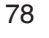

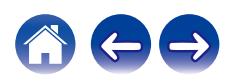

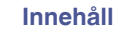

# <span id="page-78-0"></span>**Menyöversikt**

Mer information om menyfunktioner finns på följande sida.

Rekommenderade inställningar finns inställda som standardinställningar för enheten. Du kan anpassa den här enheten till ditt befintliga system och dina önskemål.

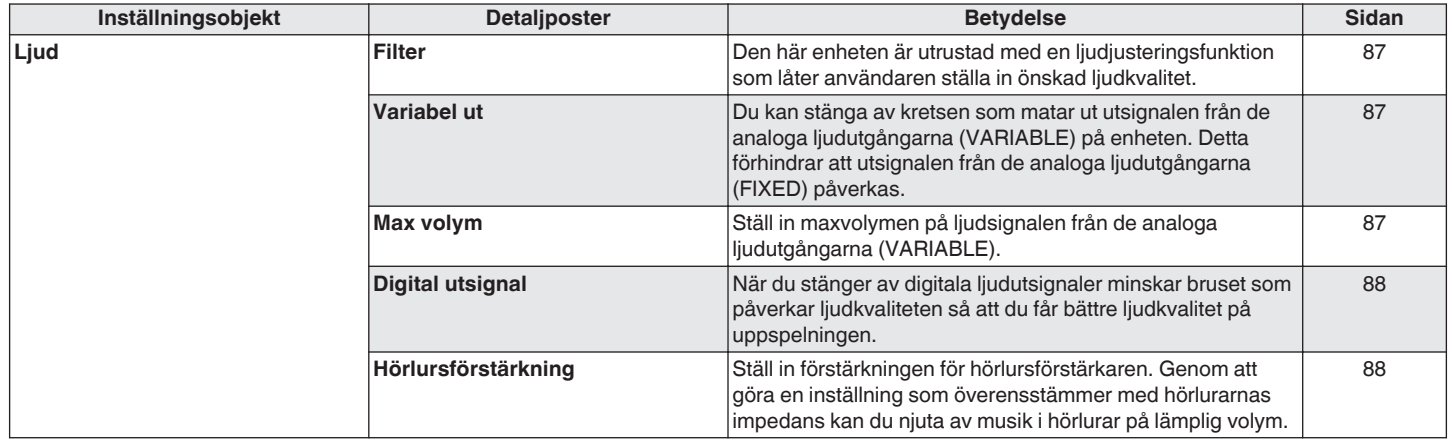

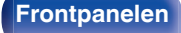

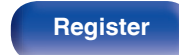

合わっ

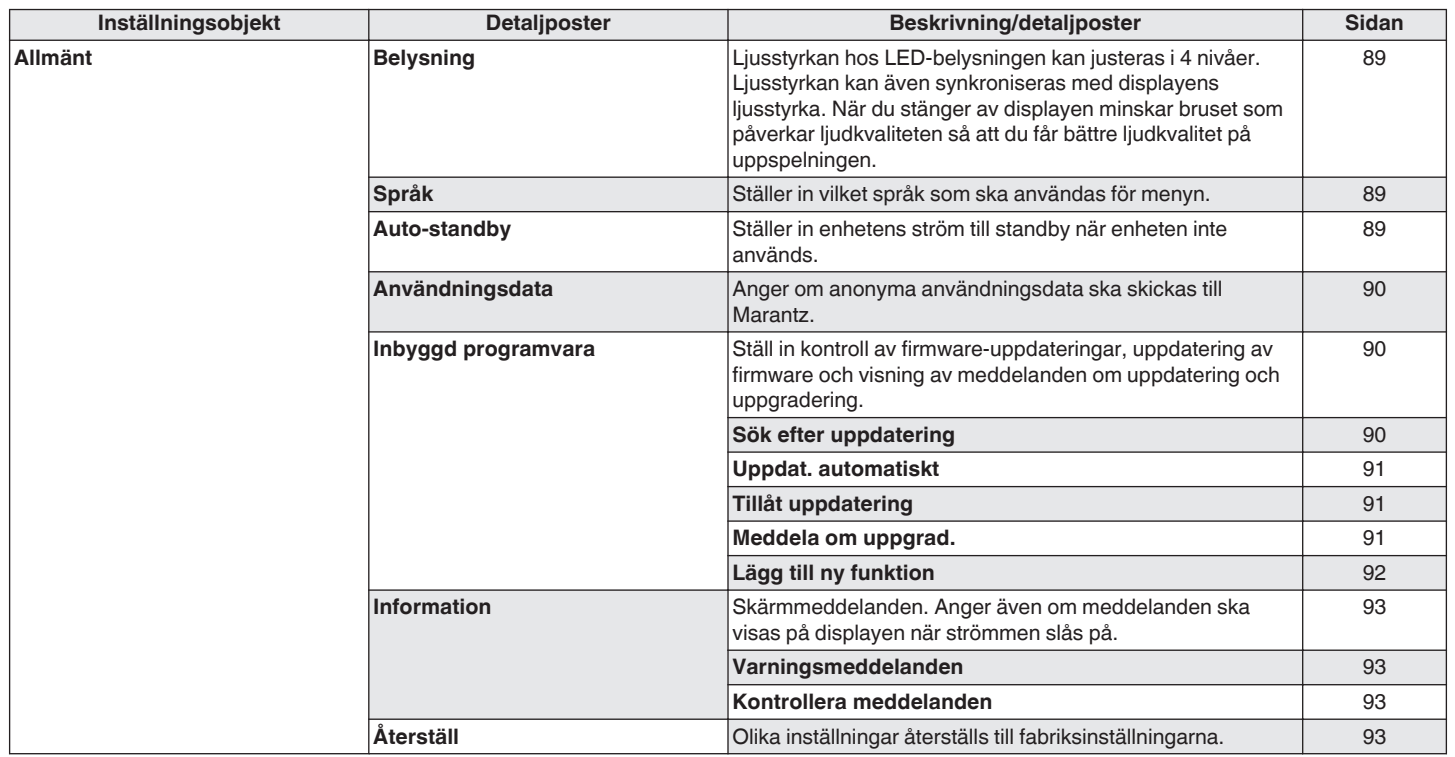

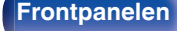

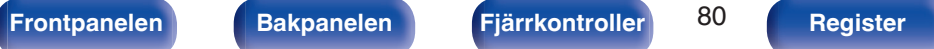

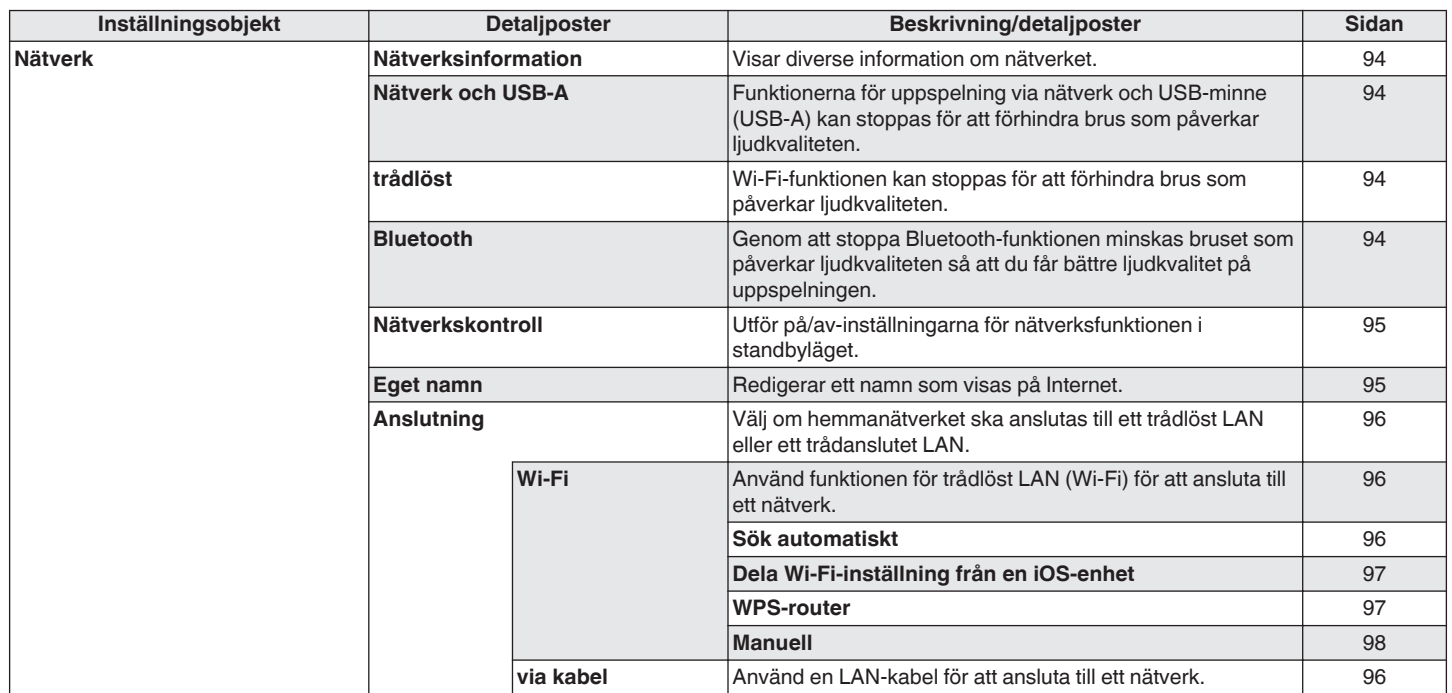

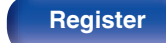

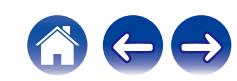

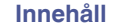

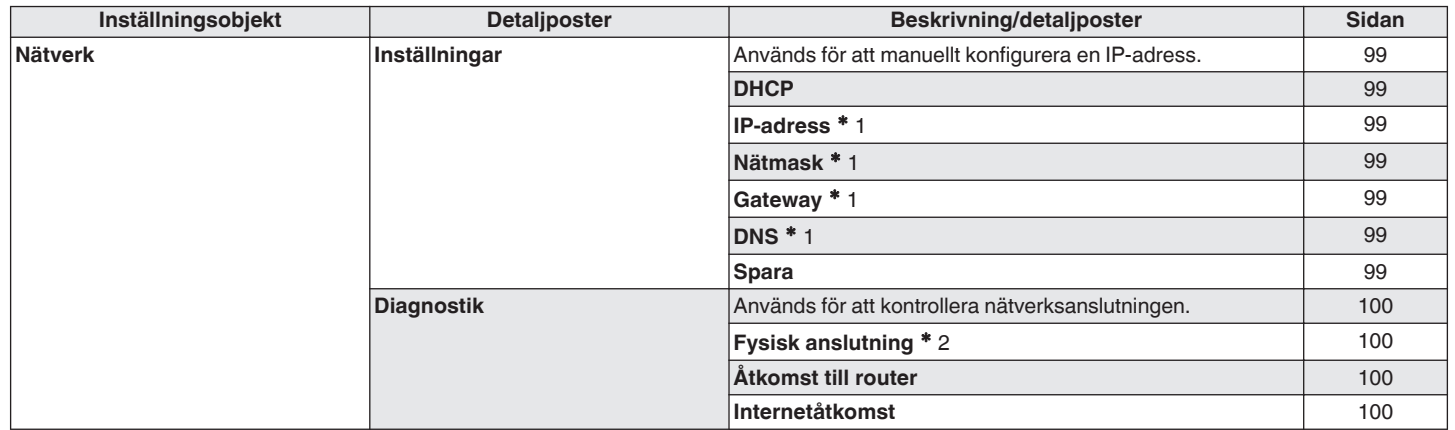

z1 Visas när "DHCP"-inställningen är "Av".

z2 När du är ansluten till ett trådlöst LAN visas "Connection Wireless (Wi-Fi)".

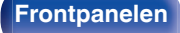

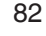

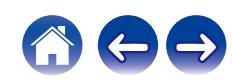

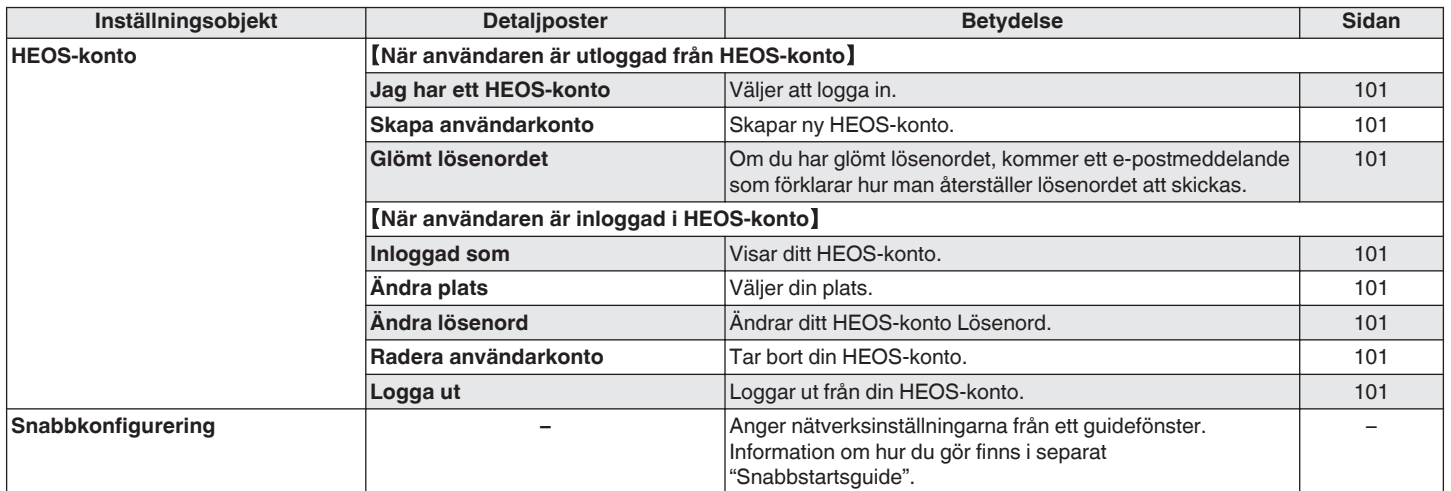

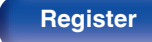

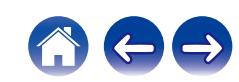

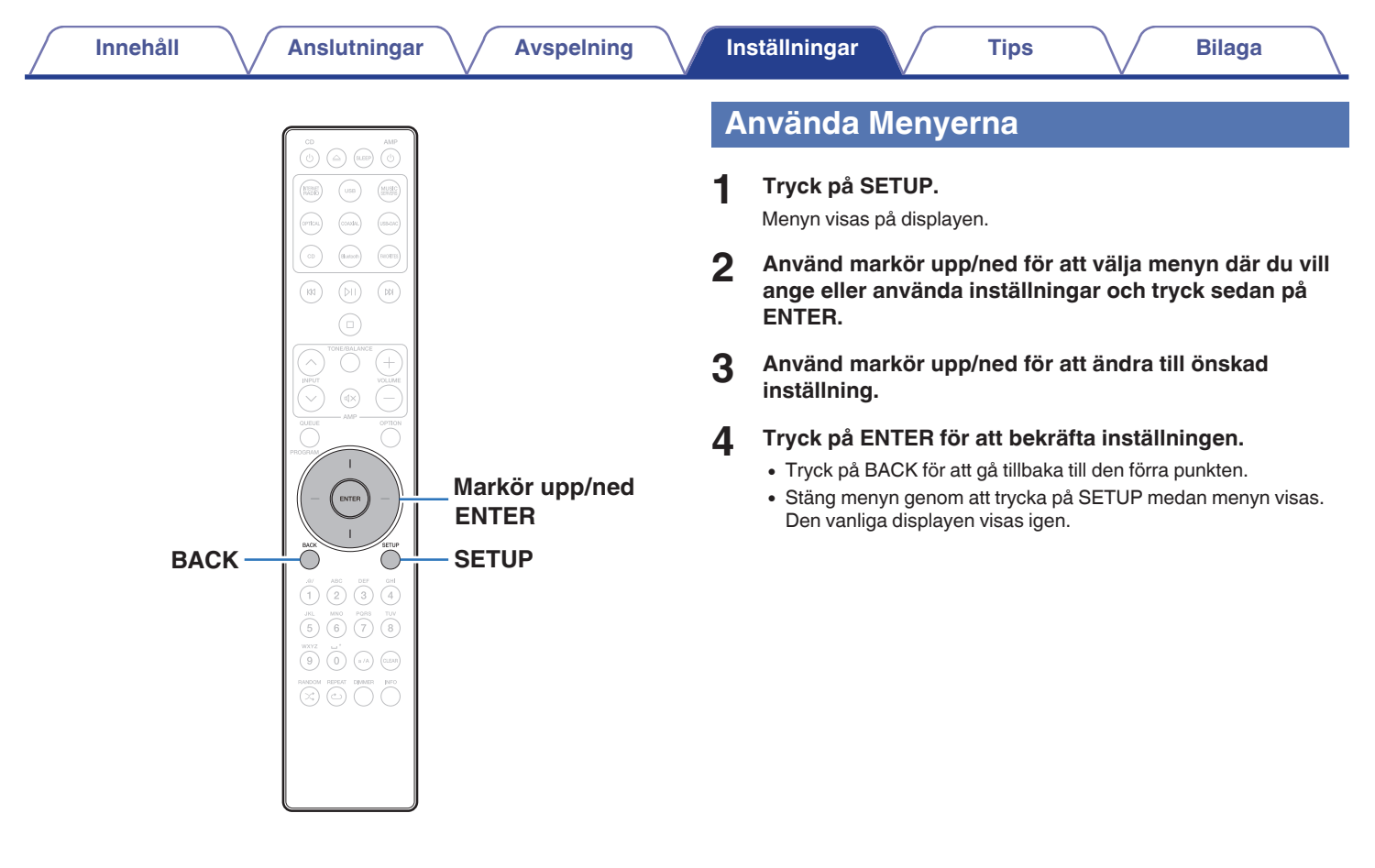

**[Frontpanelen](#page-7-0) [Bakpanelen](#page-9-0) [Fjärrkontroller](#page-12-0)** 84 **[Register](#page-145-0)**

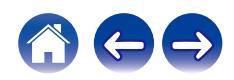

# <span id="page-84-0"></span>**Ange tecken**

På denna enhet kan du ändra det namn som visas på följande skärmar till de namn du föredrar.

- $\cdot$  Eget namn ( $\sqrt{2}$  [sid. 95\)](#page-94-0)
- 0 Inmatning av tecken för nätverksfunktioner

# **Använda siffertangenterna**

- **1 Visa inmatningsskärmen.**
	- 0 När du vill ändra ett tecken använder du markör vänster/höger för att ställa markören på det tecken du vill ändra.
- **2 Tryck på a/A för att välja teckentyp (versal, gemen, tecken med diakritiska symboler eller siffror).**

## **3 Tryck på 0–9 tills önskat tecken visas.**

0 De olika tecknen som kan matas in visas i följande tabell.

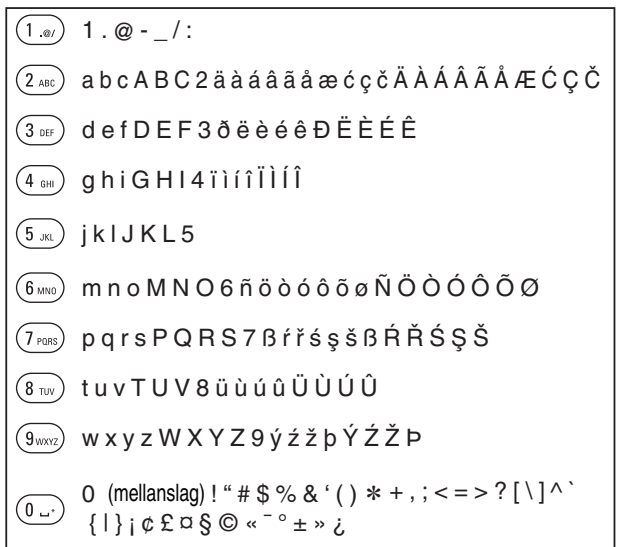

**4 Upprepa steg 2 och 3 för att mata in tecken och tryck sedan på ENTER för att registrera.**

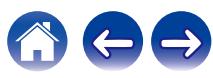

# **Använda piltangenterna**

#### **1 Visa inmatningsskärmen.**

0 När du vill ändra ett tecken använder du markör vänster/höger för att ställa markören på det tecken du vill ändra.

#### **2 Använd markör upp/ned för att ändra tecknet.**

• Tecknen som kan matas in visas nedan.

#### G**Gemener**H

abcdefghijklmnopqrstuvwxyz

ABCDEFGHIJKLMNOPQRSTUVWXYZ G**Versaler**H

#### G**Symboler**H

 $!$  "  $\#$  \$ % & '() \* +, -, /:; < = > ? @  $\vert \vert \setminus \vert \wedge$   $\vert \vert \vert \vert \vert \sim$   $\vert \psi \rangle$   $\vert \psi \rangle$   $\vert \psi \rangle$   $\vert \psi \rangle$   $\vert \psi \rangle$   $\vert \psi \rangle$ 

äàáâãåæćçčðëèéêïìíîñöòóôõøßŕřśşšüùúûýźžþ G**Små bokstäver (med diakritiska markörer)**H

G**Stora bokstäver (med diakritiska markörer)**H

ÄÀÁÂÃÅÆĆÇČÐËÈÉÊÏÌÍÎÑÖÒÓÔÕØŔŘŚŞŠÜÙÚÛÝŹŽÞ G**Siffror**H

0123456789 (mellanslag)

#### **3 Upprepa steg 2 för att mata in tecken och tryck sedan på ENTER för att registrera.**

- 0 Tryck på CLEAR för att radera det tecken som för närvarande är valt.
- 0 Tryck på CLEAR och håll inne i minst 3 sekunder för att radera samtliga tecken.
- Tryck på  $M$  för att infoga ett blanksteg.

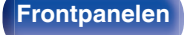

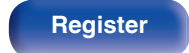

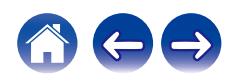

# <span id="page-86-0"></span>**Ljud**

Ange ljudinställningar.

# **Filter**

Den här enheten är utrustad med en ljudjusteringsfunktion som låter användaren ställa in önskad ljudkvalitet. Enheten har stöd för PCMsignaler.

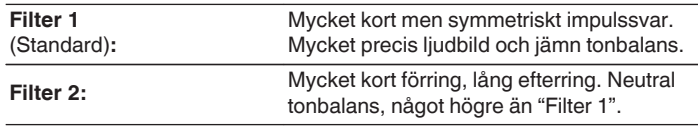

# **Variabel ut**

Du kan stänga av kretsen som matar ut utsignalen från de analoga ljudutgångarna (VARIABLE) på enheten. Detta förhindrar att utsignalen från de analoga ljudutgångarna (FIXED) påverkas. Om du inte kommer att använda de analoga ljudutgångarna (VARIABLE) kan du förbättra ljudkvaliteten genom att inaktivera den här inställningen.

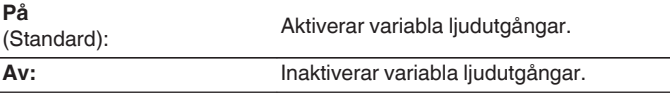

# **Max volym**

Ställ in maxvolymen på ljudsignalen från de analoga ljudutgångarna (VARIABLE).

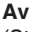

(Standard): Ställ inte in maximal volym. (100 (+6 dB))

**95 (+1dB) / 90 (-4dB) / 85 (-9dB) / 80 (-14dB)**

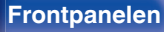

# <span id="page-87-0"></span>**Digital utsignal**

När du stänger av digitala ljudutsignaler minskar bruset som påverkar ljudkvaliteten så att du får bättre ljudkvalitet på uppspelningen.

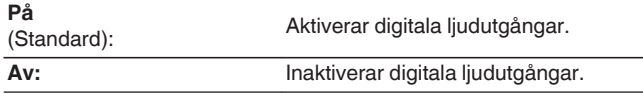

# **Hörlursförstärkning**

Ställ in förstärkningen för hörlursförstärkaren. Ställ in detta efter impedansen på de anslutna hörlurarna. Det är lämpligt att ställa in detta på "Låg"-sidan om hörlurarna har låg impedans och på "Hög"-sidan om de har hög impedans.

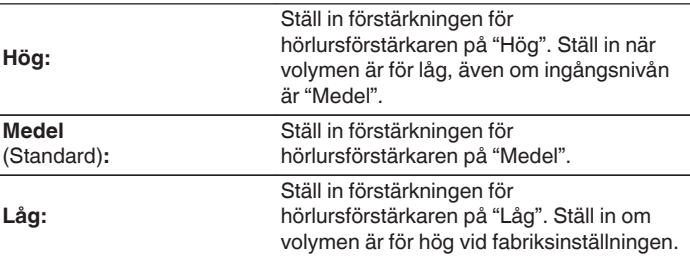

#### **OBSERVERA**

0 Volymen i hörlurarna varierar beroende på inställningen Hörlursförstärkning. Sänk volymen eller stäng av ljudet tillfälligt innan du ändrar den här inställningen om du håller på att spela upp ljud.

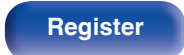

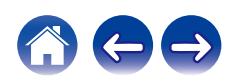

# <span id="page-88-0"></span>**Allmänt**

# **Belysning**

Ljusstyrkan hos LED-belysningen kan justeras i 4 nivåer. Ljusstyrkan kan även synkroniseras med displayens ljusstyrka.

När du stänger av displayen minskar bruset som påverkar ljudkvaliteten så att du får bättre ljudkvalitet på uppspelningen.

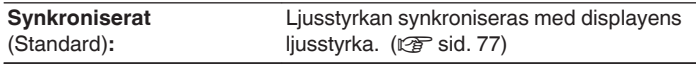

**Ljus / Medel / Mörk / Av**

#### $\begin{array}{c} \end{array}$

0 När displayens ljusstyrka slås av med DIMMER, stängs LED-belysningen av oavsett inställningen av "Belysning". (v [sid. 77\)](#page-76-0)

# **Språk**

Ställer in vilket språk som ska användas för menyn.

**English/Deutsch/Français/Italiano/Nederlands/Español/Svenska/ Русский/Polski** (Standard: English)

# **Auto-standby**

Anger hur lång tid som enheten måste vara inaktiv eller ingen insignal registreras innan enheten går till standbyläge automatiskt.

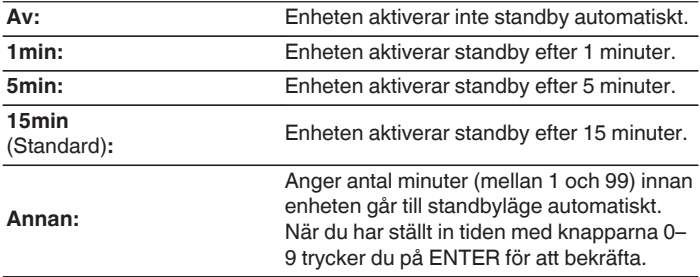

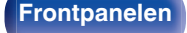

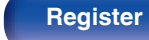

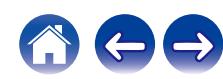

# <span id="page-89-0"></span>**Användningsdata**

Av produktutvecklingsskäl tar Marantz tacksamt emot information om enhetens inställningar och funktionernas driftstatus. Informationen som lämnas av kunderna kommer att användas som referensmaterial för kommande produktutveckling.

Marantz vidarebefordrar aldrig någon insamlad information till tredje part.

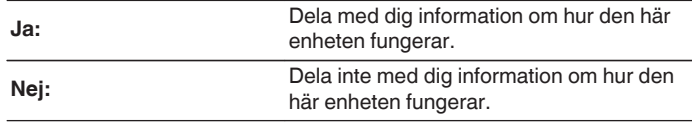

# **Inbyggd programvara**

Söker efter och installerar senaste uppdateringar och uppgraderingar av fast programvara. Ställer även in om uppgraderingsmeddelanden ska visas.

## **Sök efter uppdatering**

Kontrollera om det finns programvaruuppdateringar.

Firmwaren kan uppdateras om en firmware-uppdatering har släppts.

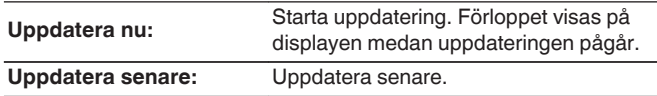

0 Den här enheten upprepar automatiskt uppdateringen om den misslyckas. Om uppdateringen fortfarande inte kan utföras visas ett "Update Error" meddelande på skärmen. Se ["Felsökning"](#page-106-0) – ["Felmeddelanden angående](#page-123-0) [uppdatering/uppgradering"](#page-123-0) för information om felmeddelanden angående uppdatering.  $(\sqrt{2} \cdot \text{sid. } 124)$ 

Kontrollera förhållandena i enlighet med meddelandet och försök igen.

0 Den här menyn kan inte väljas när "Tillåt uppdatering" är inställd till "Av".

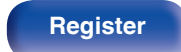

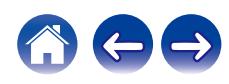

## <span id="page-90-0"></span>**Uppdat. automatiskt**

Denna enhet kommer automatiskt att uppdatera till den senaste firmwaren i viloläge.

### $\Box$  Uppdat. automatiskt

Denna enhet kommer automatiskt att uppdatera till den senaste firmwaren i viloläge.

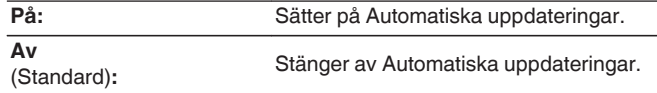

### n **Tidszon**

Ändra tidszonen.

Ställ in tidszon som matchar området där du bor.

## $\overline{\mathscr{O}}$

0 Den här menyn kan inte väljas när "Tillåt uppdatering" är inställd till "Av".

## **Tillåt uppdatering**

Aktivera eller inaktivera uppdateringar och uppgraderingar för denna enhet.

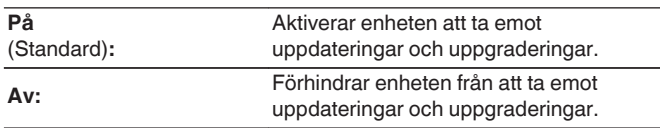

0 Det kan hända att enheten och HEOS App blir inkompatibla om inställningen ställs in på "Av".

### **Meddela om uppgrad.**

När den senaste firmwareuppgraderingen finns tillgänglig visas ett meddelande på bildskärmen när du slår på enheten.

Meddelandet visas i ungefär 40 sekunder när strömmen slås på.

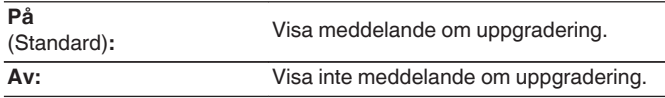

0 Den här menyn kan inte väljas när "Tillåt uppdatering" är inställd till "Av".

**[Frontpanelen](#page-7-0) [Bakpanelen](#page-9-0) [Fjärrkontroller](#page-12-0)** 91 **[Register](#page-145-0)**

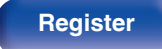

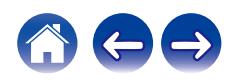

## <span id="page-91-0"></span>**Lägg till ny funktion**

Visa nya funktioner som kan laddas ner till denna enhet och gör en uppgradering.

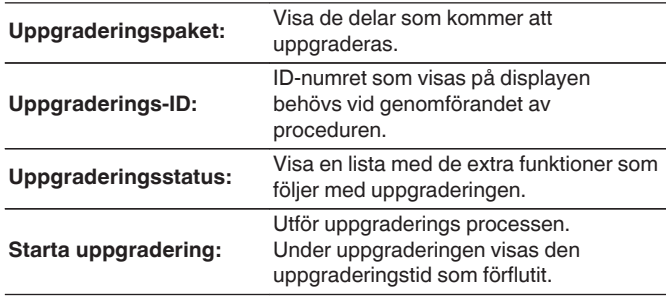

- 0 Information angående funktionen "Uppdatera" och "Lägg till ny funktion" kommer att visas på Marantz webbplats varje gång sådana planer är fastställda. Mer information om uppgraderingar finns på Marantz webbplats.
- 0 När proceduren är genomförd visas "Registrerad" på den här menyn och uppgraderingar kan göras. Om proceduren inte har genomförts visas "Ej registrerad".
- 0 Om uppgraderingen misslyckas visas ett "Upgrade Error"-meddelande på skärmen. Se ["Felsökning"](#page-106-0) – ["Felmeddelanden angående uppdatering/](#page-123-0) [uppgradering"](#page-123-0) för information om felmeddelanden angående uppgradering.  $(TF$  [sid. 124\)](#page-123-0)

Kontrollera inställningarna och nätverksmiljön och gör uppgraderingen igen.

0 Den här menyn kan inte väljas när "Tillåt uppdatering" är inställd till "Av".

#### **Observarioner om "Uppdatera" och "Lägg till ny funktion"**

- 0 För att kunna använda dessa produkter måste du ha de rätta systemkraven och inställningarna för en Internetanslutning.  $(TF \text{Sid. } 23)$
- 0 Stäng inte av strömmen förrän uppdateringen eller uppgraderingen är klar.
- 0 Uppdatering / uppgradering tar cirka 20 minuter att fullborda även då en Internet-bredbandsanslutning används.
- 0 När uppdatering/uppgradering väl har startats, kan du inte använda apparaten förrän uppdatering/uppgradering är klar. Vidare kan det finnas fall där säkerhetskopierade data återställs för parametrar, osv., inställda på denna enhet.
- Om uppdateringen eller uppgraderingen misslyckas kan du hålla  $\Phi$  på huvudenheten intryckt i mer än 5 sekunder eller koppla ur och sätta i strömsladden. Efter ca 1 minut visas "Please wait" på skärmen och uppdateringen startar. Kontrollera nätverket om felet kvarstår trots detta.

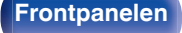

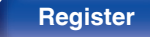

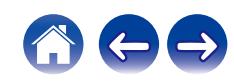

# <span id="page-92-0"></span>**Information**

### o **Varningsmeddelanden**

Anger om meddelandet ska visas på bildskärmen när strömmen slås på.

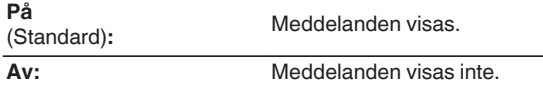

## o **Kontrollera meddelanden**

Skärmmeddelanden.

# **Återställ**

Utför denna procedur om visningen på displayen eller användningen inte är normal. Återställer innehållet under varje inställning till fabriksinställningarna. Gör om inställningarna.

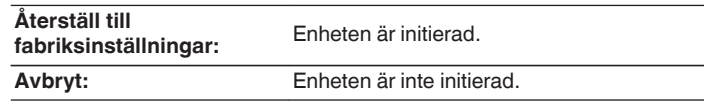

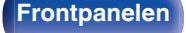

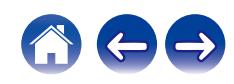

# <span id="page-93-0"></span>**Nätverk**

Om du vill använda den här enheten i ett hemmanätverk (LAN) måste du ange nätverksinställningar.

Om du konfigurerar ditt nätverk (LAN) med DHCP ska du ange "DHCP" till "På". (använd standardinställningen.) Sedan kan enheten användas i hemmanätverket (LAN).

När du anger en IP-adress till de olika enheterna manuellt behöver du ange en IP-adress till den här enheten i inställningen "IP-adress" och ange information om ditt nätverk (LAN) t.ex. gateway-adress och nätmask osv.

# **Nätverksinformation**

Visar nätverksinformation.

**Eget namn / Anslutning / SSID (Wifi-signalstyrka) / DHCP / IPadress / Mac-adress (Ethernet) / Mac-adress (Wifi)**

# **Nätverk och USB-A**

Funktionerna för uppspelning via nätverk och USB-minne (USB-A) kan stoppas för att förhindra brus som påverkar ljudkvaliteten. På så vis kan ljud spelas upp i hög kvalitet när funktionerna CD-uppspelning och D/Akonverterare används.

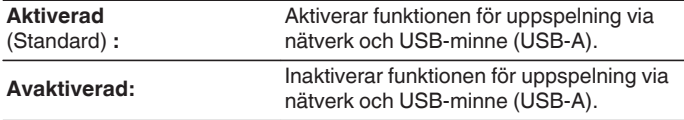

# **trådlöst**

Wi-Fi-funktionen kan stoppas för att förhindra brus som påverkar ljudkvaliteten. Genom att ansluta den här enheten till nätverket via trådbundet LAN kan hög ljudkvalitet åstadkommas.

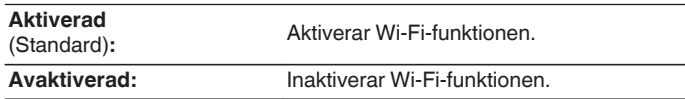

# **Bluetooth**

Genom att stoppa Bluetooth-funktionen minskas bruset som påverkar ljudkvaliteten så att du får bättre ljudkvalitet på uppspelningen.

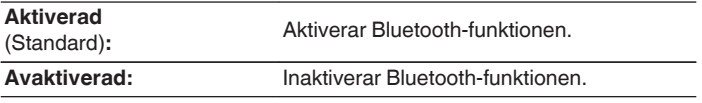

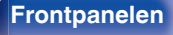

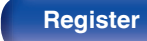

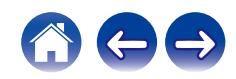

# <span id="page-94-0"></span>**Nätverkskontroll**

Tillåter nätverkskommunikation i standby-läge.

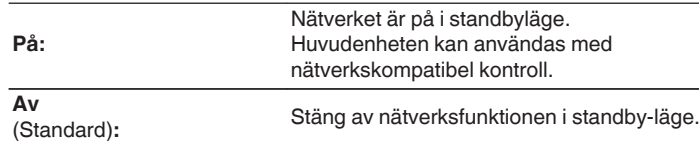

0 Vid användning av HEOS App, bör inställningen för "Nätverkskontroll" vara i läget "På".

#### **OBSERVERA**

0 När "Nätverkskontroll" är inställt på "På" förbrukar enheten mer standby-ström.

# **Eget namn**

Eget namn är namnet som visas för apparaten i nätverket. Du kan ändra Eget namn efter eget önskemål.

# o **Eget namn**

Välj eget namn i listan.

När du väljer "Övriga" kan du ändra eget namn efter eget önskemål.

**Aktuellt lättläst namn / Home Theater / Living Room / Family Room / Guest Room / Kitchen / Dining Room / Master Bedroom / Bedroom / Den / Office / Marantz SACD30n / Övriga**

## $\overline{\mathscr{L}}$

- Upp till 30 tecken kan anges.
- Information om hur du matar in tecken finns på ["Ange tecken" \(](#page-84-0) $\mathbb{Q}$  sid. 85).
- 0 Standardinställningen för Eget namn vid första användningstillfället är "Marantz SACD30n".

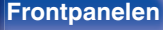

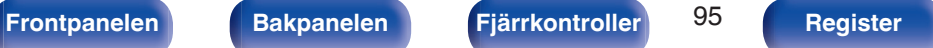

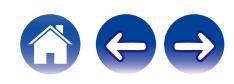

# <span id="page-95-0"></span>**Anslutning**

Välj om hemmanätverket ska anslutas till ett trådlöst LAN eller ett trådanslutet LAN.

När du ansluter till nätverket via trådanslutet LAN väljer du "via kabel" när du har anslutit en LAN-kabel.

När du ansluter till nätverket via trådlöst LAN ska du välja "Wi-Fi" och konfigurera "Wi-Fi inställningar". ( $\sqrt{\epsilon}$  sid. 96)

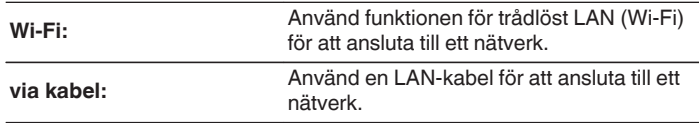

## o **Wi-Fi-inst.**

Anslut till en router för trådlöst LAN (Wi-Fi).

Routern kan anslutas på följande sätt. Använd den anslutningsmetod som passar din hemmamiljö.

# $\overline{\mathscr{O}}$

0 "Wi-Fi-inst." visas inte i inställningsmenyn när "Anslutning" i inställningsmenyn är inställt på "via kabel".

#### n **Sök automatiskt**

Välj det nätverk som du vill ansluta till från listan över tillgängliga nätverk som visas på bildskärmen.

- **1.** Välj det nätverk du vill ansluta till från listan med trådlösa nätverk. Välj "Sök igen" om nätverket inte kan hittas.
- **2.** Ange ditt lösenord och tryck på ENTER.

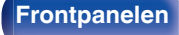

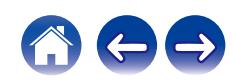

## <span id="page-96-0"></span>n **Dela Wi-Fi-inställning från en iOS-enhet**

Använd din iOS-enhet (iPhone/iPod/iPad) för att ansluta till nätverket. Genom att ansluta din iOS-enhet till den här enheten via Wi-Fi kan den automatiskt anslutas till samma nätverk som enheten.

- **1.** Välj "Dela Wi-Fi-inställning från en iOS-enhet" på bildskärmen.
- **2.** Kolla så att din iOS-enhet är ansluten till den trådlösa LAN (Wi-Fi) routern och välj "Marantz SACD30n" från "STÄLL IN NY AIRPLAY-HÖGTALARE..." längst ner på Wi-Fi-konfigurationsskärmen för din iOS-enhet.
- **3.** Peka på "Nästa" på skärmen på din iOS-enhet.

## $\overline{\mathscr{O}}$

0 iOS-enhetens inbyggda programvara måste stödja iOS 7 eller senare.

### n **WPS-router**

Använd en WPS-kompatibel router för att ansluta med tryckknappsmetoden.

- **1.** Välj "WPS-router" på bildskärmen.
- **2.** Byt till WPS-läget genom att trycka på WPS-knappen på den router du vill ansluta till.
	- 0 Tiden som gäller efter knapptryckningen varierar beroende på router.
- **3.** Tryck på ENTER inom 2 minuter.

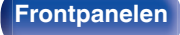

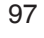

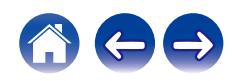

### <span id="page-97-0"></span> $\Box$  Manuellt

Ange namnet (SSID) och lösenordet för det nätverk som du vill ansluta till.

**1.** Gör följande inställningar.

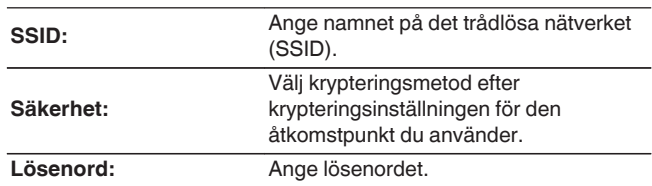

**2.** Välj "Testa anslutning" när inställningarna är klara.

#### $\overline{\mathscr{A}}$

- 0 Inställningarna för trådlöst LAN (Wi-Fi) på den här enheten kan även konfigureras via en PC eller surfplatta som stöder anslutning via trådlöst LAN.
	- 1. Håll knapparna  $\Phi$  och markör höger på huvudenheten intryckta i minst 3 sekunder när enhetens ström är på.
	- **2.** Anslut det trådlösa LAN som datorn eller surfplattan använder till "Marantz SACD30n" när meddelandet "Anslut din Wi-Fi-enhet till Wi-Finätverket "Marantz SACD30n"" visas på displayen.
	- **3.** Starta webbläsaren och ange "192.168.1.16/settings/" som URL.
	- **4.** Använd webbläsaren för att ange inställningarna, välj "Save Settings" och avsluta sedan inställningarna.
- 0 Ange "1" som standardnyckel på routern vid anslutning till ett WEP-krypterat nätverk. (Standardnyckeln på enheten är låst till "1".)

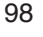

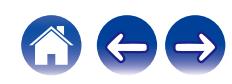

# <span id="page-98-0"></span>**Inställningar**

Konfigurera IP-adressen.

- 0 Om du använder en bredbandsrouter (DHCP-funktion), konfigureras den information som krävs för nätverksanslutning automatiskt eftersom DHCP-funktionen är inställd på "På" som standardinställning på den här enheten.
- Ställ enbart in IP-adress, Nätmask, Gateway och DNSserverinformation om du anger en fast IP-adress eller om du ansluter till ett nätverk utan DHCP-funktion.

# **DHCP**

Anger hur anslutningen till nätverket ska göras.

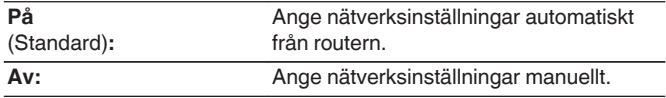

## o **IP-adress**

Ställ IP-adressen inom de gränser som anges nedan.

0 Network Audio-funktionen kan inte användas om andra IP-adresser ställts in.

CLASS A: 10.0.0.1–10.255.255.254

CLASS B: 172.16.0.1–172.31.255.254

CLASS C: 192.168.0.1–192.168.255.254

### o **Nätmask**

Om du ansluter ett xDSL-modem eller en anslutningsadapter direkt till den här enheten ska du mata in nätmasken som anges i den dokumentation som tillhandahålls av din leverantör. Vanligtvis matar du in 255.255.255.0.

# o **Gateway**

Om du är ansluten till en nätport (router) ska du mata in dess IPadress.

## o **DNS**

Ange indikerad DNS-adress i den dokumentation du fått av din leverantör.

### o **Spara**

Spara inställningarna

- 0 Om du inte kan ansluta till Internet, kontrollera anslutningen och inställningarna.  $(\sqrt{27} \text{ sid. } 23)$
- 0 Om du inte känner till något om Internetanslutningar, kontakta din ISP (Internetleverantör) eller den affär där du köpte din dator.

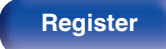

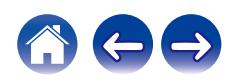

**[Frontpanelen](#page-7-0) [Bakpanelen](#page-9-0) [Fjärrkontroller](#page-12-0)** 100

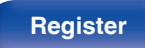

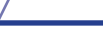

o **Internetåtkomst**

## <span id="page-99-0"></span>**Diagnostik**

Används för att kontrollera nätverksanslutningen.

## **Fysisk anslutning**

Kontrollerar den fysiska nätverksportens anslutning.

**OK**

**Fel:** Nätverkskabeln är inte ansluten. Kontrollera anslutningen.

0 När du är ansluten till ett trådlöst LAN visas "Anslutning Trådlöst (Wi-Fi)".

## o **Åtkomst till router**

Kontrollerar anslutningen från den här enheten till routern.

**OK Fel:** Kunde inte kommunicera med routern. Kontrollera routerns inställningar.

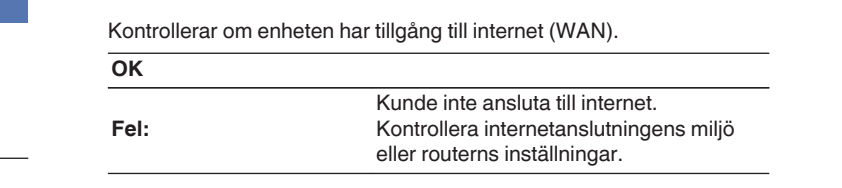

# <span id="page-100-0"></span>**HEOS-konto**

Ange HEOS-konto-relaterade inställningar. HEOS-konto behövs för att använda HEOS-favoriter. Vilken meny som visas beror på statusen på HEOS-konto.

# **Du är inte inloggad**

# ■ Jag har ett HEOS-konto

Om du redan har en HEOS-konto, ange det aktuella kontonamnet och lösenordet för att logga in.

### o **Skapa användarkonto**

Om du inte har ett HEOS-konto, skapa ett nytt HEOS-konto.

## o **Glömt lösenordet**

Om du har glömt lösenordet, kommer ett e-postmeddelande som förklarar hur man återställer lösenordet att skickas.

# **Du är redan inloggad**

### **I** Inloggad som

Nuvarande inloggad i HEOS-konto visas.

## ■ Ändra plats

Ändra regionala inställningar för inloggad i HEOS-konto.

# o **Ändra lösenord**

Ändra lösenord för inloggad i HEOS-konto.

## o **Radera användarkonto**

Ta bort inloggad i HEOS-konto.

### Logga ut

Logga ut från HEOS-konto.

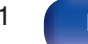

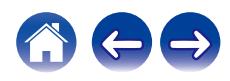

# **Byta volymknapparnas funktion på fjärrkontrollen**

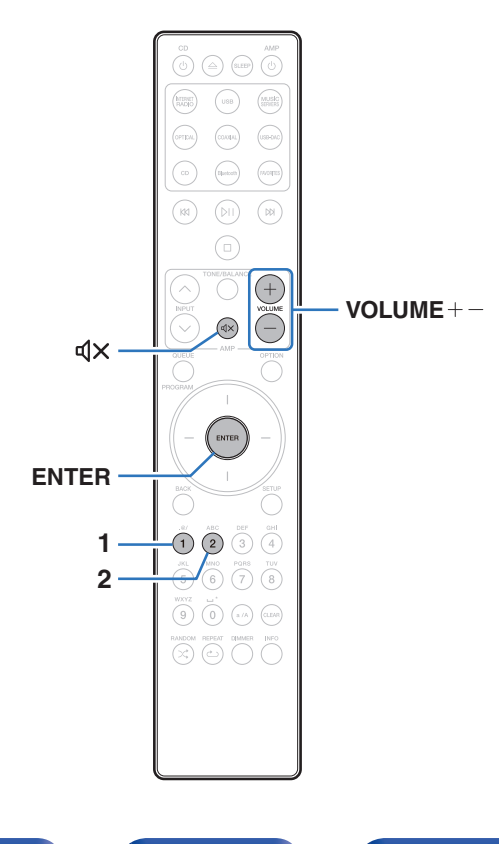

Om du ansluter en förstärkare till de analoga ljudutgångarna (VARIABLE) på enheten kan du ändra driftläget på den medföljande fjärrkontrollen så att volymen från förstärkaren kan justeras via enheten. Fjärrkontrollen har två olika driftlägen: förstärkare och nätverksspelare med SACD. Driftläget förstärkare justerar volymen på en Marantz-förstärkare medan driftläget nätverksspelare med SACD justerar volymen på ljudsignalen från de analoga ljudutgångarna (VARIABLE) på den här enheten. Fjärrkontrollen levereras från fabriken med driftläget förstärkare aktiverat.

#### Í

- 0 Kontrollera att varje enhet fungerar korrekt efter att du har valt fjärrkontrolläge.
- 0 Växla mellan fjärrkontrollens olika driftlägen genom att trycka på knapparna  $VOLUME += och dX.$

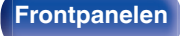

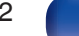

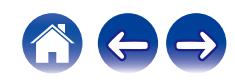

# **Ställa in fjärrkontrollens funktioner till driftläget nätverksspelare med SACD**

**1 Håll inne ENTER och siffran 2 samtidigt på fjärrkontrollen i minst 5 sekunder.**

0 "Variabel ut" i menyn måste också vara inställt på "På" för att justera volymen på utsignalen från de analoga ljudutgångarna (VARIABLE). (vr [sid. 87\)](#page-86-0)

# **Ställa in fjärrkontrollens funktioner till driftläget förstärkare**

**1 Håll inne ENTER och siffran 1 samtidigt på fjärrkontrollen i minst 5 sekunder.**

0 Fjärrkontrollens driftläge återgår till fabriksinställningarna när batterierna avlägsnas. Konfigurera fjärrkontrollens driftlägen på nytt när du har bytt batterier.

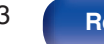

# <span id="page-103-0"></span>**Innehåll**

# **Tips**

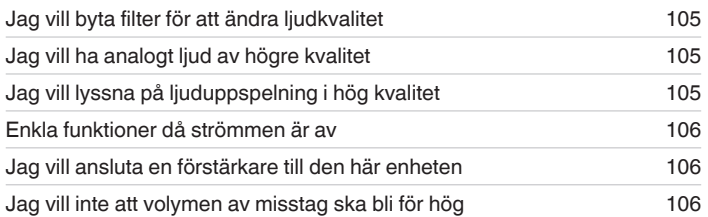

# **Felsökning**

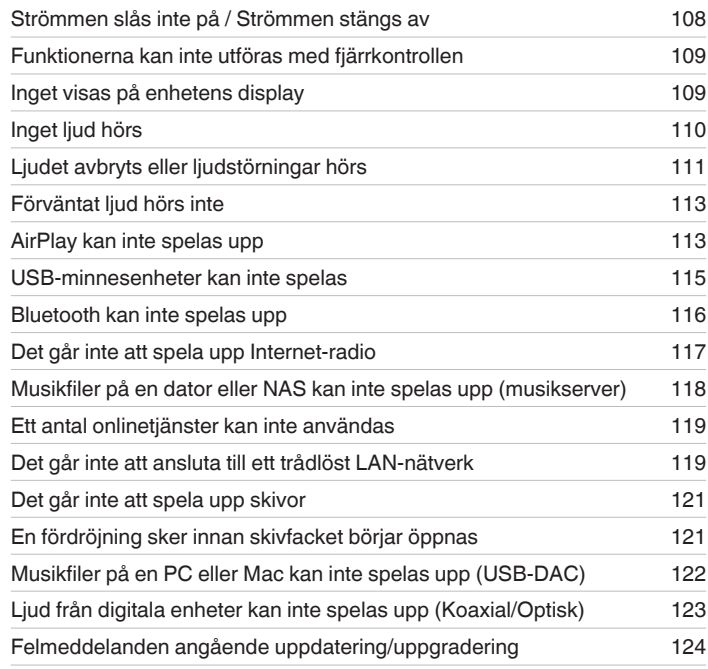

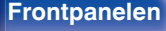

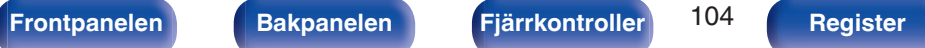

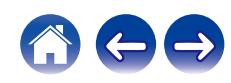

# <span id="page-104-0"></span>**Tips**

**Jag vill byta filter för att ändra ljudkvalitet**

 $\bullet$  Byt filteregenskaper. ( $\sqrt{2}$  [sid. 87\)](#page-86-0)

#### **Jag vill ha analogt ljud av högre kvalitet**

- Ställ in "Digital utsignal" i menyn på "Av". ( $\mathbb{Q}$  [sid. 88\)](#page-87-0)
- Tryck på DIMMER-knappen för att stänga av displayen. ( $\mathbb{Q}$  [sid. 77\)](#page-76-0)
- Ställ in "Belysning" på "Av" i menyn. ( $\mathbb{Q}$  [sid. 89\)](#page-88-0)

#### **Jag vill lyssna på ljuduppspelning i hög kvalitet**

- 0 Funktionerna för uppspelning via nätverk och USB-minne (USB-A) kan stoppas för att förhindra brus som påverkar ljudkvaliteten. Ställ in "Nätverk och USB-A" på "Avaktiverad" i menyn. ( $\mathbb{Q}$  [sid. 94\)](#page-93-0)
- Wi-Fi-funktionen kan stoppas för att förhindra brus som påverkar ljudkvaliteten. Ställ in "trådlöst" på "Avaktiverad" i menyn. (ぼ [sid. 94\)](#page-93-0)
- 0 Genom att slå av Bluetooth-funktionen minskas en bruskälla som påverkar ljudkvaliteten så att du får bättre ljudkvalitet på uppspelningen. Ställ in "Bluetooth" på "Avaktiverad" i menyn. ( $\mathbb{F}$  [sid. 94\)](#page-93-0)
- 0 Du kan stänga av kretsen som matar ut utsignalen från de analoga ljudutgångarna (VARIABLE) på enheten. Detta förhindrar att utsignalen från de analoga ljudutgångarna (FIXED) påverkas. Ställ in "Variabel ut" på "Av" i menyn. ( $\mathbb{Z}$  [sid. 87\)](#page-86-0)

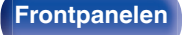

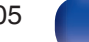

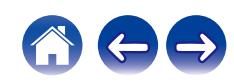

#### <span id="page-105-0"></span>**Enkla funktioner då strömmen är av**

- Tryck på  $\mathbb{N}$ -knappen för att automatiskt slå på strömmen till enheten och starta uppspelning från senast valda ingångskälla.
- När "Nätverkskontroll" är inställt på "På" kan du spela upp musik eller utföra andra funktioner via AirPlay eller HEOS App. (工厂 [sid. 95\)](#page-94-0)

#### **Jag vill ansluta en förstärkare till den här enheten**

0 En förstärkare kan anslutas till de analoga ljudutgångarna (VARIABLE) på baksidan. Ställ in "Variabel ut" på "På" i menyn och konfigurera driftläget hos volymknapparna på fjärrkontrollen så att de styr nätverksspelaren med SACD för att justera volymen på ljudsignalen från de analoga ljudutgångarna (VARIABLE) med hjälp av fjärrkontrollen.

#### **Jag vill inte att volymen av misstag ska bli för hög**

• Ställ in maxvolymen på "Max volym" i menyn i förväg. Det förhindrar att barn eller andra oavsiktligt ökar volymen för mycket. ( $\mathbb{Q}$  [sid. 87\)](#page-86-0)

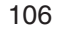

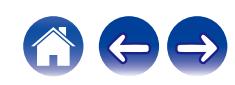

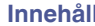

# <span id="page-106-0"></span>**Felsökning**

Börja med att kontrollera följande om det uppstår något problem:

- 1. Är anslutningarna riktigt gjorda?
- **2.** Använd apparaten enligt anvisningarna i denna bruksanvisning?
- **3.** Fungerar de olika komponenterna rätt?
- $\overline{\mathscr{L}}$
- 0 Om steg 1 till 3 ovan inte avhjälper problemet kan en omstart av enheten göra det. Fortsätt att trycka på enhetens  $\Phi$ -knapp till dess att "Restart" visas på skärmen, eller koppla ur och återanslut sedan enhetens nätkabel.

Gå igenom symptomen i detta avsnitt om apparaten inte fungerar på rätt sätt.

Om symptomen inte stämmer överens med de som beskrivs här bör du kontakta din återförsäljare då det kan vara fel på den här enheten. Dra i så fall omedelbart ur stickproppen ur vägguttaget och vänd dig till den butik där du köpte den här enheten.

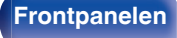

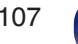

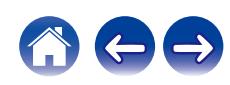

# <span id="page-107-0"></span>**Strömmen slås inte på / Strömmen stängs av**

#### **Strömmen slås inte på.**

- Kontrollera att kontakten är ordentligt isatt i nätuttaget. ( $\mathbb{Q}$  [sid. 28\)](#page-27-0)
- Enheten är i standbyläge. Tryck på enhetens  $\Phi$ -knapp eller på fjärrkontrollens CD  $\Phi$ -knapp. (v [sid. 30\)](#page-29-0)

#### **Strömmen stängs av automatiskt.**

- Insomningstimern är inställd. Slå på strömmen igen. ( $\mathbb{Q}$  [sid. 78\)](#page-77-0)
- 0 "Auto-standby" är valt. "Auto-standby" aktiveras efter en viss tids inaktivitet. För att deaktivera "Auto-standby" ska "Auto-standby" i menyn väljas till "Av".  $(\mathbb{Q}^2)$  [sid. 89\)](#page-88-0)

#### **När strömmen är påslagen blinkar skyddskretsindikatorn orange.**

0 Skyddskretsen har aktiverats på grund av ett fel i den interna strömförsörjningen. Koppla ur och koppla sedan in strömkabeln i enheten igen.

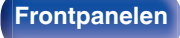

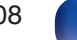

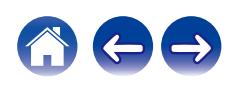
# **Funktionerna kan inte utföras med fjärrkontrollen**

### **Funktionerna kan inte utföras med fjärrkontrollen.**

- Batterierna är förbrukade. Sätt i nya batterier. ( $\mathbb{C}$  [sid. 7\)](#page-6-0)
- o Använd fiärrkontrollen inom ett avstånd på ca 7 m från apparaten och i en 30° vinkel. ( $\mathbb{Q}$  [sid. 7\)](#page-6-0)
- 0 Ta bort allt som står i vägen mellan apparaten och fjärrkontrollen.
- **Sätt i batterierna på rätt sätt och kontrollera markeringarna**  $\oplus$  **och**  $\ominus$ **.** ( $\mathbb{F}\cong$  [sid. 7\)](#page-6-0)
- 0 Apparatens fjärrkontrollsensor utsätts för stark belysning (direkt solljus, fluorescerande belysning e.likn.). Flytta apparaten till en plats där fjärrkontrollsensorn inte utsätts för stark belysning.
- 0 Om du använder en 3D-videoenhet kan det hända att fjärrkontrollen inte fungerar på grund av effekter i den infraröda kommunikationen mellan enheterna (t.ex. TV och 3D-glasögon). Rikta i så fall om enheterna för 3D-kommunikation och ändra avståndet mellan dem så att du är säker på att de inte påverkar fjärrkontrollfunktionen för den här enheten.
- 0 När du använder den här enheten fristående ska knappen stå på INTERNAL.  $(\sqrt{2} \cdot \text{Sid. 26})$

# **Inget visas på enhetens display**

# **Displayen förblir släckt.**

• Tryck på DIMMER-knappen och byt inställning till något annat än Av. ( $\mathbb{Q}$  [sid. 77\)](#page-76-0)

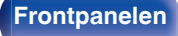

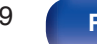

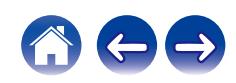

# **Inget ljud hörs**

**Det hörs inget ljud. Ljudet är förvrängt.**

- Kontrollera anslutningarna till alla enheter. ( $\mathbb{C}\widehat{\mathbb{F}}$  [sid. 17\)](#page-16-0)
- 0 Sätt i anslutningskablarna hela vägen i uttagen.
- Kontrollera att ingångar och utgångar inte har förväxlats.
- 0 Kontrollera om kablarna är skadade.
- Kontrollera förstärkarens funktioner och gör justeringar om så behövs.
- Vid anslutning till en enhet som har ingångar för digitalt ljud, ställ in "Digital utsignal" till "På". (将 [sid. 88\)](#page-87-0)
- 0 Den digitala ljudutsignalen avbryts vid uppspelning av HD-skikt av Super Audio CD-skivor eller en fil med DSD-signal eller linjär PCM-signal med en samplingsfrekvens på 352,8 kHz eller högre.
- Ställ in "Variabel ut" på "På" i menyn när du ansluter en förstärkare till de analoga ljudutgångarna (VARIABLE). (I fram [sid. 87\)](#page-86-0)

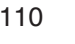

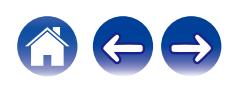

# **Ljudet avbryts eller ljudstörningar hörs**

### **Ljudet kan ibland avbrytas under uppspelning från Internet-radio eller en USB-minnesenhet.**

- 0 Ljudet kan avbrytas om överföringshastigheten från USB-minnesenheten är låg.
- 0 Hastigheten för nätverkskommunikation kan vara låg eller radiostationen kan vara upptagen.

# **Ljudet avbryts under uppspelning av spår som har sparats på datorn.**

- 0 Starta inga andra program än uppspelningsprogrammet när du spelar upp musik från datorn.
- 0 Ljudet kan störas beroende på vilken maskin- eller programvarukonfiguration som används på datorn.

## **Brus inträffar på enheten när du ringer ett mobiltelefonsamtal.**

0 Avståndet mellan den här enheten och mobiltelefonen ska vara minst 20 cm när du ringer samtal.

# **Ljudet kan ibland avbrytas under uppspelning från en CD-R-/-RW- eller DVD-R-/-RW-/+R-/+RW-skiva.**

- 0 Ljudet kan hoppa under uppspelning av en CD-R-/-RW-skiva med högupplöst ljudkälla.
- 0 Detta kan bero på dålig inspelningskvalitet eller att själva skivan är av dålig kvalitet. Använd en skiva som är korrekt inspelad.

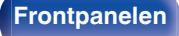

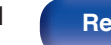

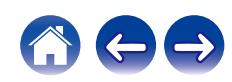

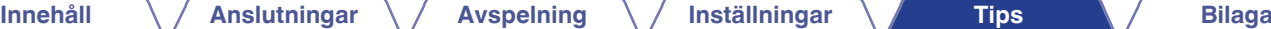

# **Ljudet avbryts när jag använder Wi-Fi-anslutning.**

- 0 Det frekvensband som används av trådlöst LAN används även av mikrovågsugnar, sladdlösa telefoner, sladdlösa spelkontroller och andra trådlösa LAN-enheter. Om sådana enheter används samtidigt med den här enheten kan det göra att ljud avbryts på grund av elektroniska störningar. Problemet med ljud som avbryts kan förbättras på följande sätt. ( $\sqrt{p}$  [sid. 23\)](#page-22-0)
	- Installera enheter som orsakar störningar på avstånd från den här enheten.
	- Stäng av strömmen till enheter som orsakar störningar.
	- Ändra inställningarna för routerkanalen som den här enheten är ansluten till. (Information om hur kanalen ändras finns i bruksanvisningen till den trådlösa routern.)
	- Byt till en trådbunden LAN-anslutning.
- 0 Särskilt när du spelar upp stora musikfiler, beroende på ditt trådlösa nätverk och miljön, kan uppspelningsljudet avbrytas. I sådant fall bör nätverket kopplas med kabel. ( $\sqrt{2}$  [sid. 96\)](#page-95-0)

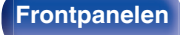

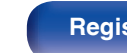

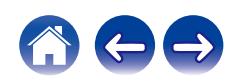

# **Förväntat ljud hörs inte**

**Volymen höjs inte.**

0 Maxvolymen på ljudsignalen från de analoga ljudutgångarna (VARIABLE) är för låg. Ange maxvolymen med hjälp av "Max volym" på menyn.  $(TF$  [sid. 87\)](#page-86-0)

**Hörlursvolymen är låg.**

• Byt "Hörlursförstärkning" till "Hög" om du använder hörlurar med hög impedans eller låg känslighet. ( $\mathbb{Z}$  [sid. 88\)](#page-87-0)

# **AirPlay kan inte spelas upp**

# **Ikonen AirPlay visas inte på iTunes / iPhone / iPod touch / iPad.**

- 0 Denna enhet och datorn / iPhone / iPod touch / iPad är inte anslutna till samma nätverk (LAN). Anslut den till samma nätverk som den här enheten.  $(\sqrt[p]{\mathcal{F}}\$  [sid. 23\)](#page-22-0)
- Den inbyggda programvaran i iTunes / iPhone / iPod touch / iPad är inte kompatibel med AirPlay. Uppdatera den inbyggda programvaran till den senaste versionen.
- Ställ "Nätverk och USB-A" i menyn på "Aktiverad". AirPlay-funktionen fungerar inte när "Nätverk och USB-A" är "Avaktiverad". (@ [sid. 94\)](#page-93-0)

# **Inget ljud hörs.**

- 0 Volymen för iTunes / iPhone / iPod touch / iPad är inställd på lägsta nivån. Volymen på ljudsignalen från de analoga ljudutgångarna (VARIABLE) är knuten till volymen i iTunes eller på din iPhone/iPod touch/iPad. Ställ in lämplig volymnivå.
- 0 AirPlay-uppspelning utförs inte eller också är den här enheten inte vald. Klicka på AirPlay-ikonen på iTunes- / iPhone- / iPod touch- / iPad-skärmen och välj den här enheten. (v [sid. 73\)](#page-72-0)

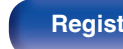

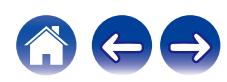

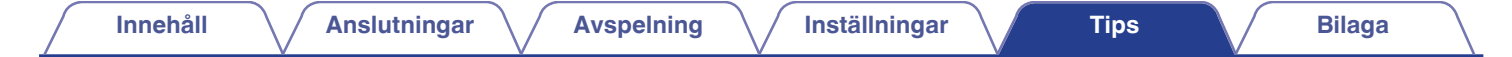

**Ljudet avbryts under uppspelning av AirPlay på iPhone / iPod touch / iPad.**

- 0 Stäng ned program som körs i bakgrunden på iPhone/iPod touch/iPad och spela sedan igen med AirPlay.
- 0 Vissa yttre faktorer kan påverka den trådlösa anslutningen. Ändra nätverksmiljön genom att t.ex. minska avståndet till nätverkets trådlösa åtkomstpunkt.

## **ITunes kan inte spelas upp med fjärrkontrollen.**

0 Aktivera inställningen "Tillåt iTunes-ljudkontroll från fjärrhögtalare" på iTunes. Sedan kan du spela upp, pausa och hoppa över åtgärder med hjälp av fjärrkontrollen.

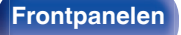

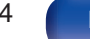

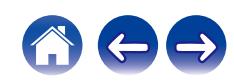

# **USB-minnesenheter kan inte spelas**

#### **USB-minnesenheten känns inte igen.**

- Koppla loss USB-minnesenheten och koppla in den igen. ( $\mathbb{Q}$  [sid. 22\)](#page-21-0)
- 0 Det finns stöd för USB-minnesenhet med masslagringskapacitet.
- 0 Den här enheten stöder inte anslutning via en USB-hubb. Anslut USB-minnesenheten direkt till USB-porten.
- 0 USB-minnesenheten ska vara formaterad i FAT32 eller NTFS.
- 0 Det är inte säkert att alla USB-minnesenheter fungerar. Vissa USB-minnesenheter kan inte identifieras. När du använder en bärbar hårddisk som är kompatibel med USB-anslutning och som kräver ström från en nätadapter ska du använda nätadaptern som medföljer hårddisken.
- 0 Ställ "Nätverk och USB-A" i menyn på "Aktiverad". Funktionen för uppspelning via USB-minne fungerar inte när "Nätverk och USB-A" är "Avaktiverad". ( $\sqrt{\mathscr{D}}$  [sid. 94\)](#page-93-0)

### **Filer på USB-minnesenheten visas inte.**

- Om filtypen inte stöds av den här enheten visas inte filen. ( $\mathbb{Q}$  [sid. 37\)](#page-36-0)
- 0 Den här enheten kan spela upp filer som ligger åtta lager djupt i filhierarkin. Maximalt 5000 filer (mappar) kan visas i varje lager. Ändra USBminnesenhetens mappstruktur.
- 0 När det finns flera partitioner på USB-minnesenheten visas endast filerna på den första partitionen.

### **iOS- och Android-enheter kan inte identifieras.**

0 USB-porten på den här enheten stödjer inte uppspelning från iOS- och Android-enheter.

### **Filerna på en USB-minnesenhet kan inte spelas.**

- Filerna har skapats i ett format som inte stöds av den här enheten. Kontrollera vilka format som stöds av enheten. ( $\sqrt{2}$ sid. 130)
- 0 Du försöker spela en fil med ett upphovsrättsskyddat innehåll. Kopieringsskyddade filer kan inte spelas på denna apparat.
- 0 Uppspelning kanske inte är möjlig om albumomslagets filstorlek överskrider 2 MB.

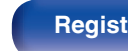

# **Bluetooth kan inte spelas upp**

### **Bluetooth-enheter kan inte anslutas till denna enhet.**

- 0 Bluetooth-funktionen på Bluetooth-enheten har inte aktiverats. Läs om hur du aktiverar Bluetooth-funktionen på Bluetooth-enheten i dess bruksanvisning.
- 0 För Bluetooth-enheten närmare den här enheten.
- 0 Bluetooth-enheten kan inte ansluta till den här enheten om den inte är kompatibel med A2DP-profilen.
- 0 Starta om Bluetooth-enheten och försök igen.
- 0 Ställ "Bluetooth" i menyn på "Aktiverad". Bluetooth-funktionen fungerar inte när "Bluetooth" är "Avaktiverad".  $(\sqrt{2} \cdot \text{sid. } 94)$

### **Ljudet stängs av.**

- 0 För Bluetooth-enheten närmare den här enheten.
- 0 Avlägsna alla hinder mellan Bluetooth-enheten och den här enheten.
- 0 För att undvika elektromagnetiska störningar ska den här enheten placeras långt från mikrovågsugnar, trådlösa LAN-enheter och andra Bluetoothenheter.
- 0 Återanslut till Bluetooth-enheten.

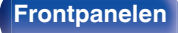

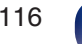

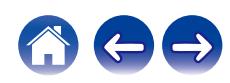

# **Det går inte att spela upp Internet-radio**

### **En lista med radiostationer med utsändning visas inte.**

- LAN-kabeln har inte anslutits rätt eller ingen anslutning till nätverket. Kontrollera anslutningarna. ( $\mathbb{Z}$  [sid. 23\)](#page-22-0)
- 0 Gör en nätverksdiagnos.

# **Internetradiosändningar kan inte tas emot.**

- 0 Utsändningen från den valda radiostationen görs i ett format som inte stöds av enheten. Formaten som kan spelas upp med den här enheten är WMA, MP3 och MPEG-4 AAC.  $(\mathbb{Q}_F^{\infty})$  [sid. 136\)](#page-135-0)
- 0 Brandväggsfunktionen är aktiverad på routern. Kontrollera inställningarna för brandväggen.
- $\bullet$  IP-adressen är fel. ( $\mathbb{Q}$  [sid. 99\)](#page-98-0)
- 0 Kontrollera att routern är påslagen.
- 0 Aktivera DHCP-serverfunktionen på routern för att hämta IP-adressen automatiskt. Ställ även in den här enhetens DHCP-inställning på "På".  $(\sqrt{2^2} \text{ sid. } 99)$
- Ange IP-adress på den här enheten om du hämtar IP-adressen manuellt. ( $\sqrt{2}$  [sid. 99\)](#page-98-0)
- Vissa radiostationer har tyst utsändning under delar av dygnet. I detta fall hörs inget ljud. Vänta en stund och välj sedan samma radiostation igen eller en annan radiostation. ( $\sqrt{2^2}$  [sid. 33\)](#page-32-0)
- 0 Den valda radiostationen har inga utsändningar. Välj en radiostation som har utsändningar.

# **Det går inte att ta emot favoritradiostationerna.**

0 Radiostationen har upphört med sina sändningar. Registrera radiostationer som har utsändningar.

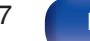

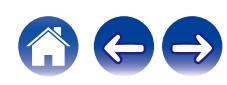

# **Musikfiler på en dator eller NAS kan inte spelas upp (musikserver)**

#### **Filer som lagrats på en dator kan inte spelas.**

- Filerna har lagrats i ett format som inte är kompatibelt med denna apparat. Spela in filerna i ett kompatibelt format. ( $\sqrt{g}$  [sid. 135\)](#page-134-0)
- 0 Kopieringsskyddade filer kan inte spelas på denna apparat.
- 0 Inställningar för mediadelning på servern eller NAS tillåter inte denna enhet. Ändra inställningarna för att tillåta denna enhet. Mer information finns i bruksanvisningen till servern eller NAS.

### **Servern kunde inte hittas eller det går inte att etablera en anslutning till servern.**

- 0 Datorns eller routerns brandvägg är aktiv. Kontrollera datorns eller routerns brandväggsinställningar.
- 0 Strömmen till datorn är inte på. Slå på strömmen.
- 0 Servern är inte igång. Starta servern.
- Enhetens IP-adress stämmer inte. Kontrollera enhetens IP-adress. (v [sid. 94\)](#page-93-0)

### **Filer på datorn eller NAS visas inte.**

• Om filtypen inte stöds av den här enheten visas inte filen. ( $\sqrt{2}$  [sid. 135\)](#page-134-0)

# **Musik som sparas på en NAS kan inte spelas upp.**

- 0 Om du använder en NAS som uppfyller DLNA-standarden kan du aktivera DLNA-serverfunktionen i inställningarna för NAS.
- 0 Om du använder en NAS som inte uppfyller DLNA-standarden kan du spela musiken via en dator. Ställ in mediadelningsfunktionen i Windows Media Player och lägg till NAS till den valda spelmappen.
- 0 Om anslutningen är begränsad ska ljudutrustningen anges som anslutningsmål.

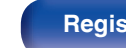

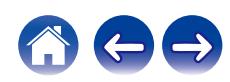

# **Ett antal onlinetjänster kan inte användas**

**Ett antal onlinetjänster kan inte användas.**

0 Onlinetjänsten kanske har upphört.

# **Det går inte att ansluta till ett trådlöst LAN-nätverk**

### **Det går inte att koppla upp till nätverket.**

- 0 Nätverksnamnet (SSID), lösenordet eller krypteringsinställningarna angavs ej korrekt. Konfigurera nätverksinställningarna i enlighet med inställningsuppgifterna för den här enheten. (v [sid. 98\)](#page-97-0)
- 0 Korta ner avståndet mellan åtkomstpunkten till ditt trådlösa LAN och avlägsna alla hinder för att förbättra signalen innan du återansluter. Placera enheten långt ifrån mikrovågsugnar och andra åtkomstpunkter till nätverk.
- 0 Ställ in åtkomstpunktens kanalinställningar på tillräckligt avstånd från de kanaler som andra nätverk använder.
- 0 Den här enheten är inte kompatibel med WEP (TSN).

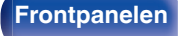

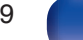

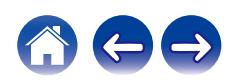

## **Det går inte att ansluta till en WPS-router.**

- Kontrollera att routerns WPS-läge fungerar.
- 0 Tryck på WPS-knappen på routern och sedan på "ENTER"-knappen inom 2 minuter.
- Det krävs en router/inställningar som fungerar med WPS 2.0. Ställ in krypteringstid till "Inga", WPA-PSK(AES) eller WPA2-PSK(AES). ( $\mathbb{Z}$  [sid. 97\)](#page-96-0)
- 0 Du kan inte ansluta med WPS-knappen på routern om routerns krypteringsmetod är WEP/WPA-TKIP/WPA2-TKIP. Använd metoden "Sök automatiskt" eller "Manuell" för att ansluta om så är fallet.

# **Kan inte ansluta till nätverket med hjälp av iPhone/iPod touch/iPad.**

- Uppdatera iPhone/iPod touch/iPad-programvaran till den senaste versionen.
- 0 Om du konfigurerar inställningarna via en trådlös anslutning krävs stöd för iOS 7 eller senare.

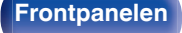

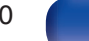

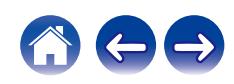

# **Det går inte att spela upp skivor**

**Uppspelning fungerar inte trots att jag trycker på spela-knappen, eller en viss del av skivan går inte att spela upp.**

0 Skivan är smutsig eller repad. Rengör skivan eller sätt i en annan skiva.  $(r \mathcal{F}$  [sid. 133\)](#page-132-0)

# **Kan inte spela upp CD-R/-RW eller DVD-R/-RW/+R/+RW.**

- Skivor som ska spelas upp måste först finaliseras. Använd en finaliserad skiva. ( $\mathbb{Q}$  [sid. 126\)](#page-125-0)
- 0 Detta kan bero på dålig inspelningskvalitet eller att själva skivan är av dålig kvalitet. Använd en skiva som är korrekt inspelad.
- Filerna har skapats i ett format som inte stöds av den här enheten. Kontrollera vilka format som stöds av enheten. (将 [sid. 127\)](#page-126-0)

## **"Ingen skiva" visas på skärmen.**

0 "Ingen skiva" visas på displayen när skivan har matats in upp och ned, om skiva saknas, om den inmatade skivan inte kan läsas på grund av att den inte är kompatibel med enheten eller är smutsig eller repig.

## **"Systemfel" visas på skärmen.**

0 "Systemfel" visas på skärmen när ett fel som inte är orsakat av skiva, format etc. inträffar.

# **"Fel format" visas på skärmen.**

0 "Fel format" visas på skärmen för filer som är skapade i ett format som inte stöds av den här enheten. Kontrollera vilka format som stöds av enheten.  $(r \mathcal{F} \text{sid. } 127)$ 

# **En fördröjning sker innan skivfacket börjar öppnas**

# **En fördröjning sker innan skivfacket börjar öppnas.**

0 När en annan ingångskälla än "CD" är vald slås strömmen till CD-drivmekanismen av för att förbättra ljudkvaliteten. Detta sker därför att strömmen till mekanismen stängs av och är inte ett fel.

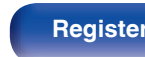

# **Musikfiler på en PC eller Mac kan inte spelas upp (USB-DAC)**

### **Datorn kan inte identifiera den här enheten.**

- 0 Återanslut USB-kabeln till USB-porten på din dator. Om enheten fortfarande inte identifieras efter återanslutning ska en annan USB-port användas.  $(r \mathcal{F} \text{sid. 21})$
- 0 Starta om din dator.
- Kontrollera datorns operativsystem.  $(\sqrt[p]{r})$  [sid. 62\)](#page-61-0)
- 0 Om datorns operativsystem är Windows måste en dedikerad drivrutin installeras. ( $\mathbb{Z}$  [sid. 62\)](#page-61-0)

# **Den här enheten är inte vald som uppspelningsenhet.**

• Välj den här enheten som uppspelningsenhet under datorns ljudinställningar. ( $\mathbb{Z}$  [sid. 61\)](#page-60-0)

# **"Lås upp signal" visas på skärmen.**

• När digitala ljudsignaler inte kan identifieras visas "Lås upp signal". ( $\mathbb{Q}_F^*$  [sid. 70\)](#page-69-0)

## **"Stöds ej" visas på skärmen.**

- 0 "Stöds ej" visas när ljudsignaler som inte stöds av den här enheten används. Kontrollera inställningarna på datorn eller i uppspelningsprogrammet.  $(\sqrt{2} \cdot \text{sid. } 70)$
- 0 Om du använder en dator med macOS ska du kontrollera att SACD 30n-formatet är inställt på lägre än 384 000,0 Hz genom att använda Audio MIDI Setup.  $(\sqrt{2^2} \text{ sid. } 70)$

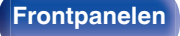

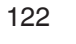

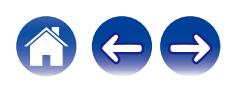

# **Ljud från digitala enheter kan inte spelas upp (Koaxial/Optisk)**

## **"Lås upp signal" visas på skärmen.**

• När digitala ljudsignaler inte kan identifieras visas "Lås upp signal". ( $\mathbb{Q}$  [sid. 71\)](#page-70-0)

# **"Stöds ej" visas på skärmen.**

6 "Stöds ej" visas när ljudsignaler som inte stöds av den här enheten används. Kontrollera formatet för ljudsignalen från din digitala enhet. ( $\sqrt{2}$  [sid. 71\)](#page-70-0)

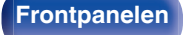

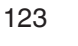

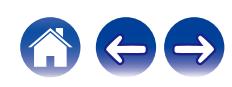

# **Felmeddelanden angående uppdatering/uppgradering**

Om en uppdatering/uppgradering avbryts eller misslyckas visas ett felmeddelande.

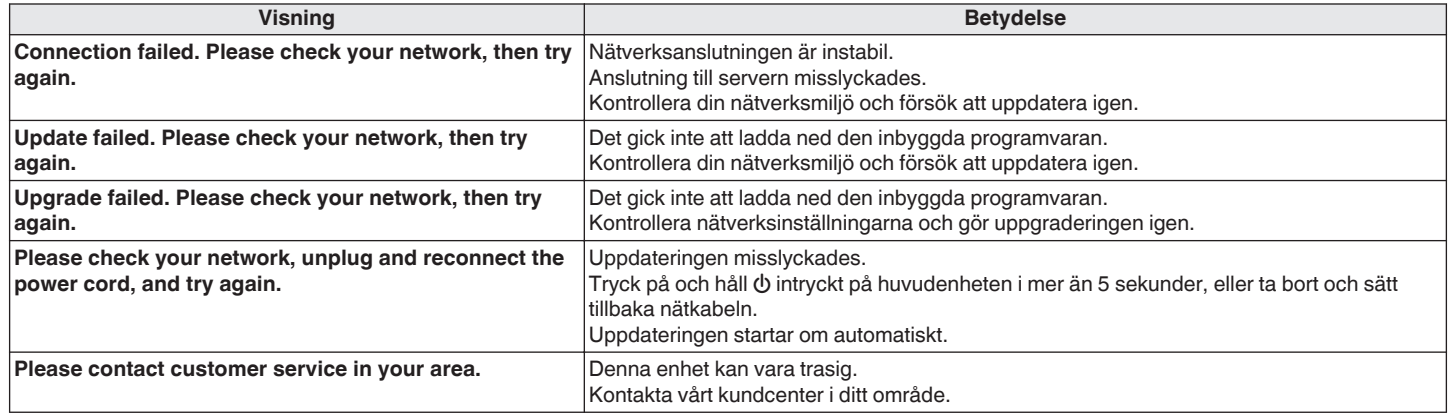

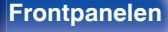

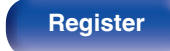

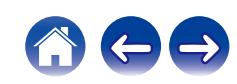

# **Återställa nätverksinställningar**

Om det inte går att spela upp nätverksinnehåll eller om enheten inte kan ansluta till nätverket kan en lösning vara att starta om enheten. Vi rekommenderar att du startar om enheten innan du återställer den till standardinställningarna. ( $\sqrt{r}$  [sid. 107\)](#page-106-0)

Om det inte hjälper att starta om enheten kan du försöka med nedanstående steg.

Nätverksinställningar återställs till fabriksinställningarna. Gör om inställningarna.

Men menyn "Ljud"-inställningarna inte återställs.

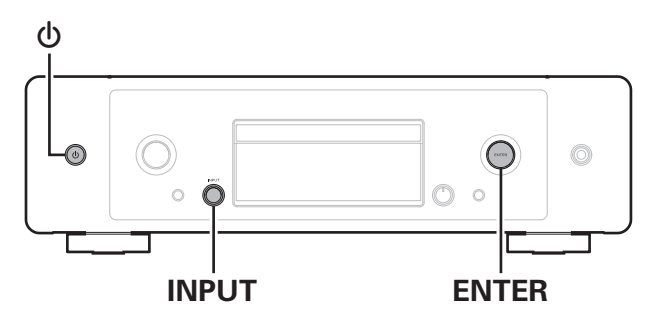

- **1 Tryck på** X **för att slå på strömmen.**
- **2 Vrid på INPUT-reglaget för att välja "Internet Radio", "Music Servers" eller "USB Music".**
- **3 När strömmen till enheten är påslagen, tryck på och håll in** X **i minst 3 sekunder samtidigt som du trycker på ENTER på huvudenheten.**
- **4 Avlägsna fingrarna från knapparna när "Vänta..." visas på skärmen.**
- **5 Displayen visar "Avslutad" när återställningen är slutförd.**

### **OBSERVERA**

0 Slå inte av strömmen innan återställningen är slutförd.

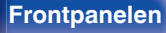

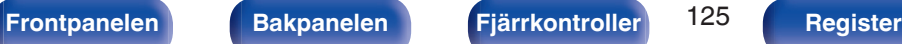

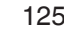

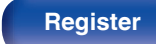

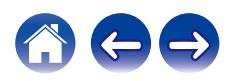

<span id="page-125-0"></span>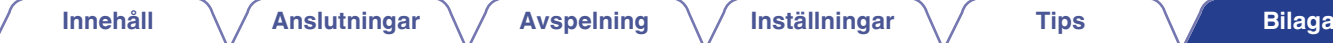

# **Spela upp skivor**

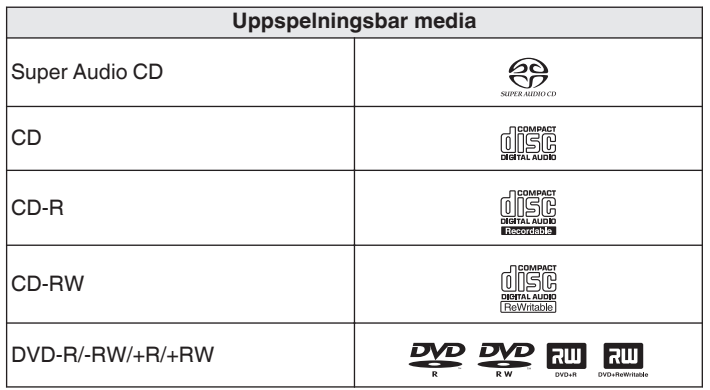

### **OBSERVERA**

- 0 Vissa skivor och inspelningsformat kan inte spelas.
- 0 Skivor som inte har stängts kan inte spelas.

# ■ Super Audio CD

Det finns tre olika typer av Super Audio CD-skivor:

A Enkelskiktsskiva

Super Audio CD-skivor som endast har ett HD-skikt.

B Dubbelskiktsskiva

Super Audio CD med två HD-lager. Medger lång uppspelning med hög ljudkvalitet.

3 Hybridskiva

Super Audio CD-skivor med ett HD-lager och ett CD-lager. Signalerna på CD-skiktet kan spelas på en vanlig CD-spelare.

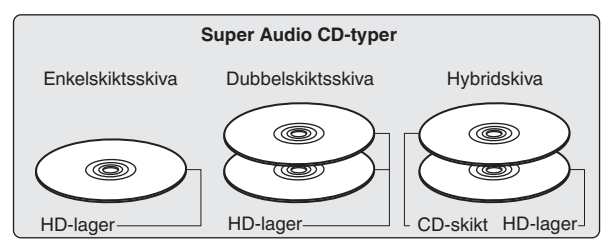

HD-skiktet är ett skikt som innehåller högdensitetssignaler för Super Audio CD.

CD-skiktet är ett skikt som kan läsas av vanliga CD-spelare.

 $\overline{\mathscr{A}}$ 

0 När du väljer "MULTI" matas det nedmixade ljudet ut till V- och H-kanalerna.

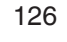

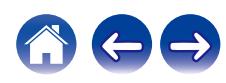

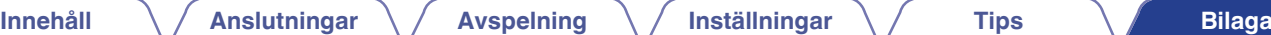

# <span id="page-126-0"></span> $\blacksquare$  **Avspelbara filer**

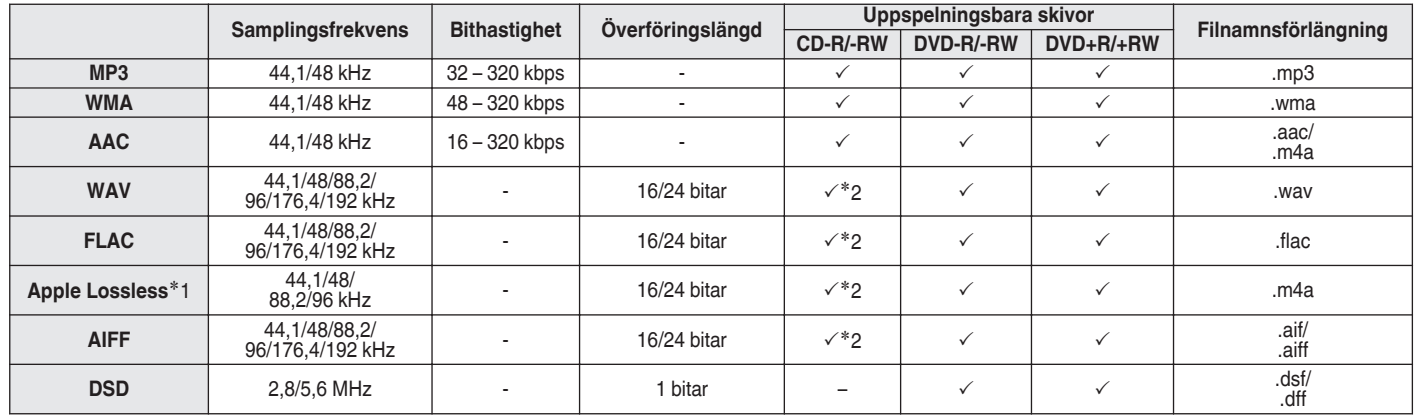

z1 Apple Lossless Audio Codec(ALAC)-avkodaren distribueras enligt Apache-licensen, version 2.0 (**http://www.apache.org/licenses/LICENSE-2.0**).

z2 Det här alternativet kan användas till att spela filer med samplingsfrekvens på 44,1/48 kHz.

# ■ Maximala antalet spelbara filer och mappar

Maximalt antal mappar: 1 000 Maximalt antal filer i en mapp: 2 000

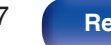

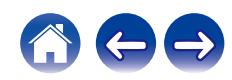

#### **OBSERVERA**

- 0 Se till att filerna får tillägget. Filer med andra filnamnstillägg eller filer utan filnamnstillägg kan inte spelas upp.
- 0 De inspelningar som du gör får bara användas för enskilt bruk och enligt upphovsrättslagstiftningen får de inte användas på något annat sätt utan upphovsrättsinnehavarens tillstånd.

- 0 Endast musikfiler som inte är upphovsrättsskyddade kan spelas på denna enhet.
	- 0 Innehåll som laddas ner från betalsajter på Internet är kopieringsskyddade. Filer som rippats på en dator från en CD e.dyl. och är kodade i WMAformatet kan beroende på datorinställningarna vara kopieringsskyddade.
- 0 Maximalt antal filer och mappar som kan spelas upp skiljer sig beroende på omständigheter som till exempel fil- eller mappnamn eller antal mappnivåer i mappstrukturen.

# **Uppspelningsordning för musikfiler**

När det finns flera mappar med musikfiler anges uppspelningsordningen automatiskt när den här enheten läser av mediet. Filerna i varje mapp spelas upp i den ordning som filerna spelades in i på mediat, från äldsta datum och tid.

#### **DVD-R/-RW/+R/+RW och CD-R/-RW**

Vid uppspelning av filer på DVD-R/-RW/+R/+RW eller CD-R/-RW spelas de filer som finns i mapparna på den första mappnivån upp först, därefter den andra mappnivån, den tredje mappnivån osv.

# $\overline{\rightarrow}$

- 0 Uppspelningsordningen som visas på datorn kan vara en annan än den verkliga uppspelningsordningen.
- 0 Uppspelningsordningen för en DVD-R/-RW/+R/+RW och CD-R/-RW kan variera beroende på vilket program som har använts att skriva med.

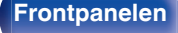

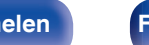

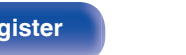

# **Om skivor och filer**

Musikfiler som är inspelade på en CD-R/-RW eller DVD-R/-RW/+R/+RW är indelade i stora segment (mappar) och små segment (filer). Filer sparas i mappar, och mappar kan placeras och sparas i en hierarki. Enheten kan identifiera upp till 8 nivåer med mappar.

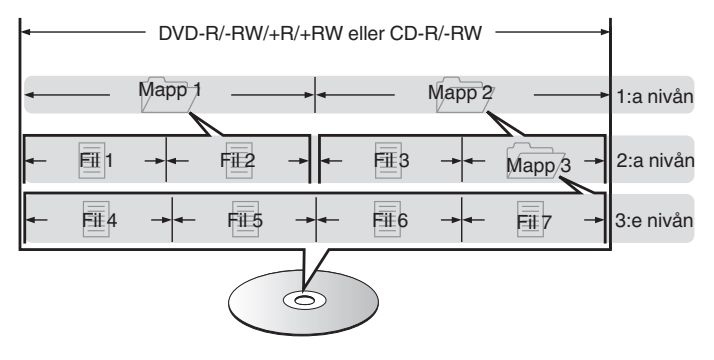

0 När du skriver musikfiler till en DVD-R/-RW/+R/+RW- eller CD-R/-RW-skiva ska skrivningsprogrammets format vara valt till "ISO9660". Filerna kanske inte spelas upp ordentligt om de spelas in i andra format. Mer information finns i instruktionerna till ditt skrivningsprogram.

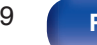

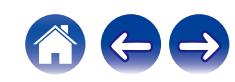

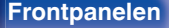

# <span id="page-129-0"></span>**Spela upp från en USB-minnesenhet**

- 0 Apparaten är kompatibel med MP3 ID3-Tag (Ver. 2) standarden.
- 0 Apparaten är kompatibel med WMA META-taggar.
- 0 Om bildstorleken (pixlar) för ett albumomslag överstiger 500 × 500 (WMA/MP3/Apple Lossless/DSD) eller 349 × 349 (MPEG-4 AAC), så kanske musiken inte spelas upp riktigt.

# o **Specifikationer för filer som stöds**

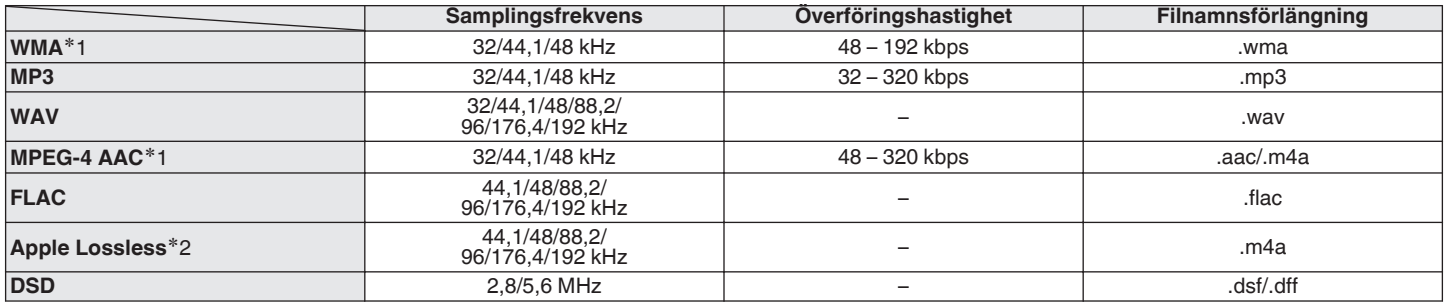

z1 Du kan bara spela filer som inte skyddas av upphovsrätt med den här apparaten. Innehåll som laddas ner från betalsajter på Internet är kopieringsskyddade. Filer som rippats på en dator från en CD e.dyl. och är kodade i WMA-formatet kan beroende på datorinställningarna vara kopieringsskyddade.

z2 Apple Lossless Audio Codec (ALAC)-avkodaren distribueras enligt Apache-licensen, version 2.0 (**http://www.apache.org/licenses/LICENSE-2.0**).

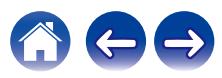

# ■ Maximala antalet spelbara filer och mappar

Begränsningen för antalet mappar och filer som kan visas på enheten är enligt följande.

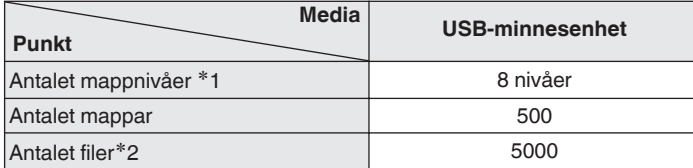

z1 I antalsbegränsningen ingår rotmappen.

z2 Tillåtet antal filer kan variera beroende på USB-minnesenhetens kapacitet och filstorleken.

### **OBSERVERA**

0 Den digitala ljudutgången inaktiveras under uppspelning av DSD-filer.

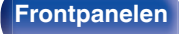

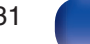

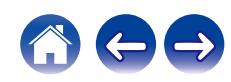

# **Att tänka på när du använder media**

# **Sätta i skivor**

- 0 Lägg i skivan i facket med etiketten uppåt.
- 0 Se till att släden är helt utskjuten innan skivan sätts i.
- 0 Placera skivorna liggande, 12 cm-skivor i den yttre skåran (Figur 1), 8 cm-skivor i den inre skåran (Figur 2).

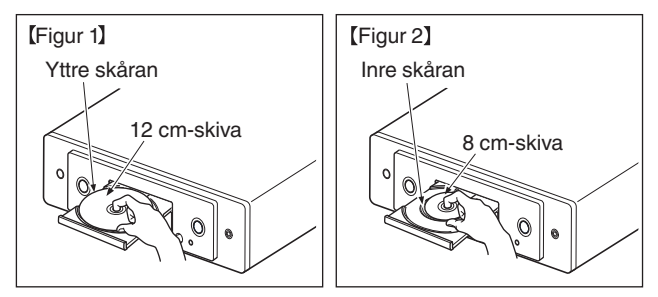

0 När du spelar upp 8 cm skivor skall du placera dem i innerskåran utan att använda en adapter.

# **OBSERVERA**

- 0 Ladda bara en skiva i taget. Om man laddar två eller flera skivor kan det skada spelaren eller repa skivorna.
- Ladda inte spruckna eller skeva skivor eller skivor som har lagats med lim, tejp osv.
- 0 Använd inte skivor där skivetiketten har lossnat delvis samt skivor där etiketten har trillat av eller med spår efter tejp eller lim. Denna typ av skivor kan fastna inuti spelaren och skada den.
- 0 Använd inte specialformade skivor eftersom dessa kan skada enheten.

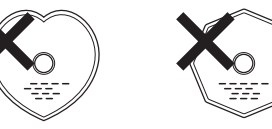

- 0 Skjut inte in skivfacket för hand när strömmen är avslagen. Detta kan skada facket.
- 0 Om enheten installeras i ett rum med mycket tobaksrök etc. finns det risk att den optiska pickupen efter en lång tids användning blir smutsig och gör att signalerna inte kan avläsas korrekt.

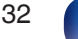

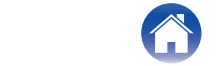

# <span id="page-132-0"></span>**Hantera media**

- 0 Undvik att det kommer fingeravtryck, fett eller smuts på skivorna.
- 0 Var särskilt noga så att skivorna inte repas när du tar ut dem ur fodralen.
- 0 Böj inte skivorna eller värm dem.
- 0 Försök inte göra hålet i mitten av skivorna större.
- 0 Skriv inte på skivytan med text med pennor eller bläck eller klistra på nya etiketter.
- 0 Små vattendroppar kan bildas på skivorna om de plötsligt flyttas från en kall miljö (t.ex. utomhus) till en varm, men försök inte torka dem med en hårtork eller liknande.
- Ta inte ut en USB-minnesenhet och stäng inte av enheten medan en USB-minnesenhet spelas upp. Det kan medföra funktionsfel eller förlust av data på USB-minnesenheten.
- 0 Försök inte att ta isär eller modifiera en USB-minnesenhet.
- 0 USB-minnesenheten och filerna kan skadas av statisk elektricitet. Rör inte metallkontakterna på USB-minnesenheten med fingrarna.
- Använd inte en böjd USB-minnesenhet.
- 0 Efter användning ska du vara noga med att ta ur skivor och USBminnesenheter och förvara dem i deras fodral för att skydda dem från damm, repor och deformation.
- 0 Lägg inte skivorna på följande platser:
	- **1.** Platser som utsätts för direkt solljus under längre tid
	- **2.** Fuktiga eller dammiga platser
	- **3.** Platser som utsätts för värme från värmeelement eller liknande.

# **Rengöring av skivor**

- 0 Torka av fingeravtryck och smuts från skivan innan du använder den.
- 0 Använd ett skivrengöringsmedel eller en mjuk duk för att torka bort fingeravtryck och smuts.

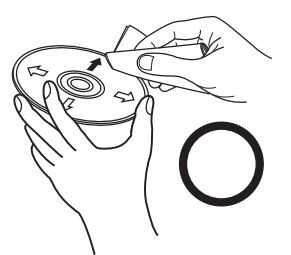

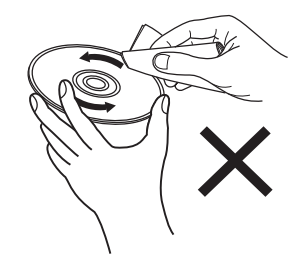

Torka försiktigt från mitten och utåt. Torka inte med cirkelrörelser.

### **OBSERVERA**

0 Använd inte rengöringsspray för vinylskivor eller antistatmedel. Använd inte heller flyktiga kemikalier, som t.ex. bensen eller thinner.

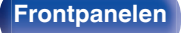

**[Frontpanelen](#page-7-0) [Bakpanelen](#page-9-0) [Fjärrkontroller](#page-12-0)** 133 **[Register](#page-145-0)**

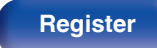

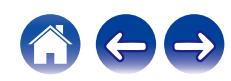

# **D/A-konverterare**

# ■ Specifika ljudformat som stöds

# n **USB-DAC**

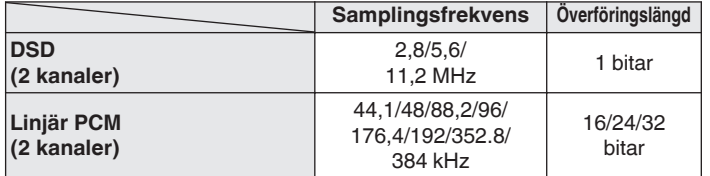

0 Den digitala ljudutgången inaktiveras under uppspelning av DSD-filer och linjära PCM-signaler med en samplingsfrekvens på 352,8/384 kHz.

# n **Koaxial/Optisk**

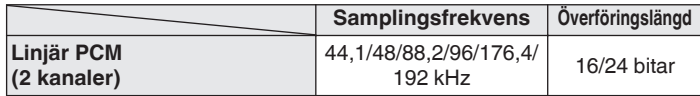

# **Spela upp en Bluetooth-enhet**

Den här enheten stöder följande Bluetooth-profil.

- A2DP (Advanced Audio Distribution Profile): Om en Bluetooth-enhet som stöder denna standard ansluts kan ljud i både mono och stereo spelas upp i hög kvalitet.
- 0 AVRCP (Audio/Video Remote Control Profile): Om en Bluetooth-enhet som stöder denna standard ansluts kan Bluetooth-enheten styras via den här enheten.

# **Om Bluetooth-kommunikation**

Radiovågor som emitteras av den här enheten kan störa funktionen hos medicinsk utrustning. Stäng av strömmen till den här enheten och Bluetooth-enheter på följande platser då radiovågor interfererar och kan skapa problem.

- 0 Sjukhus, tåg, flygplan, bensinstationer och platser där brandfarliga gaser skapas
- 0 Nära automatiska dörrar och brandlarm

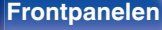

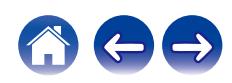

# <span id="page-134-0"></span>**Spela upp filer som har lagrats på en dator eller NAS**

- 0 Apparaten är kompatibel med MP3 ID3-Tag (Ver. 2) standarden.
- 0 Apparaten är kompatibel med WMA META-taggar.
- 0 Om bildstorleken (pixlar) för ett albumomslag överstiger 500 × 500 (WMA/MP3/WAV/FLAC) eller 349 × 349 (MPEG-4 AAC), så kanske musiken inte spelas upp riktigt.
- 0 Det krävs en server eller servermjukvara som är kompatibel distribution av de motsvarande filformaten för att kunna spela musikfiler via ett nätverk.

För att spela nämnda ljudformat via ett nätverk måste en serverprogramvara, till exempel Twonky Media Server eller jRiver Media Server, installeras på datorn eller NAS för fullt stöd. Det finns även annan serverprogramvara tillgänglig. Kontrollera format som stöds.

# o **Specifikation och stödda filer**

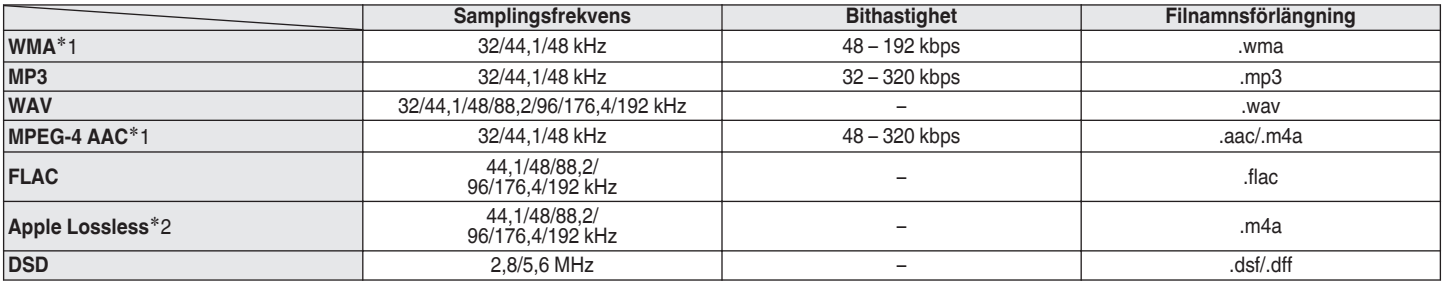

z1 Du kan bara spela filer som inte skyddas av upphovsrätt med den här apparaten. Innehåll som laddas ner från betalsajter på Internet är kopieringsskyddade. Även filer som kodats med WMA-format när de rippats från en CD, etc., på en dator kan vara copyright-skyddade, beroende på datorns inställningar.

z2 Apple Lossless Audio Codec (ALAC)-avkodaren distribueras enligt Apache-licensen, version 2.0 (**http://www.apache.org/licenses/LICENSE-2.0**).

### **OBSERVERA**

0 Den digitala ljudutgången inaktiveras under uppspelning av DSD-filer.

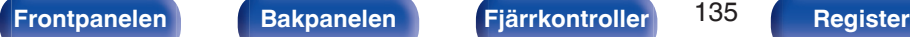

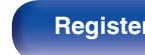

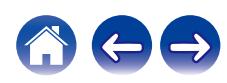

# <span id="page-135-0"></span>**Spela upp Internet-radio**

# o **Specifikationer för spelbara radiostationstyper**

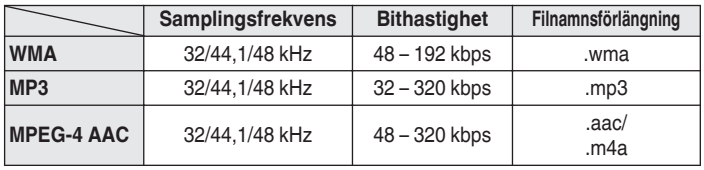

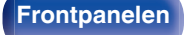

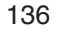

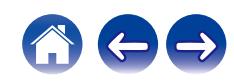

# **Förklaring av termer**

# **L** Ljud

# **AIFF** (**Audio Interchange File Format**)

Det här är ett okomprimerat format utan ljudförluster för digitalt ljud. Använd AIFF-filer för att bränna högkvalitativa ljud-CD-skivor med importerade låtar. AIFF-filer behöver ca 10 MB utrymme per minut på hårddisken.

### **Apple Lossless Audio Codec**

Detta är en kodek till en förlustfri ljudkomprimeringsmetod som har utvecklats av Apple Inc. Kodeken kan spelas upp på iTunes, iPod eller iPhone. Data komprimeras till ca 60 - 70 % och kan expanderas till exakt samma okomprimerade data som originaldata.

### **DSD (Direct-Stream Digital)**

En av inspelningsmetoderna för ljuddata. Det är det signalförhållande som används för att lagra ljudsignaler på en Super Audio CD och Δ-Σmodulerat digitalt ljud.

## **FLAC (Free Lossless Audio Codec)**

FLAC står för Free lossless Audio Codec, och är ett förlustfritt ljudfilformat som är fritt. Förlustfritt betyder att ljudet komprimeras utan någon kvalitetsförlust.

FLAC-licensen är så som visas nedan.

Copyright (C) 2000,2001,2002,2003,2004,2005,2006,2007,2008,2009 Josh Coalson

Redistribution and use in source and binary forms, with or without modification, are permitted provided that the following conditions are met:

- Redistributions of source code must retain the above copyright notice, this list of conditions and the following disclaimer.
- Redistributions in binary form must reproduce the above copyright notice, this list of conditions and the following disclaimer in the documentation and/or other materials provided with the distribution.
- Neither the name of the Xiph.org Foundation nor the names of its contributors may be used to endorse or promote products derived from this software without specific prior written permission.

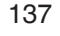

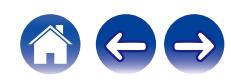

THIS SOFTWARE IS PROVIDED BY THE COPYRIGHT HOLDERS AND CONTRIBUTORS "AS IS" AND ANY EXPRESS OR IMPLIED WARRANTIES, INCLUDING, BUT NOT LIMITED TO, THE IMPLIED WARRANTIES OF MERCHANTABILITY AND FITNESS FOR A PARTICULAR PURPOSE ARE DISCLAIMED. IN NO EVENT SHALL THE FOUNDATION OR CONTRIBUTORS BE LIABLE FOR ANY DIRECT, INDIRECT, INCIDENTAL, SPECIAL, EXEMPLARY, OR CONSEQUENTIAL DAMAGES (INCLUDING, BUT NOT LIMITED TO, PROCUREMENT OF SUBSTITUTE GOODS OR SERVICES; LOSS OF USE, DATA, OR PROFITS; OR BUSINESS INTERRUPTION) HOWEVER CAUSED AND ON ANY THEORY OF LIABILITY, WHETHER IN CONTRACT, STRICT LIABILITY, OR TORT (INCLUDING NEGLIGENCE OR OTHERWISE) ARISING IN ANY WAY OUT OF THE USE OF THIS SOFTWARE, EVEN IF ADVISED OF THE POSSIBILITY OF SUCH DAMAGE.

#### **Linjär PCM**

Denna signal är en okomprimerad PCM (Pulse Code Modulation)-signal. Till skillnad från komprimerade ljudkällor som t.ex. MP3 reduceras inte ljudkvaliteten eller det dynamiska omfånget.

#### **MP3 (MPEG Audio Layer-3)**

Det här är ett internationellt standardiserat komprimeringsschema för ljuddata, som bygger på videokomprimeringsstandarden "MPEG-1". Datavolymen komprimeras till ungefär en elftedel av den ursprungliga storleken samtidigt som en ljudkvalitet motsvarande den på en musik-CD bibehålls.

### **MPEG (Moving Picture Experts Group), MPEG-2, MPEG-4**

Det här är namnen på standarder för digitalt komprimeringsformat som används för kodning av video och ljud. Videostandarderna omfattar bl.a. "MPEG-1 Video", "MPEG-2 Video", "MPEG-4 Visual", "MPEG-4 AVC". Ljudstandarderna omfattar bl.a. "MPEG-1 Audio", "MPEG-2 Audio", "MPEG-4 AAC".

#### **WMA (Windows Media Audio)**

Detta är en ljudkomprimeringsteknik som utvecklats av Microsoft Corporation.

WMA-data kan avkodas med Windows Media® Player.

För att koda WMA-filer, använd bara program som godkänts av Microsoft Corporation. Om du använder ett program som inte godkänts, kanske filen inte fungerar som den ska.

#### **Samplingsfrekvens**

Sampling innebär att en ljudvåg (analog signal) avläses med jämna mellanrum och att ljudvågens höjd anges vid varje avläsning i digitaliserat format (skapar en digital signal).

Antalet avläsningar som görs varje sekund kallas "samplingsfrekvens". Ju större värde, desto närmare ligger det återgivna ljudet originalet.

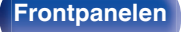

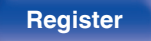

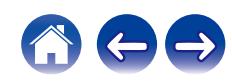

### **Dynamiskt omfång**

Skillnaden mellan den maximala oförvrängda ljudnivån och den minimala ljudnivån som kan urskiljas över enhetens brus.

### **Nedmixning**

Med den här funktionen spelar du upp surroundljudet konverterat till ett färre antal kanaler enligt systemkonfigurationen.

### **Bithastighet**

Detta är hur mycket som läses för 1 sekund av inspelat ljud/bild på skivan. Ett större tal medför bättre ljudkvalitet, men även en större filstorlek.

# o **Nätverk**

# **AirPlay**

AirPlay sänder (spelar upp) innehåll inspelat i iTunes eller på en iPhone/ iPod touch till en kompatibel enhet via nätverket.

## **WEP Key (Network Key)**

Detta är nyckelinformation som används för att kryptera data innan den överförs. Apparaten använder samma WEP-nyckel för kryptering och dekryptering, vilket innebär att samma WEP-nyckel måste anges på bägge enheter för att kommunikation mellan enheterna ska vara möjlig.

## **Wi-Fi®**

Wi-Fi-certifiering garanterar och bevisar kompatibilitet med Wi-Fi Alliance, som är grupp som certifierar gemensam anpassning av och funktion hos av olika trådlösa nätverksenheter.

### **WPA (Wi-Fi Protected Access)**

Detta är en säkerhetsstandard som etablerats av Wi-Fi Alliance. Förutom vanlig SSID (nätverksnamn) och WEP-nyckel (nätverksnyckel), så använder standarden även användaridentifiering och ett krypteringsprotokoll med högre säkerhet.

### **WPA2 (Wi-Fi Protected Access 2)**

Detta är en ny version av WPA som upprättats av Wi-Fi Alliance. Denna version är kompatibla med den säkrare AES-krypteringen.

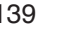

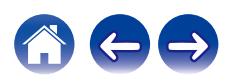

### **WPA-PSK/WPA2-PSK (Pre-shared Key)**

Detta är ett okomplicerad autenticeringssystem för ömsesidig autenticering där en förutbestämd teckensträng måste matcha både hos nätverkets accesspunkten och klienten (dvs. apparaten ansluten till nätverket).

### **Nätverksnamn (SSID: Service Set Identifier)**

När man skapar trådlösa LAN-nätverk skapas grupper för att undvika interferens, datastöld o.s.v. Dessa grupper baseras på "SSID (nätverksnamn)". Ännu bättre säkerhet uppnås genom att använda en WEP-nyckel så att kommunikationen är värdelös om inte både "SSID" och WEP-nyckel stämmer. Detta passar för att skapa ett förenklat nätverk.

# ■ Annat

### **Parkoppling**

Sammankoppling (registrering) måste göras för att ansluta en Bluetoothenhet till den här enheten via Bluetooth. När enheterna är sammankopplade kan de auktorisera varandra och ansluta utan att problem uppstår.

Om det är första gången du använder Bluetooth kan du behöva sammankoppla enheten och Bluetooth-enheten som ska anslutas.

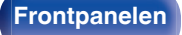

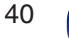

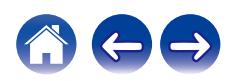

# **Varumärkesinformation**

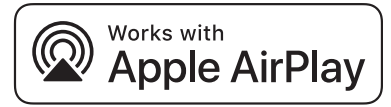

Apple, AirPlay, iPad, iPad Air, iPad Pro and iPhone are trademarks of Apple Inc., registered in the U.S. and other countries.

The trademark "iPhone" is used in Japan with a license from Aiphone K.K.

Use of the Works with Apple badge means that an accessory has been designed to work specifically with the technology identified in the badge and has been certified by the developer to meet Apple performance standards.

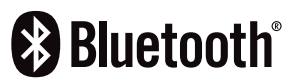

Bluetooth®-ordet och logotyper är registrerade varumärken tillhörande Bluetooth SIG Inc. och all användning av dessa markeringar av D&M Holdings Inc. är licensberättigat. Alla andra varumärken och märkesnamn tillhör sina respektive ägare.

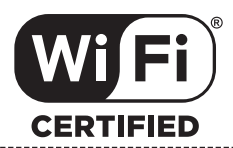

Wi-Fi CERTIFIED-logotypen är ett registrerat varumärken tillhörande Wi-Fi Alliance.

Wi-Fi Certification är ett tecken på att enheten har klarat av de korsanslutningstester som utförs av Wi-Fi Alliance, en grupp som certifierar korsanslutning mellan trådlösa LAN-enheter.

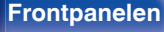

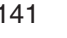

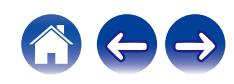

# **Tekniska data**

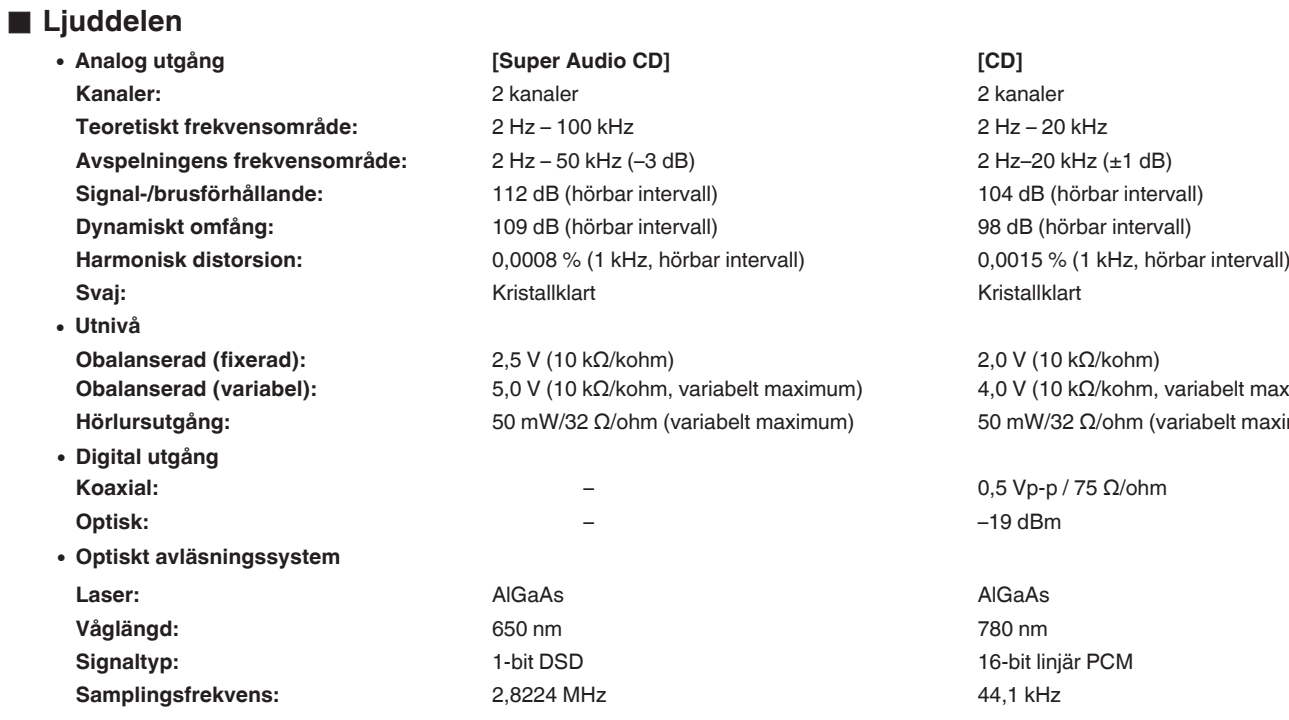

0 **Utnivå**

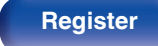

variabelt maximum) variabelt maximum)

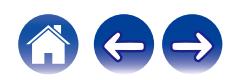

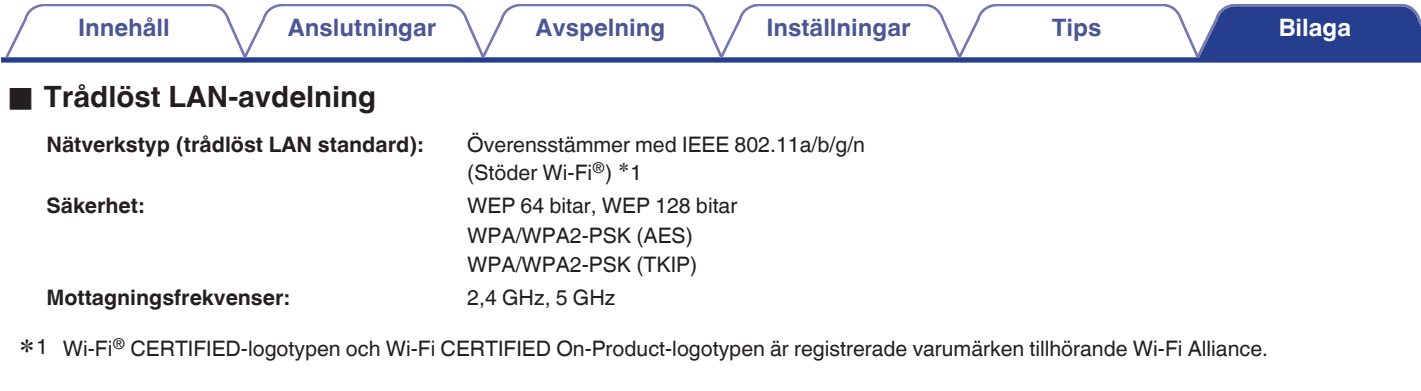

# **Bluetooth-avdelning**

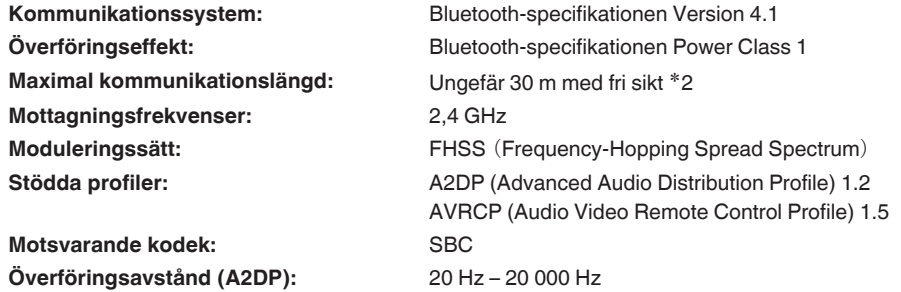

z2 Den verkliga kommunikationslängden varierar beroende av påverkan från saker som hinder mellan enheterna, elektromagnetiska vågor från mikrovågsugnar, statisk elektricitet, sladdlösa telefoner, mottagningskänslighet, antennprestanda, operativsystem, programvara, o.s.v..

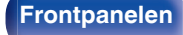

**[Frontpanelen](#page-7-0) [Bakpanelen](#page-9-0) [Fjärrkontroller](#page-12-0)** 143 **[Register](#page-145-0)**

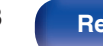

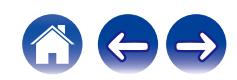

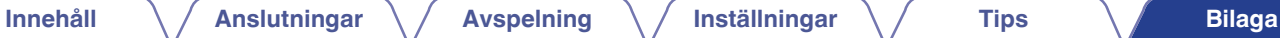

# o **Allmänt**

**Temperatur vid drift:** +5 ℃ - +35 ℃ **Matningsspänning/frekvens:** 230 V växelström, 50/60 Hz **Strömförbrukning:** 48 W **Effektförbrukning i standbyläge:**

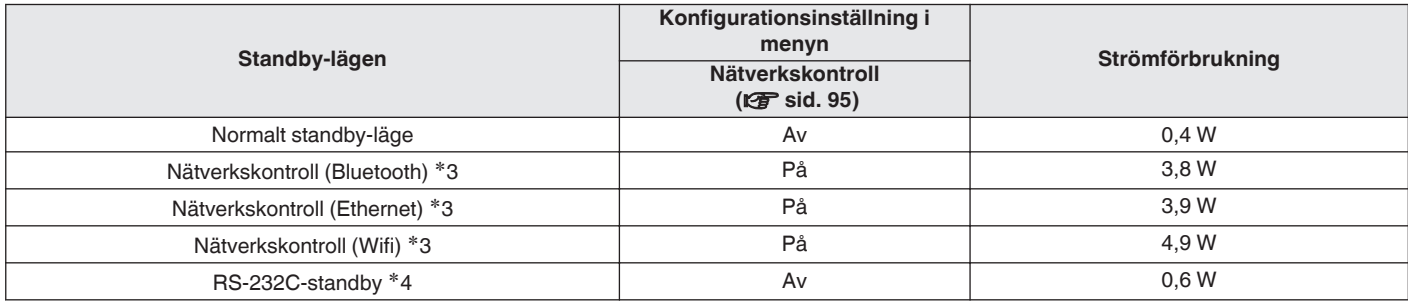

z3 När enheten går in i vänteläge efter ljuduppspelning med funktionen inom parentes.

z4 När denna enhet försätts i standbyläge genom att skicka ett standbykommando från externkontrollen via RS-232C-anslutningen på denna enhet.

Rätt till ändringar förbehålles i produktförbättringssyfte.

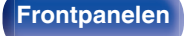

**[Frontpanelen](#page-7-0) [Bakpanelen](#page-9-0) [Fjärrkontroller](#page-12-0)** 144 **[Register](#page-145-0)**

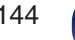

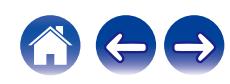
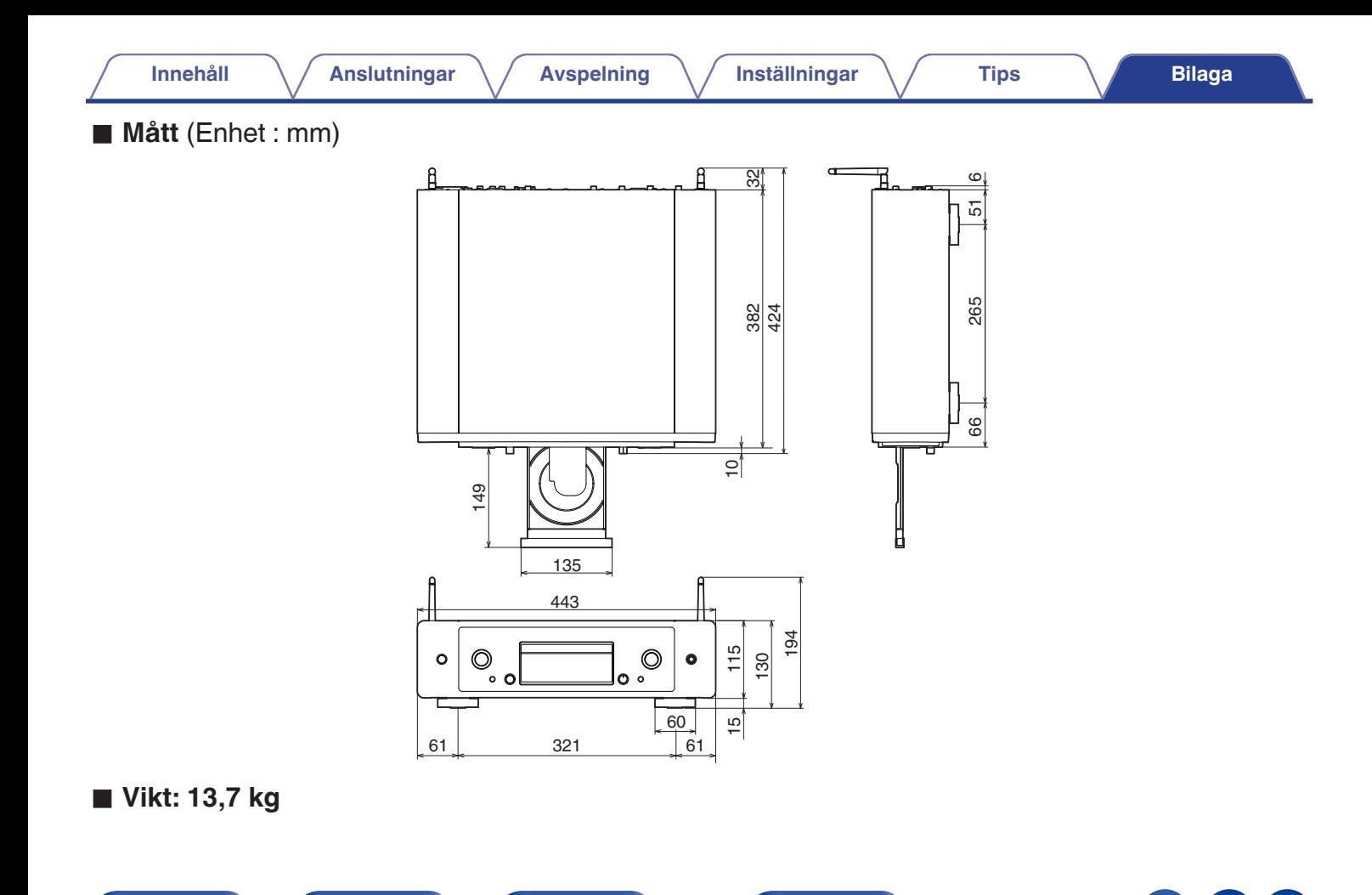

**[Frontpanelen](#page-7-0) [Bakpanelen](#page-9-0) [Fjärrkontroller](#page-12-0)** 145 **[Register](#page-145-0)**

# <span id="page-145-0"></span>**Register**

Innehåll

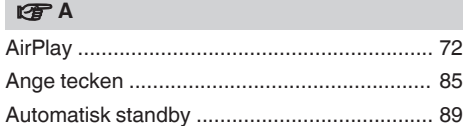

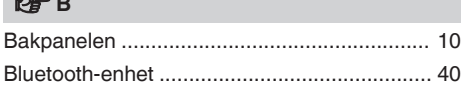

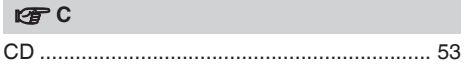

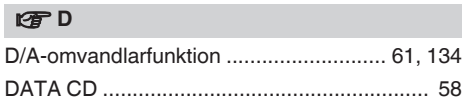

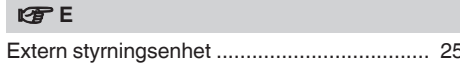

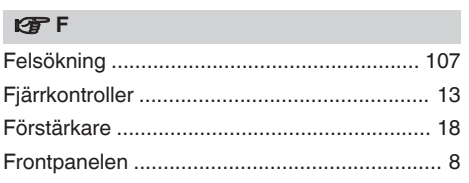

Inställningar

### lf<sup></sup>H

**Avspelning** 

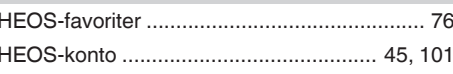

# $|T \nabla F|$

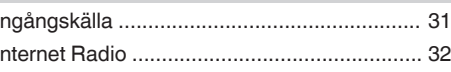

### $V \equiv K$

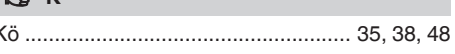

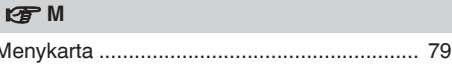

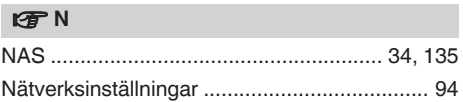

146

**Tips** 

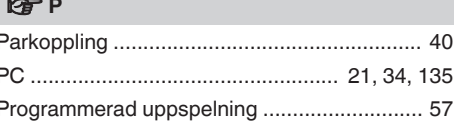

# 呀S

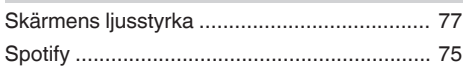

# 呀T

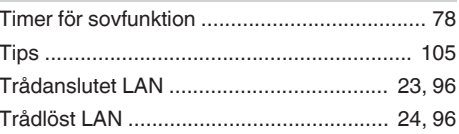

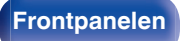

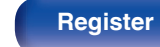

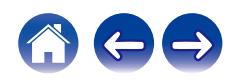

**Bilaga** 

**Anslutningar** 

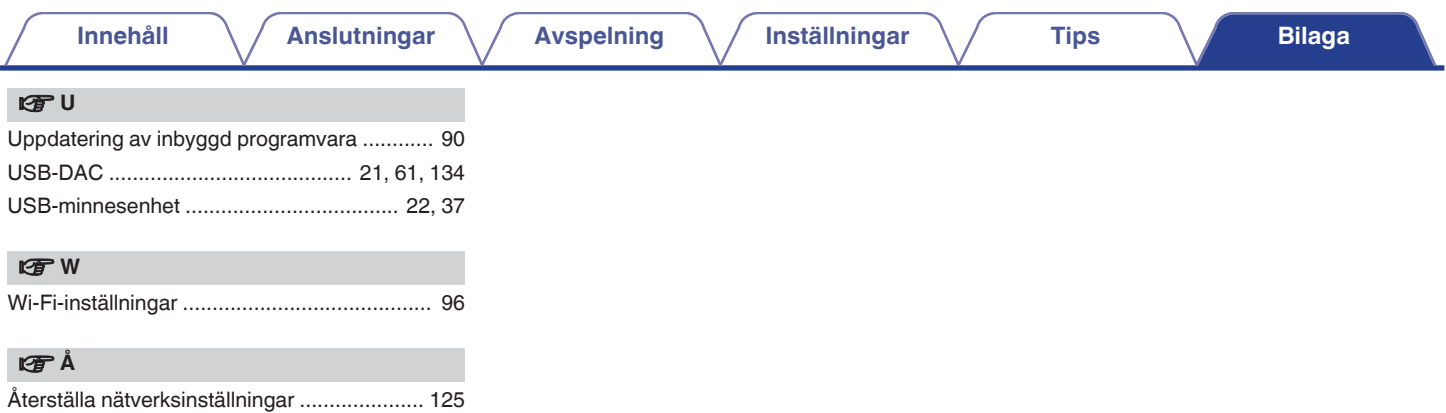

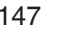

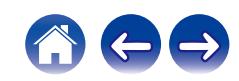

# www.marantz.com

You can find your nearest authorized distributor or dealer on our website.

marantz is a registered trademark.

3520 10773 00AM © 2020 Sound United. All Rights Reserved.